**รายงานการปฏิบัติงานสหกิจศึกษา**

**การให้ความรู้ผ่านสื่ออินโฟกราฟฟิก อุทยานการเรียนรู้ ศูนย์การศึกษากองทัพภาคที่ 2 (SR Park)**

**โดย**

**นางสาวปัทมาพร แตงกระโทก นางสาวรุ่งทิวา คีรีสูงเนิน หลักสูตร ศิลปศาสตรบัณฑิต รหัสนักศึกษา 5940303117 รหัสนักศึกษา 5940303122**

#### **กิตติกรรมประกาศ**

การปฏิบัติงานสหกิจศึกษา ณ อุทยานการเรียนรู้ ศูนย์การเรียนรู้กองทัพภาคที่ 2 (SR Park) ในกลุ่มงานสารสนเทศ นับตั้งแต่วันที่ 18 พฤศจิกายน 2562 ถึงวันที่ 6 มีนาคม 2563 นักศึกษา สหกิจศึกษาได้รับความรู้และประสบการณ์ในการทำงานต่างๆมากมาย ได้รับการดูแล และได้รับการ อุปการะเป็นอย่างดีจากบุคลากรภายในหน่วยงานหลายๆท่านเรื่อยมา รายงานฉับนี้ไม่สามารถเสร็จ เรียบร้อยและสมบูรณ์ได้หากขาดบุคคลเหล่านี้ ดังนั้นนักศึกษาสหกิจศึกษาขอลงนามขอบคุณไว้ ณ โอกาสนี้

ขอขอบพระคุณอุทยานการเรียนรู้ ศูนย์การศึกษากองทัพภาคที่ 2 (SR Park) กลุ่มงาน สารสนเทศที่ให้โอกาสในการปฏิบัติงานสหกิจศึกษา และขอขอบคุณพันเอกญาณพล บุบผามาลา ผู้บังคับกองพันทหารสื่อสารที่ 3 / (ผู้จัดการอุทยานการเรียนรู้ ศูนย์การศึกษากองทัพภาคที่ 2) พันตรีหญิงอรอมา สอนเจริญ นางพยาบาลชุดรักษาพยาบาลหน่วยศัลยกรรมสนามกองพันทหารเสนา รักษ์ที่ 22 กองบัญชาการช่วยรบที่ 2 / (ผู้ช่วยผู้จัดการอทยานการเรียนรู้ ศูนย์การศึกษากองทัพภาค ที่ 2) พันตรีหญิงจิราพร วงศ์สูงเนิน (ผู้ช่วยผู้จัดการอุทยานการเรียนรู้ ศูนย์การศึกษากองทัพภาคที่ 2) ร้อยโทภาสกร ปรางค์ชัยกุล (นายทหารสารสนเทศ) ร้อยตรีธงชัย ธรรมชอบ (นายทหารธุระการ) คุณดวงกมล อ่อนชัชชา (เจ้าหน้าที่ธุรการอุทยานการเรียนรู้ศูนย์การศึกษากองทัพภาคที่ 2) **/**  พนักงานที่ปรึกษา ผู้ช่วยศาสตราจารย์ ดร.บุษกร จันน์เทวนุมาส (อาจารย์นิเทศ) และผู้ที่มีส่วน เกี่ยวข้องทุกท่านที่มีส่วนร่วมในการให้ข้อมูล

เป็นที่ปรึกษาในการปฏิบัติงานสหกิจศึกษาและการทำรายงานฉบับนี้จนเสร็จสมบูรณ์ ตลอดจนให้การดูแล ให้คำปรึกษา และให้ความเข้าใจเกี่ยวกับการฝึกปฏิบัติงานจริงขอขอบพระคุณไว้ ณ ทีนี้ด้วย

 ปัทมาพร แตงกระโทก รุ่งทิวา คีรีสูงเนิน

#### **บทคัดย่อ**

จากการที่ได้เข้าไปฝึกปฏิบัติงานสหกิจศึกษา ณ อุทยานการเรียนรู้ ศูนย์การศึกษากองทัพ ภาคที่ 2 ได้รับมอบหมายให้ปฏิบัติงานหน้าที่บรรณารักษ์ ซึ่งเป็นหน้าที่ที่ส าคัญเป็นอย่างมากต่อการ ให้บริการเข้าใช้ห้องสมุดมีชีวิต รูปแบบอุทยานการเรียนรู้ มุ่งเน้นการแก้ปัญหาเกี่ยวกับ "คน"ซึ่งเป็น ศูนย์กลางของการพัฒนาประเทศ โดยเฉพาะเยาวชน ได้ใช้เวลาว่างอย่างสร้างสรรค์ มีความรู้ รักการ อ่าน รักการเรียนรู้ มีความกล้าแสดงออก กล้าคิด กล้าทำ ให้ทันต่อเหตุการณ์ของโลก เป็นการเตรียม เยาวชนให้ด ารงอยู่ได้ในฐานความรู้เป็นหลัก การฝึกปฏิบัติงานสหกิจศึกษาครั้งนี้มีวัตถุประสงค์เพื่อ จัดท าสื่อการให้ความรู้ผ่านสื่ออินโฟกราฟฟิกของอุทยานการเรียนรู้ ศูนย์การศึกษากองทัพภาคที่ 2 (SR Park)และเพื่อให้ผู้ใช้บริการเกิดความพึงพอใจต่อการให้บริการด้านสื่อการให้ความรู้ของอุทยาน การเรียนรู้ ศูนย์การศึกษากองทัพภาคที่ 2 (SR Park) กลุ่มเป้าหมายในการปฏิบัติงานสหกิจศึกษาครั้ง ้นี้ คือ ผู้ใช้บริการ จำนวน 50 คน และเครื่องมือในการปฏิบัติงานสหกิจศึกษา คือ แบบสอบถามความ ต้องการและความพึงพอใจ นำข้อมูลที่ได้จากการตอบแบบสอบถามไปวิเคราะห์ด้วยโปรแกรม ส าเร็จรูปทางสถิติ ได้แก่ ค่าร้อยละ ค่าเฉลี่ย และส่วนเบี่ยงเบนมาตรฐาน

ผลการปฏิบัติงานสหกิจศึกษา สรุปได้ว่าประเภทข่าวสารที่ต้องการให้นำมาทำเป็น อินโฟกราฟฟิกเพื่อให้ความรู้ ที่มากที่สุด คือ สุขภาพ จำนวน 13 คน รองลงมา คือ ความรู้ทั่วไป จำนวน 11 คน และน้อยที่สุด คือ ภาษา จำนวน 1 คน และประวัติศาสตร์ จำนวน 1 คน ผลการ ้วิเคราะห์แสดงจำนวนร้อยละ ค่าเฉลี่ยและส่วนเบี่ยงเบนมาตรฐาน ความพึงพอใจต่อการให้ความรู้ ผ่านสื่ออินโฟกราฟฟิก ด้านเนื้อหา โดยรวมเฉลี่ยอยู่ในระดับมากที่สุด เมื่อพิจารณารายข้อ ความพึง พอใจต่อการให้ความรู้ผ่านสื่ออินโฟกราฟฟิก ด้านเนื้อหา มากที่สุด คือ ปริมาณของเนื้อหามีความ เหมาะสม รองลงมา คือ ความชัดเจนในการอธิบายเนื้อหา และน้อยที่สุด คือ เนื้อหาทันสมัย ทันต่อ เหตุการณ์ ด้านการออกแบบ โดยรวมเฉลี่ยอยู่ ในระดับมากที่สุด เมื่อพิจารณารายข้อ ความพึงพอใจ ต่อการให้ความรู้ผ่าน สื่ออินโฟกราฟฟิก ด้านการออกแบบ มากที่สุด คือ การจัดวางตัวอักษร เหมาะสมและง่ายต่อความเข้าใจ รองลงมา คือ ภาษาที่ใช้มีความเหมาะสม และน้อยที่สุด คือ ความน่าสนใจของภาพที่ใช้ประกอบ

## **สารบัญ**

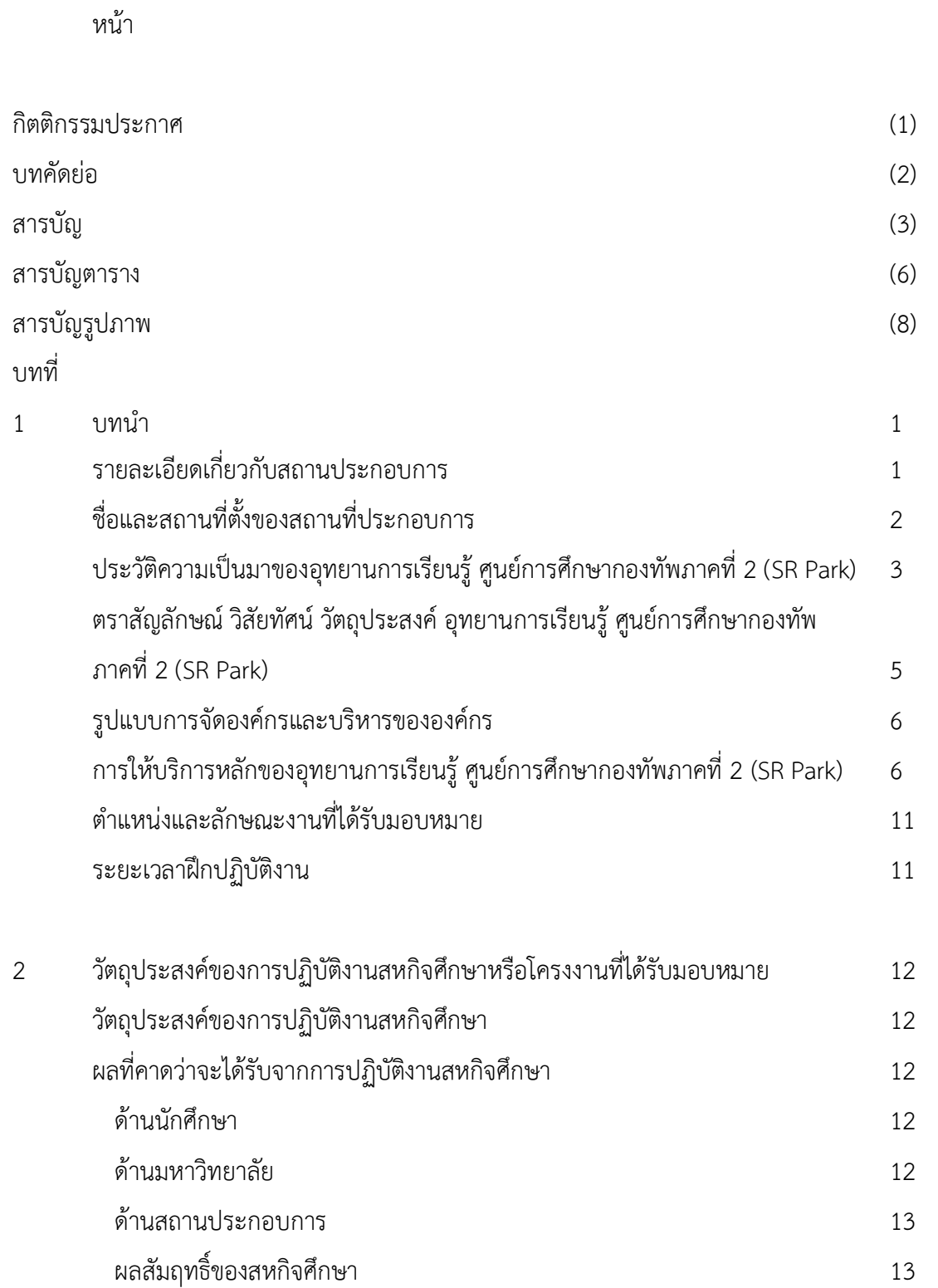

# **สารบัญ (ต่อ)**

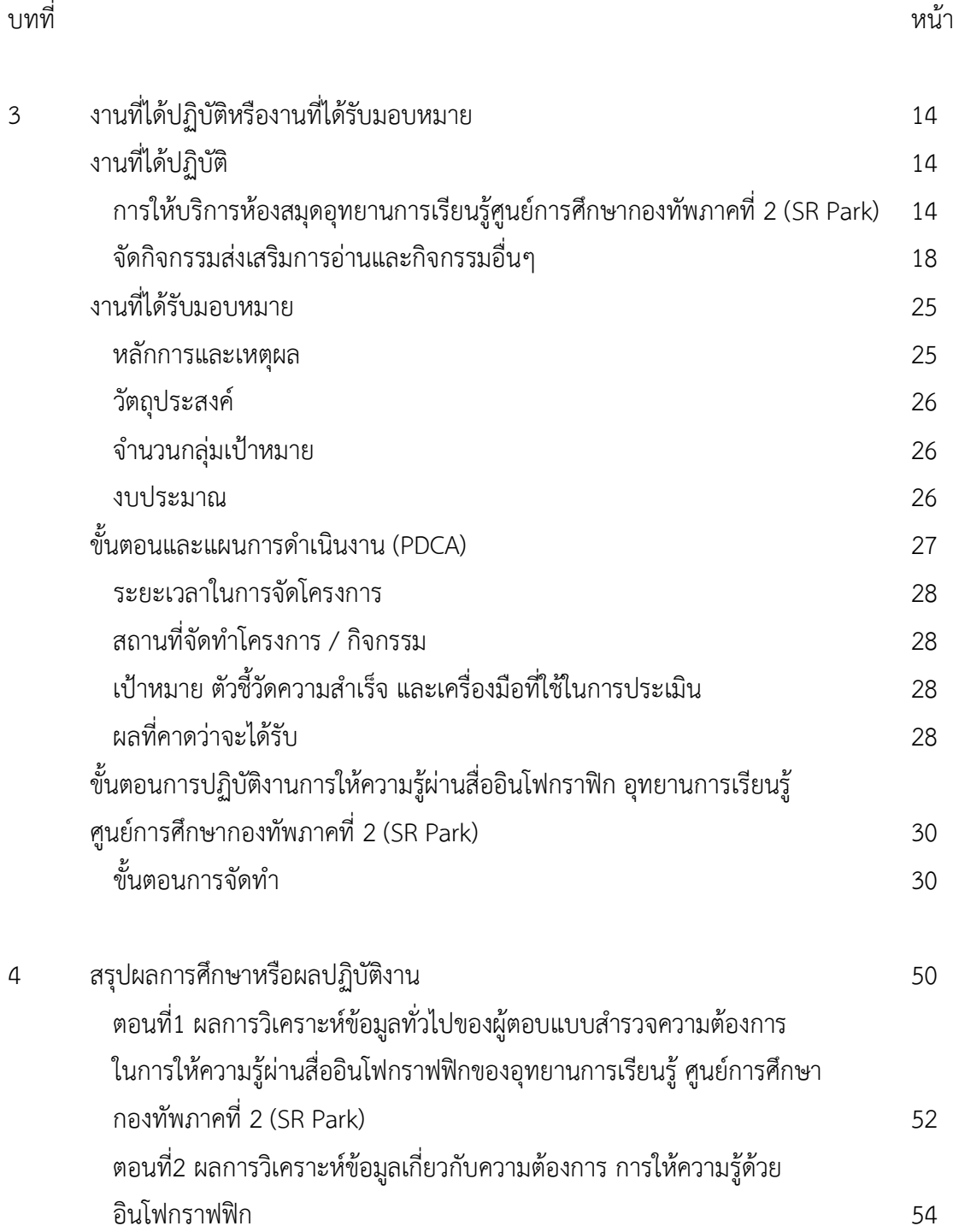

# **สารบัญ (ต่อ)**

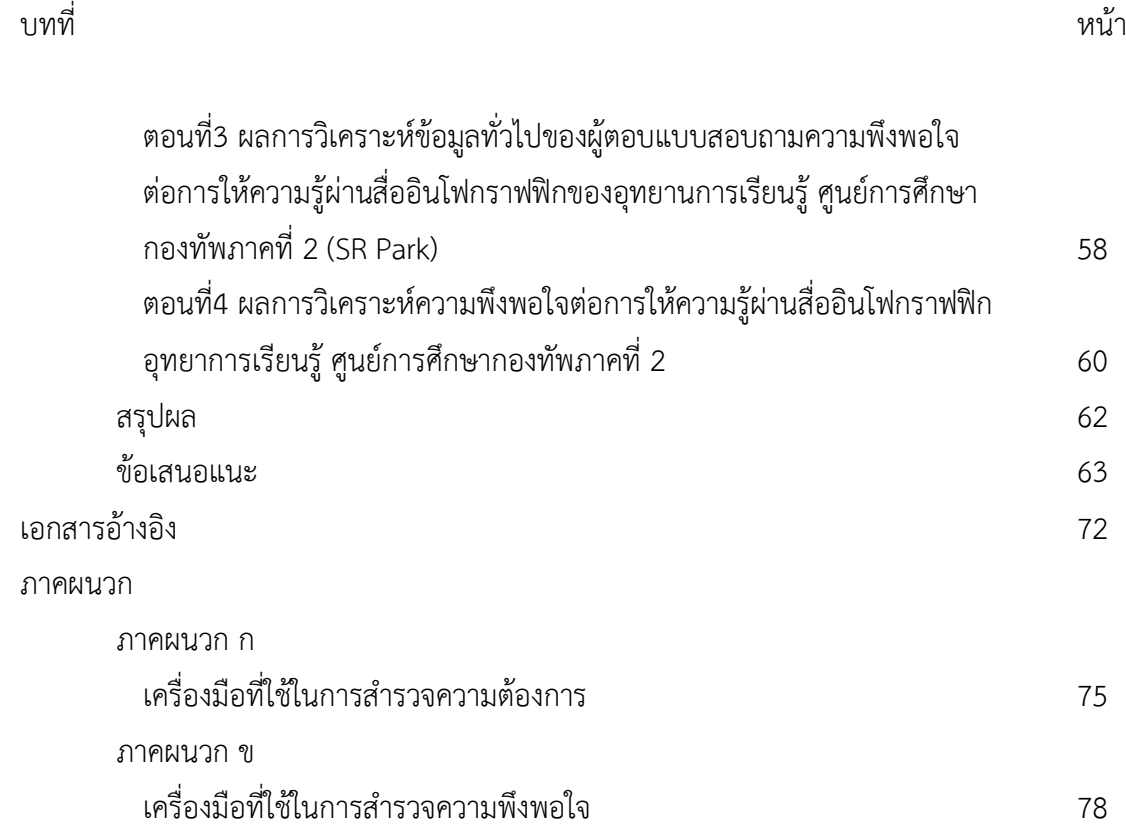

# **สารบัญตาราง**

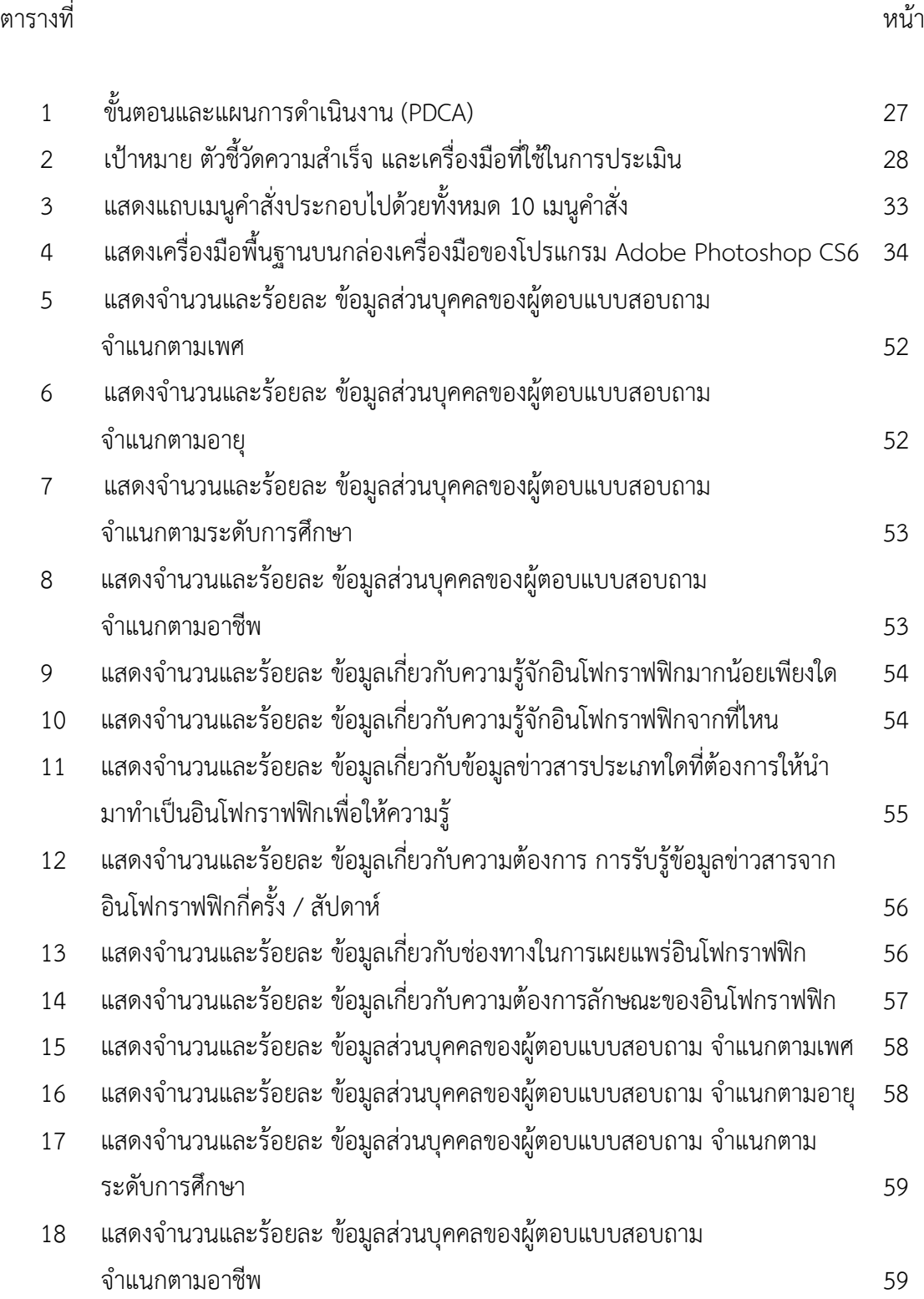

## **สารบัญตาราง (ต่อ)**

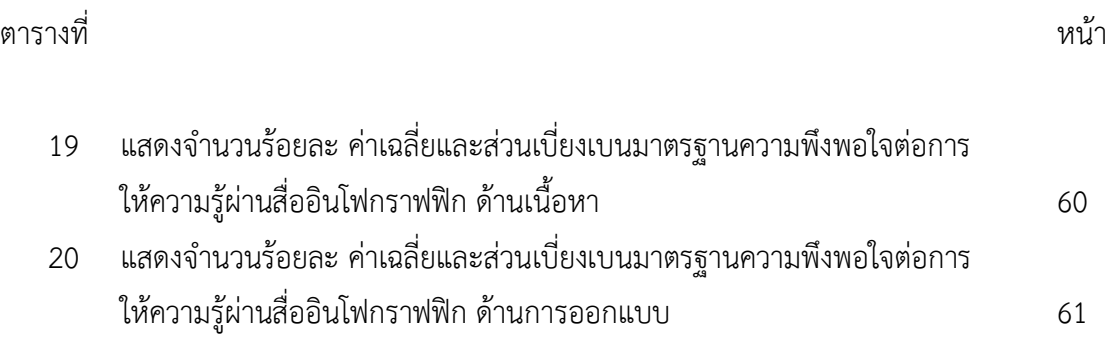

## **สารบัญภาพ**

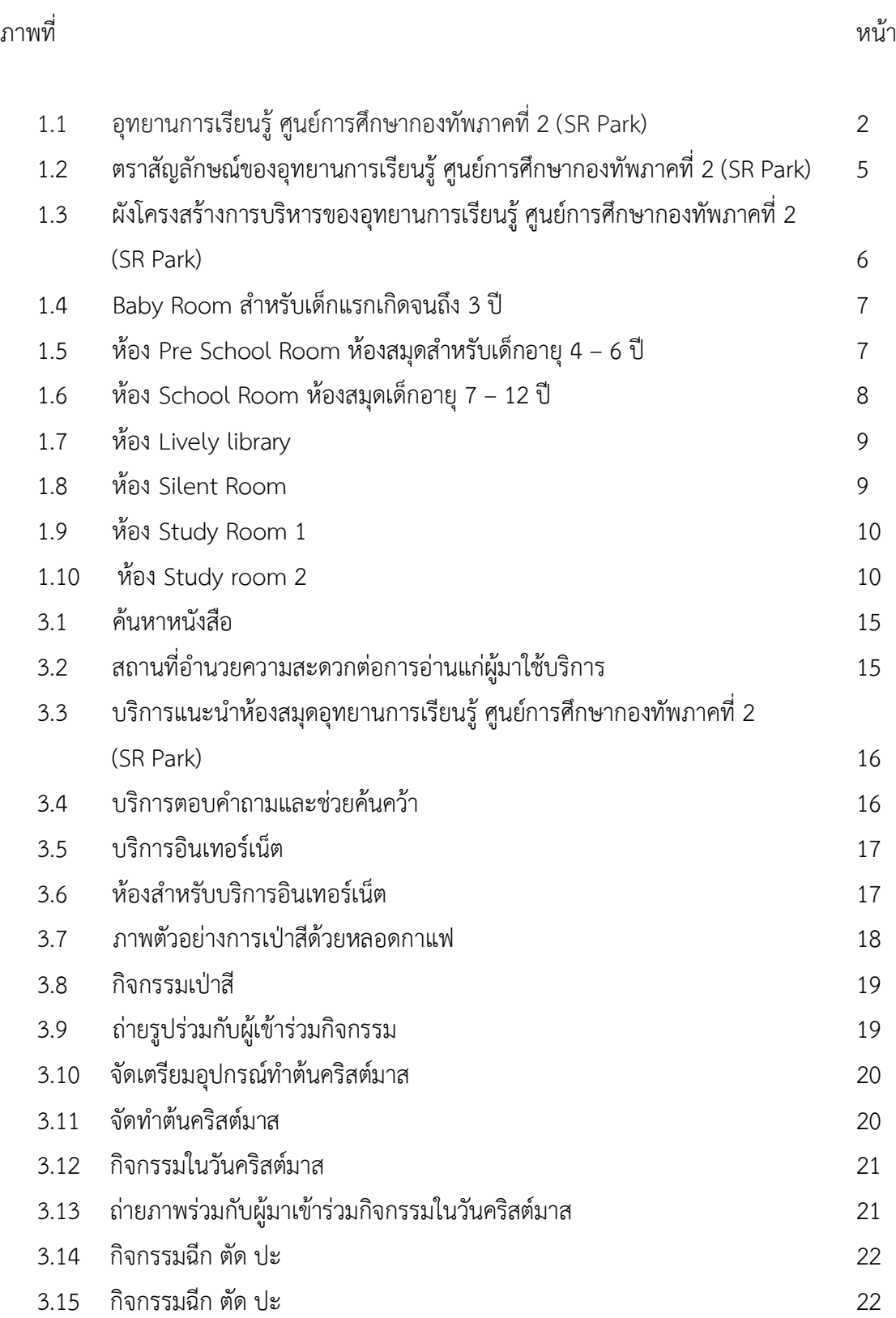

## **สารบัญภาพ (ต่อ)**

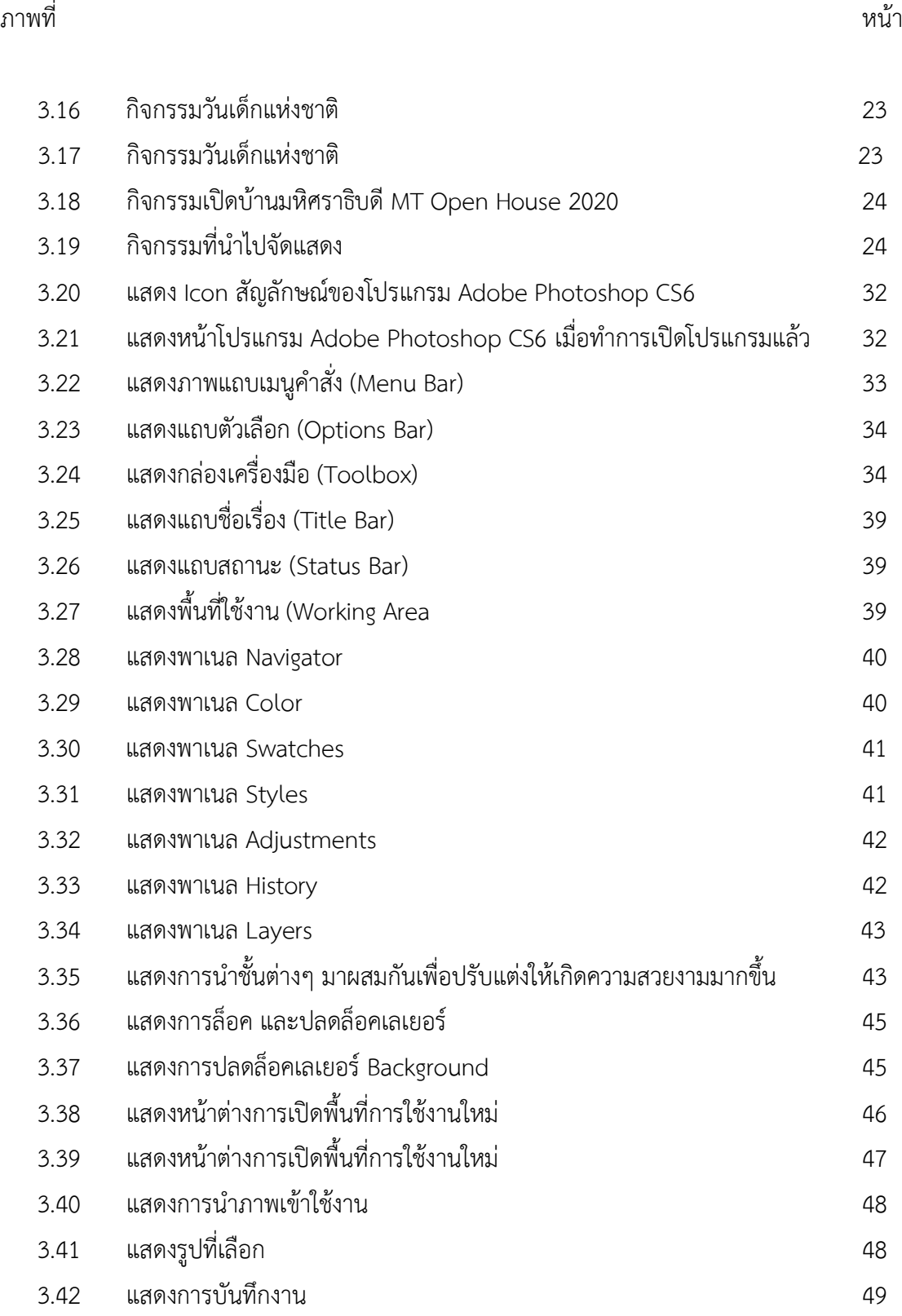

## **สารบัญภาพ (ต่อ)**

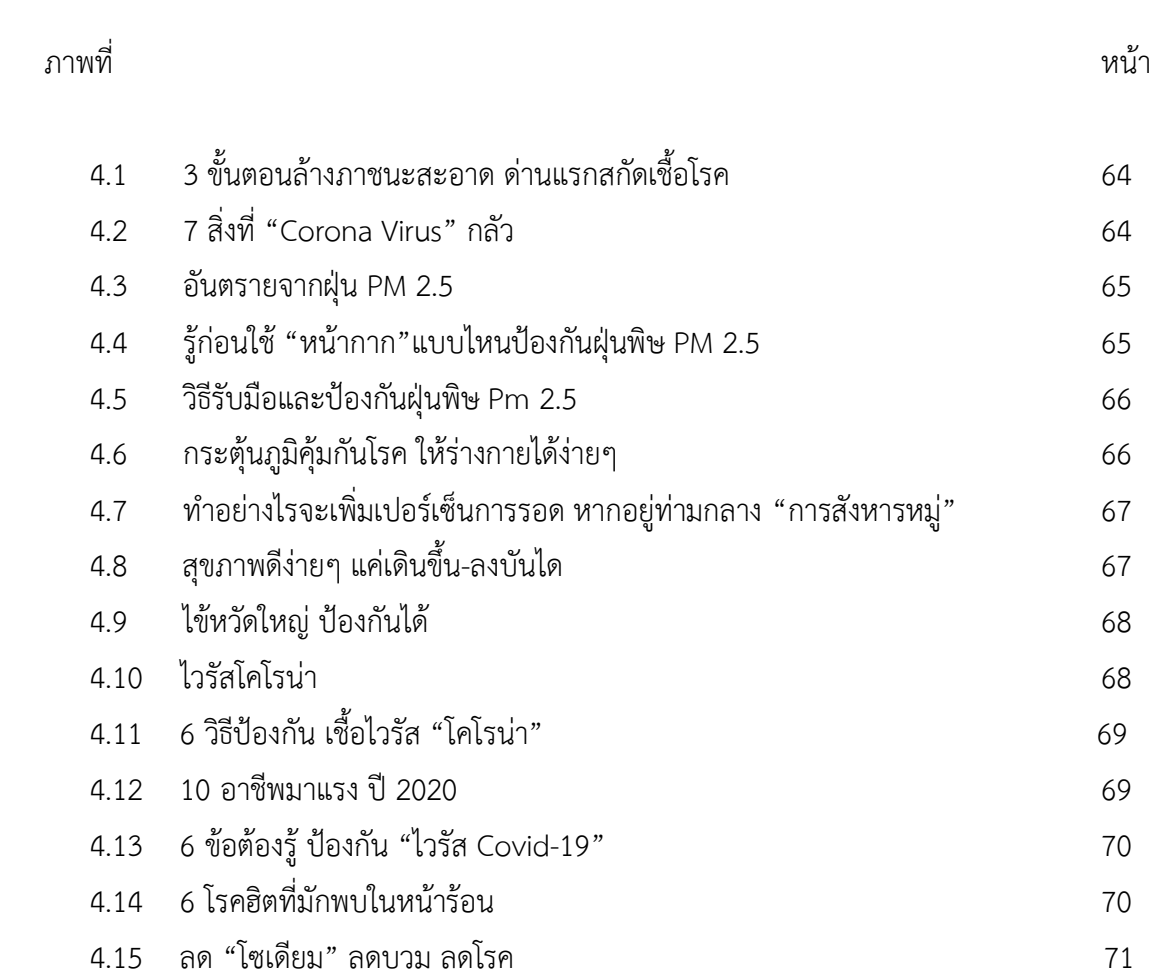

#### **บทที่ 1**

### **รายละเอียดเกี่ยวกับสถานประกอบการ**

**บทน า**

ห้องสมุดมีชีวิต รูปแบบอุทยานการเรียนรู้เกิดขึ้นในสถานการณ์ที่โลกมีการเปลี่ยนแปลง อย่างรวดเร็ว มุ่งเน้นการแก้ปัญหาเกี่ยวกับ "คน" ซึ่งเป็นศูนย์กลางของการพัฒนาประเทศ โดยเฉพาะ เยาวชนที่เติบโตท่ามกลางวิกฤตของสังคม มีความสับสนทางวัฒนธรรม และความเสี่ยงในรูปแบบ ต่างๆ ให้ได้ใช้เวลาว่างอย่างสร้างสรรค์ มีความรู้ รักการอ่าน รักการเรียนรู้ ทันสมัยและทันต่อ เหตุการณ์โดยมติคณะรัฐมนตรี เมื่อวันที่ 13 มกราคม 2547 ให้ความเห็นชอบหลักการจัดตั้ง ส านักงานอุทยานการเรียนรู้ (สอร.) และอุทยานการเรียนรู้ต้นแบบและบริการ (Thailand Knowledge park : TK Park) ขึ้น ณ ศูนย์การค้าเซ็นทรัลเวิลด์ ชั้น 8 เป็นการกระตุ้นให้หน่วยงาน ต่างๆให้ความสนใจในปรับปรุงห้องสมุด หรือแหล่งเรียนรู้ที่สร้างสรรค์ทันสมัย และได้ขยายผลไปยัง ิชุมชนระดับจังหวัด และระดับตำบลทั่วประเทศ รวมถึงภาคส่วนอื่นๆ เช่น กองทัพบก ซึ่งเป็นองค์กร ภาครัฐที่มีภารกิจ ประการหนึ่งนอกเหนือจากการป้องกันประเทศ คือการพัฒนาประเทศ รวมถึงการ พัฒนา "คน" และ "กำลังพล" ที่มีประสิทธิภาพกองทัพบก โดย พล.อ.ประยุทธ์ จันทร์โอชา ในขณะ ี่ที่ท่านกำลังดำรงตำแหน่ง ผู้บัญชาการทหารบกนั้น ท่านได้กำหนดให้ กองทัพบกเป็นองค์กรแห่งการ เรียนรู้ มุ่งเน้นให้ทหารทุกนายพัฒนาตนเอง เรียนรู้ในสิ่งที่เปลี่ยนแปลง ซึ่งสอดคล้องกับแนวคิดของ การพัฒนาคนของ สอร.กองทัพภาคที่ 2 ในฐานะหน่วยขึ้นตรงของกองทัพบก จึงได้ศึกษาและ ้ บูรณาการแนวทางการดำเนินงานทั้ง 2 ส่วนเข้าด้วยกัน นำไปสู่โครงการจัดตั้ง อุทยานการเรียนรู้ ศูนย์การศึกษาค่ายสุรนารี หรือ SR Park ขึ้น (กนกพร มารีเลิศ, 2559. : 1)

## **ชื่อและสถานที่ตั้งของสถานที่ประกอบการ**

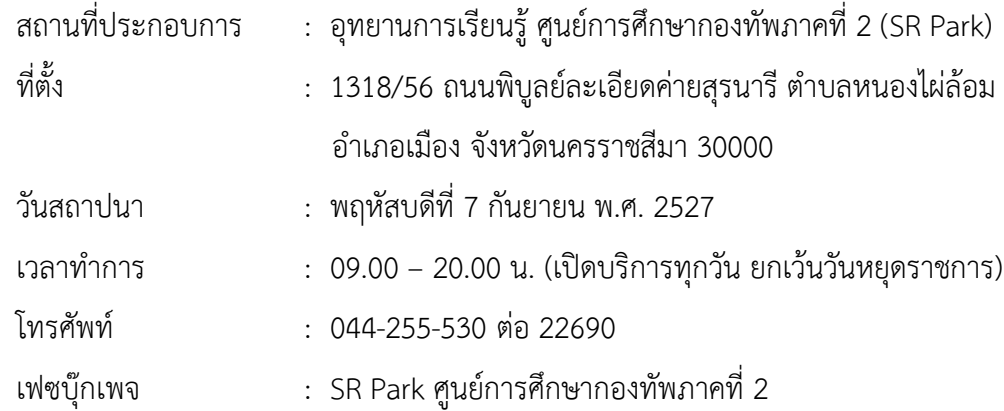

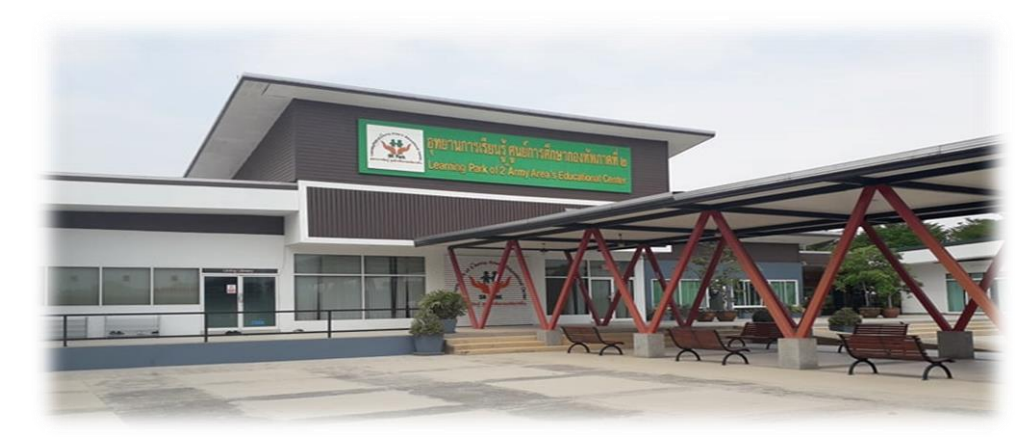

ภาพที่ 1.1 อุทยานการเรียนรู้ ศูนย์การศึกษากองทัพภาคที่ 2 (SR Park) ที่มา : ถ่ายเมื่อวันที่ 6 มกราคม 2563

### **ประวัติความเป็นมาของอุทยานการเรียนรู้ ศูนย์การศึกษากองทัพภาคที่ 2 (SR Park)**

ึกองทัพบก ได้มีนโยบายให้หน่วยทหารเป็นองค์กรแห่งการเรียนรู้ โดยส่งเสริมให้กำลังพลและ ครอบครัวมีการพัฒนาตนเอง ด้วยการเข้ารับการศึกษาในหลักสูตรต่างๆ เพื่อให้มีความรู้ที่ทันสมัยและ ิ หลากหลายมากขึ้น จากนโยบายดังกล่าว กองทัพภาคที่ 2 จึงได้นำมาเป็นแนวทางในการพัฒนา ื่องค์กร ด้วยการจัดตั้งอุทยานการเรียนรู้ ศูนย์การศึกษากองทัพภาคที่ 2 (SR Park) ขึ้น เพื่อดำเนินการ ตามนโยบายการเรียนการสอนแบบอิเล็กทรอนิกส์ (e-Learning) ของกองทัพบก ให้เป็นศูนย์กลาง ่ ของการศึกษาเรียนรู้และเป็นแหล่งสันทนาการสำหรับกำลังพลและครอบครัวในพื้นที่จังหวัด ้นครราชสีมา และเป็นแม่ข่ายสำหรับโครงข่ายศูนย์การศึกษาของหน่วยทหารต่างๆ ในพื้นที่กองทัพ ภาคที่ 2 รวมถึงเป็นศูนย์การฝึกทักษะการเรียนรู้ด้วยตนเองผ่านระบบเทคโนโลยีที่ทันสมัย เปิด ให้บริการอย่างเป็นทางการเมื่อ 6 เมษายน 2556 (TK Park, มปป.)

เมื่อวันที่ 16 มีนาคม 2559 สำนักงานอุทยานการเรียนรู้ TK park โดย นายราเมศ พรหมเย็น รองผู้อำนวยการสำนักงานบริหารและพัฒนาองค์ความรู้และรักษาการผู้อำนวยการสำนักงานอุทยาน การเรียนรู้ ได้ลงนามบันทึกข้อตกลงความร่วมมือกับกองทัพภาคที่ 2 โดย พลโทฐิติวุฒิ อ่วมพริ้ง ผู้อ านวยการอุทยานการเรียนรู้ ศูนย์การศึกษากองทัพภาคที่ 2 เพื่อร่วมมือกันส่งเสริมและสร้างสรรค์ แหล่งเรียนรู้ "อุทยานการเรียนรู้ ศูนย์การศึกษากองทัพภาคที่ 2" หรือ "SR Park" ตั้งอยู่ในพื้นที่ค่าย สุรนารี จ.นครราชสีมา ให้เป็นห้องสมุดมีชีวิตตามแนวทางของ TK park อย่างเต็มรูปแบบแห่งแรกใน จังหวัดนครราชสีมา

นับแต่นี้ สำนักงานอุทยานการเรียนรู้ TK park และกองทัพภาคที่ 2 จะร่วมวางแผนการ ้ทำงานเพื่อให้การบริหารจัดการอุทยานการเรียนรู้ศูนย์การศึกษากองทัพภาคที่ 2 มีการดำเนินงาน ้อย่างมีประสิทธิภาพและยั่งยืนต่อไป โดยในเบื้องต้นสำนักงานอุทยานการเรียนรู้จะสนับสนุนด้านสื่อ การเรียนรู้ ทั้งที่เป็นสื่ออิเล็กทรอนิกส์และสื่อทั่วไปที่เป็นลิขสิทธิ์ของสำนักงานอุทยานการเรียนรู้ รวมทั้งให้ความรู้และพัฒนาบุคลากรผู้ดูแลห้องสมุดในด้านต่างๆ อาทิ การคัดเลือกหนังสือและสื่อ การจัดกิจกรรมเพื่อดึงดูดกลุ่มเป้าหมาย เป็นต้น (TK Park, 2559.)

ห้องสมุดของกองทัพภาคที่ 2 เปิดให้บริการแก่กำลังพล และครอบครัวที่มีอยู่เดิมนั้น สถานที่ ค่อนข้างคับแคบ ขาดพื้นที่สันทนาการร่วมกันของครอบครัว ไม่มีการแบ่งพื้นที่ให้บริการที่เหมาะสม ้ตามกลุ่มอายุ ลักษณะการให้บริการยังคงแนวคิดของห้องสมุดแบบเดิมๆ ที่มีกฎระเบียบมากมาย ทำ ให้ขาดความน่าสนใจ ไม่สามารถดึงดูดให้กลุ่มเป้าหมายเข้ามาใช้บริการห้องสมุดได้มากเท่าที่ควร

เมื่อมีเวลาว่างร่วมกัน กำลังพลมักพาครอบครัวไปพักผ่อนในห้างสรรพสินค้า ซึ่งมีสิ่งเร้าต่างๆมากกว่า ในขณะเดียวกันก็ทำให้มีรายจ่ายที่ไม่จำเป็นในครัวเรือนมากขึ้น นอกจากนี้บุตรหลานของกำลังพลที่ อยู่ในช่วงวัยเรียนเมื่อมีความสนใจอยากอ่านหนังสือ มักเข้าไปอ่านในร้านขายหนังสือของ ห้างสรรพสินค้า ซึ่งไม่มีความสะดวกสบาย และต้องจ่ายเงินซื้อหนังสือนั้นหากต้องการอ่านหรือ น ามาใช้ประโยชน์ต่อ นอกจากนี้การที่เยาวชนเข้าไปใช้เวลาว่างในห้างสรรพสินค้ายังมีความเสี่ยงใน เรื่องของความปลอดภัย อาชญากรรม และยาเสพติดอีกด้วย จากความจริงดังกล่าวนำมาสู่แนวคิด ที่ว่า จะทำอย่างไรจึงจะมีสถานที่เหมาะสมกับการเป็นแหล่งเรียนรู้ และสันทนาการสำหรับทุกคนใน ครอบครัวที่ทันสมัย สะดวก ประหยัด และปลอดภัย

**ตราสัญลักษณ์ วิสัยทัศน์ วัตถุประสงค์ อุทยานการเรียนรู้ ศูนย์การศึกษากองทัพภาคที่ 2**

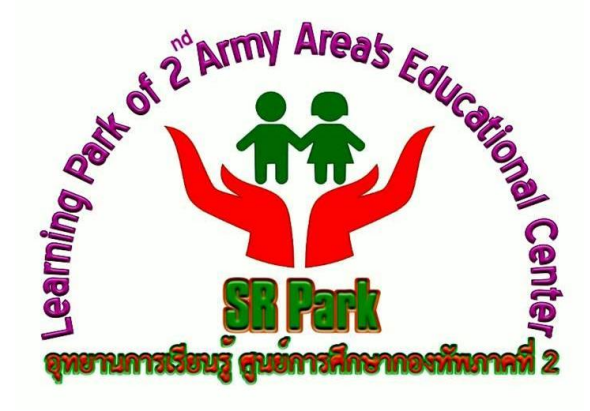

ภาพที่ 1.2 ตราสัญลักษณ์ของอุทยานการเรียนรู้ ศูนย์การศึกษากองทัพภาคที่ 2 (SR Park) ที่มา : อุทยานการเรียนรู้ ศูนย์การศึกษากองทัพภาคที่ 2 (SR Park). ออนไลน์. 2560.

### **วิสัยทัศน์**

บริการด้วยใจ สิ่งแวดล้อมน่าอยู่ ส่งเสริมการเรียนรู้ ด้วยเทคโนโลยีที่ทันสมัยมุ่งก้าวไกล สู่อาเซียน

### **วัตถุประสงค์**

1. เพื่อเป็นแหล่งเรียนรู้ที่มีคุณภาพ ทั้งการเรียนรู้โดยตรง และการเรียนรู้ผ่านสื่อ อิเล็กทรอนิกส์

2. เพื่อพัฒนาทั้ง IQ และ EQ ไปพร้อมๆกัน

#### **รูปแบบการจัดองค์กรและการบริหารขององค์กร**

โครงสร้างที่จัดตั้งขึ้นโดยแบ่งตามฝ่ายต่างๆ เพื่อแสดงให้เห็นถึงอุทยานการเรียนรู้ ศูนย์ การศึกษากองทัพภาคที่ 2 (SR Park) ประกอบด้วยฝ่าย และงานใดบ้าง

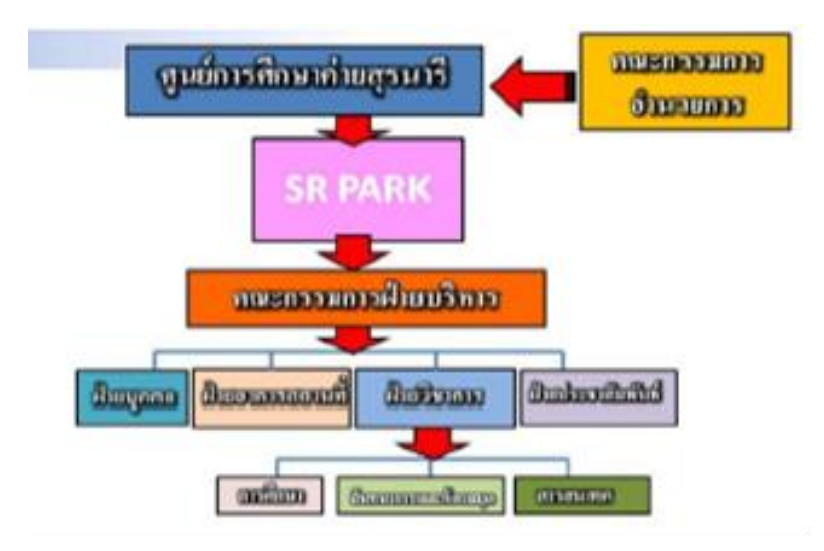

ภาพที่ 1.3 ผังโครงสร้างการบริหารของอุทยานการเรียนรู้ ศูนย์การศึกษากองทัพภาคที่ 2 (SR Park) ที่มา : กนกพร มาลีเลิศ, เอกสาร. 2559.

### **การให้บริการของอุทยานการเรียนรู้ ศูนย์การศึกษากองทัพภาคที่ 2 (SR Park)**

ภายในอุทยานการเรียนรู้ ศูนย์การศึกษากองทัพภาคที่ 2 (SR Park) มีพื้นที่ใช้สอยเพื่อ ตอบสนองความต้องการของผู้ใช้บริการประมาณ 942 ตารางเมตร ซึ่งประกอบไปด้วย 2 โซน ดังนี้

#### **1. โซน Kid's Land**

แยกออกเป็น 3 ห้อง ได้แก่ ห้อง Baby Room,ห้อง Pre School Room และห้อง School Room

1.1 ห้อง Baby Room สำหรับเด็กแรกเกิดจนถึง 3 ปี

ห้องสมุดสำหรับวัยทารก ประกอบด้วย หนังสือ ของเล่นเสริมพัฒนาการ พื้นที่สำหรับ คลานหรือหัดเดินที่ปลอดภัย เป็นการช่วยกระตุ้นพัฒนาการทางด้านร่างกาย พ่อแม่ผู้ปกครอง สามารถใช้เครื่องเล่น อ่านหนังสือ เล่านิทาน หรือเล่นเกมกับลูกเพื่อเสริมความสัมพันธ์ในครอบครัว

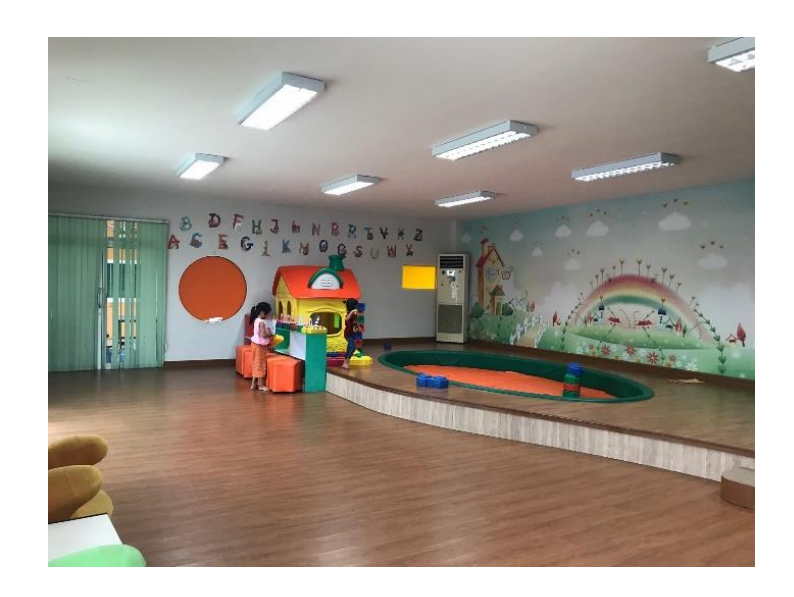

ภาพที่ 1.4 Baby Room สำหรับเด็กแรกเกิดจนถึง 3 ปี ที่มา : ถ่ายเมื่อวันที่ 6 มกราคม 2563

 $1.2$  ห้อง Pre School Room ห้องสมุดสำหรับเด็กอายุ 4 – 6 ปี

 เด็กวัยนี้มักจะชอบเล่นแบบโลดโผน เพราะมีพัฒนาการทางร่างกายที่ดีขึ้น มักท าอะไรที่ ้ยากขึ้น เพื่อทดสอบกำลังของตนเอง เครื่องเล่นส่งเสริมพัฒนาการต้องเน้นเรื่องความปลอดภัย หนังสือห้องนี้จะเป็นนิทานสั้นๆ

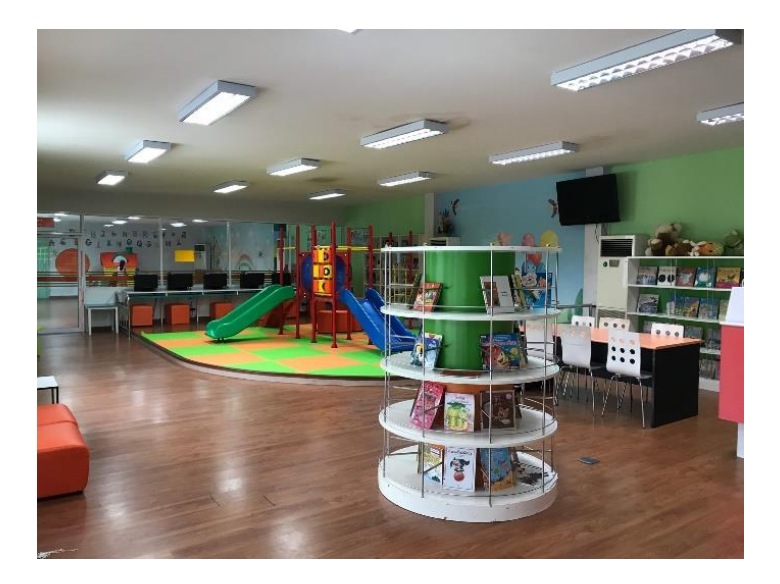

ภาพที่ 1.5 ห้อง Pre School Room ห้องสมุดสำหรับเด็กอายุ 4 – 6 ปี ที่มา : ถ่ายเมื่อวันที่ 6 มกราคม 2563

1.3 ห้อง School Room ห้องสมุดเด็กอายุ 7 – 12 ปี

ห้องสมุดสำหรับเด็กวัยเรียนที่กำลังผ่านจากความเป็นเด็ก สู่วัยรุ่น มีช่วงความสนใจนาน ขึ้น อยากรู้อยากลอง หนังสือห้องนี้ จะเป็นแนวเสริมสร้างความรู้ ในทุกด้าน เช่น เบ็ตเตล็ด/ความรู้ ทั่วไป ปรัชญา ศาสนา สังคมศาสตร์ ภาษา ฯลฯ

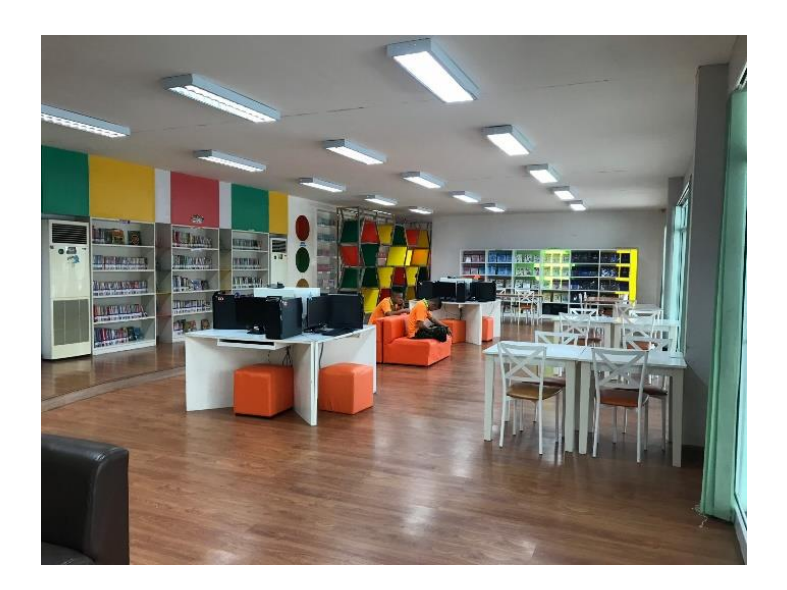

ภาพที่ 1.6 ห้อง School Room ห้องสมุดเด็กอายุ7 – 12 ปี ที่มา : ถ่ายเมื่อวันที่ 6 มกราคม 2563

#### **2. โซน Youth's Land**

โซน Youth's Land เป็นโซนห้องสมุดสำหรับเด็กโตและผู้ใหญ่ แต่ละห้องจะให้บิการ ้ แตกต่างกันรวมทั้งห้องบริการสำหรับนักเรียนที่มาเรียนพิเศษหรือติวหนังสือ ห้องที่ให้บริการ ประกอบด้วย 4 ห้อง ดังนี้

2.1 ห้อง Living library หรือ ห้องสมุดมีชีวิต

เป็นห้องสมุดรูปแบบใหม่ ที่สามารถนั่งหรือนอนอ่านหนังสือได้ สามารถใช้เสียง หรือนำ น้ าดื่มขนมขบเคี้ยวเข้ามารับประทานได้ แต่จะต้องไม่รบกวนผู้อื่น

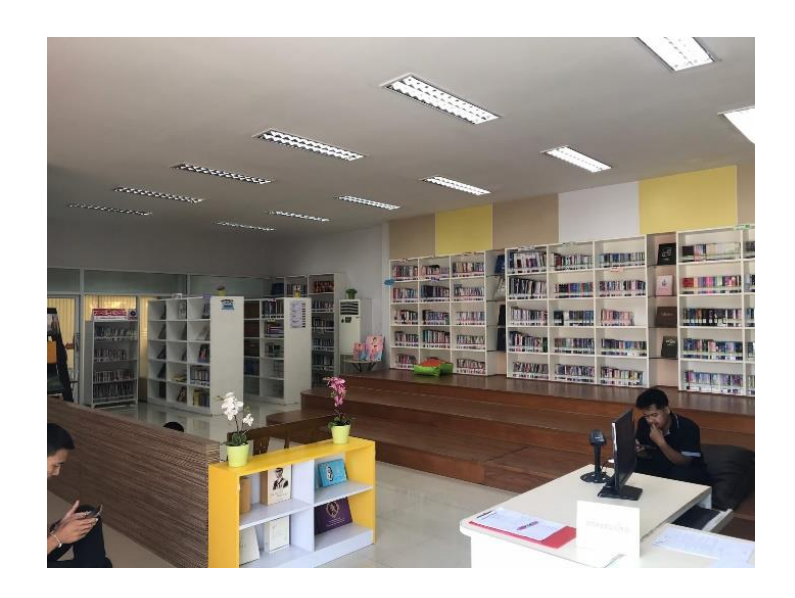

ภาพที่ 1.7 ห้อง Living library ที่มา : ถ่ายเมื่อวันที่ 6 มกราคม 2563

2.2 ห้อง Silent Room

เป็นห้องสำหรับผู้ใช้ที่ต้องการความเป็นส่วนตัว ในการอ่านหนังสือหรือมานั่งทำงาน

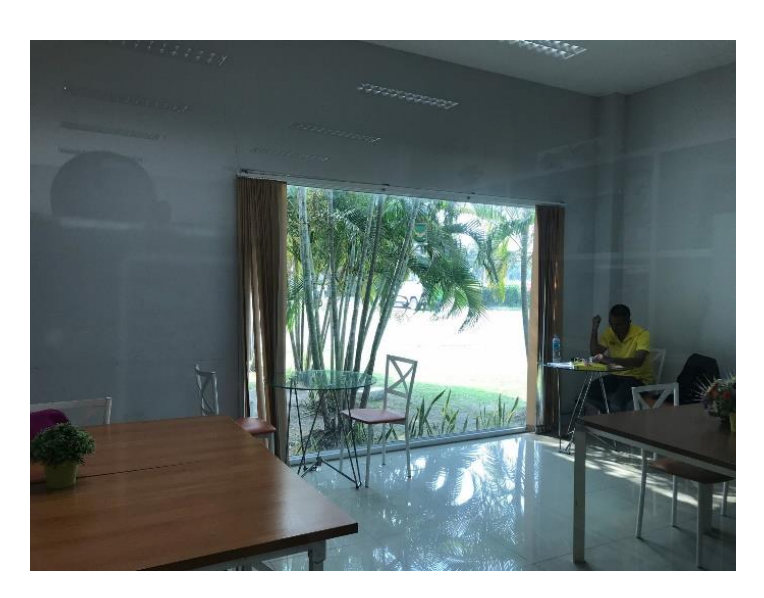

ภาพที่1.8 ห้อง Silent Room ที่มา : ถ่ายเมื่อวันที่ 6 มกราคม 2563

#### 2.3 ห้อง Study Room 1

ห้องสำหรับจัดการเรียนการสอนพิเศษ สามารถบรรจุคนได้ถึง 60 คน

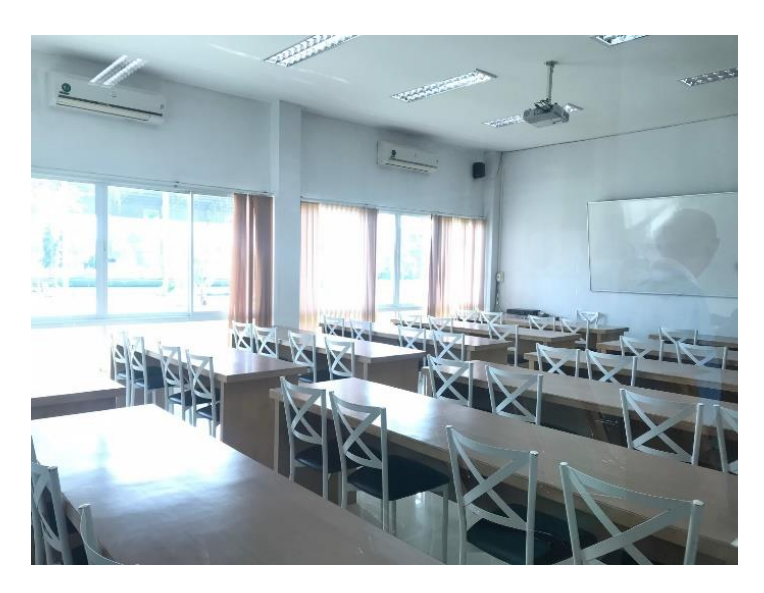

ภาพที่ 1.9 ห้อง Study Room 1 ที่มา : ถ่ายเมื่อวันที่ 6 มกราคม 2563

2.4 ห้อง Study room 2 หรือ ห้องคอมพิวเตอร์

้มีคอมพิวเตอร์ พร้อมอินเตอร์เน็ตความเร็วสูง จำนวน 30 เครื่อง จอคอมพิวเตอร์จะหัน ออกด้านนอก เพื่อป้องกันเยาวชนเปิดเว็บไซต์ที่ไม่เหมาะสม

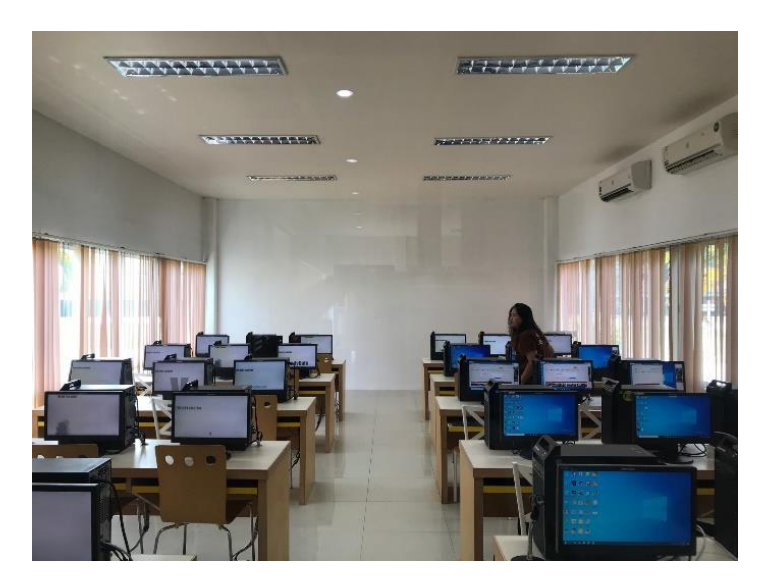

ภาพที่ 1.10 ห้อง Study room 2 ที่มา : ถ่ายเมื่อวันที่ 6 มกราคม 2563

### **ต าแหน่งและลักษณะงานที่ได้รับมอบหมาย**

นางสาวปัทมาพร แตงกระโทก 5940303117 นักศึกษาสหกิจ นางสาวรุ่งทิวา คีรีสูงเนิน 5940303122 นักศึกษาสหกิจ

สนับสนุนการทำงานของบุคลากรกลุ่มงานสารสนเทศ อุทยานการเรียนรู้ ศูนย์การศึกษา กองทัพภาคที่ 2 (SR Park) โดยลักษณะงาน ประกอบด้วย งานบริการห้องสมุด จัดเรียงหนังสือขึ้นชั้น จัดกิจกรรมส่งเสริมการรักการอ่านและร่วมกิจกรรมส่งเสริมการเรียนรู้ และงานอื่นๆที่ได้รับมอบหมาย

## **พนักงานที่ปรึกษา และต าแหน่งงานของพนักงานที่ปรึกษา**

1. นางสาวดวงกมล อ่อนรัชชา ตำแหน่งงาน เจ้าหน้าที่ธุรการ (SR Park)

#### **ระยะเวลาฝึกปฏิบัติงาน**

ระยะเวลาฝึกปฏิบัติงาน 16 สัปดาห์ ตั้งแต่วันที่ 18 พฤศจิกายน พ.ศ. 2562 ถึงวันที่ 6 มีนาคม พ.ศ. 2563 รวมเป็นระยะเวลา 74 วัน 600 ชั่วโมง

## **บทที่ 2**

## **วัตถุประสงค์ของการปฏิบัติงานสหกิจศึกษาหรือโครงงานที่ได้รับมอบหมาย**

จากการปฏิบัติงานสหกิจศึกษาหรือการท าโครงงานที่ได้รับมอบหมายนั้นมีวัตถุประสงค์ใน การปฏิบัติงานสหกิจศึกษา ดังนี้

#### **วัตถุประสงค์ของการปฏิบัติงานสหกิจศึกษา**

1. เพื่อให้เกิดความร่วมมือทางวิชาการระหว่างมหาวิทยาลัยกับสถานประกอบการในการ พัฒนาคุณภาพบัณฑิตและพัฒนาปรับปรุงหลักสูตร การวิจัยและนวัตกรรมในอนาคต

2. เพื่อให้นักศึกษาได้ปฏิบัติงานจริงในสถานประกอบการและนำทฤษฎีและหลักการที่ได้รับ จากการเรียนไปประยุกต์ใช้ในการทำงาน

3. เพื่อให้นักศึกษาได้พัฒนาความสามรถ ทักษะในวิชาชีพ และบุคลิกภาพที่เหมาะสมและ เพียงพอที่จะเป็นพื้นฐานในการประกอบอาชีพ รวมทั้งการปรับตัวให้เข้ากับสังคมในสถาน ประกอบการ

4. เพื่อประชาสัมพันธ์กิจการของมหาวิทยาลัยในด้านการผลิตบัณฑิตและบุคลากร

#### **ผลที่คาดว่าจะได้รับจากการปฏิบัติงานสหกิจ**

#### **1. ด้านนักศึกษา**

- 1.1 ได้เรียนรู้ประสบการณ์ในการลงมือปฏิบัติงานจริง
- 1.2 ได้รับประสบการณ์ในการทำงานร่วมกับผู้อื่น
- 1.3 ได้รับประสบการณ์เพิ่มเติมจากหน่วยงาน เพื่อนำมาปรับใช้ในการทำงานในอนาคตได้

จริง

#### **2. ด้านมหาวิทยาลัย**

2.1 นักศึกษาได้ผ่านการปฏิบัติงานจริง

 2.2 นักศึกษามีศักยภาพการปฏิบัติงานและบุคลิกภาพอย่างเหมาะสมตรงตาม วัตถุประสงค์ของทางมหาวิทยาลัย

2.3 นักศึกษามีประสิทธิภาพพร้อมที่จะเตรียมก้าวไปสู่การปฏิบัติงานจริงในอนาคต

#### **3. ด้านสถานประกอบการ**

้ 3.1 ผลงานที่ได้จัดทำขึ้นสามารถนำไปใช้ประโยชน์ได้จริง

3.2 ได้แบ่งเบาภาระงานของสถานประกอบการ ท าให้สามารถปฏิบัติงานได้อย่างรวดเร็ว

3.3 เกิดความร่วมมือทางวิชาการ และการสร้างความสัมพันธ์ที่ดีกับมหาวิทยาลัย

 3.4 เป็นการสร้างภาพพจน์ที่ดีของสถานประกอบการในด้านการส่งเสริม การสนับสนุน การศึกษา และช่วยพัฒนาบัณฑิตของชาติ

3.5 ได้นักศึกษาที่มีความรู้ความสามารถตรงตามความต้องการของสถานประกอบการ

3.6 เป็นโอกาสที่ดีในการรับนักศึกษาเข้าเป็นพนักงานประจำในอนาคตต่อไป

## **4. ผลสัมฤทธิ์ของสหกิจศึกษา**

4.1 บัณฑิตที่ผ่านสหกิจศึกษาจะได้งานเร็วกว่าบัณฑิตที่ไม่ได้ผ่านการสหกิจศึกษา

 4.2 ผู้ประกอบการมีความพึงพอใจคุณภาพบัณฑิตสหกิจศึกษาสูงกว่าบัณฑิตที่ไม่ได้ฝึก แบบสหกิจศึกษา

 4.3 สถาบันอุดมศึกษาเล็งเห็นว่าผู้ที่ผ่านสหกิจศึกษามีวุฒิภาวะหน้าที่ความรับผิดชอบ และมีวินัยสูงขึ้น

## **บทที่ 3**

# **งานที่ได้ปฏิบัติหรืองานที่ได้รับมอบหมาย**

งานที่ได้ปฏิบัติหรือการท าโครงงานที่ได้รับมอบหมายมีรายละเอียด ดังนี้

#### **งานที่ได้ปฏิบัติ**

ในการปฏิบัติงานสหกิจศึกษาในครั้งนี้ มีวัตถุประสงค์เพื่อให้เกิดความร่วมมือทางวิชาการ ระหว่างมหาวิทยาลัยกับสถานประกอบการในการพัฒนาคุณภาพบัณฑิตและพัฒนาหลักสูตร เพื่อให้ นักศึกษาได้ปฏิบัติงานจริงในสถานที่จริงและนำทฤษฎีและหลักการที่ได้รับจากการเรียนไปประยุกต์ใช้ ในการทำงาน เพื่อให้นักศึกษาได้พัฒนาความสามารถ ทักษะในวิชาชีพ และบุคลิกภาพที่เหมาะสม และเพียงพอที่จะเป็นพื้นฐานในการออกไปประกอบอาชีพ รวมทั้งการปรับตัวเข้ากับสังคม และ หน้าที่ที่ได้รับผิดชอบหลัก ณ อุทยานการเรียนรู้ ศูนย์การศึกษากองทัพภาคที่ 2 (SR Park) คือ งานด้านบรรณารักษ์ ซึ่งเป็นหน้าที่ที่ส าคัญเป็นอย่างมากต่อการให้บริการงานในด้านต่างๆ โดยมี รายละเอียด ดังนี้

- 1. การให้บริการห้องสมุดอุทยานการเรียนรู้ ศูนย์การศึกษากองทัพภาคที่ 2 (SR Park)
- 2. จัดกิจกรรมส่งเสริมการอ่านและกิจกรรมอื่นๆ

#### **1. การให้บริการห้องสมุดอุทยานการเรียนรู้ ศูนย์การศึกษากองทัพภาคที่ 2 (SR Park)**

งานห้องสมุดเป็นการอำนวยความสะดวกแก่ผู้มาใช้บริการ ในด้านการอ่าน การค้นคว้า และการส่งเสริมการอ่านเพื่อให้ผู้มาใช้บริการ อุทยานการเรียนรู้ ศูนย์การศึกษากองทัพภาคที่ 2 ได้รับ ้สารสนเทศได้อย่างรวดเร็ว และตรงตามความต้องการ รวมถึงการจัดบรรยากาศที่ดี ทำให้ผู้มาใช้ บริการเกิดความรู้สึกที่ดี และเกิดความประทับใจเมื่อเข้ามาใช้บริการ และการปฏิบัติงานในการ ให้บริการห้องสมุดอุทยานการเรียนรู้ ศูนย์การศึกษากองทัพภาคที่ 2 (SR Park) หลักๆ มีดังนี้

#### 1.1 บริการการอ่าน

 เป็นบริการหลักของห้องสมุดที่จัดหาและคัดเลือกหนังสือ สิ่งพิมพ์ต่างๆ มาไว้เพื่อให้ ้ บริการ และจัดเตรียมสถานที่เพื่ออำนวยความสะดวกต่อการอ่าน เพื่อตอบสนองความต้องการ

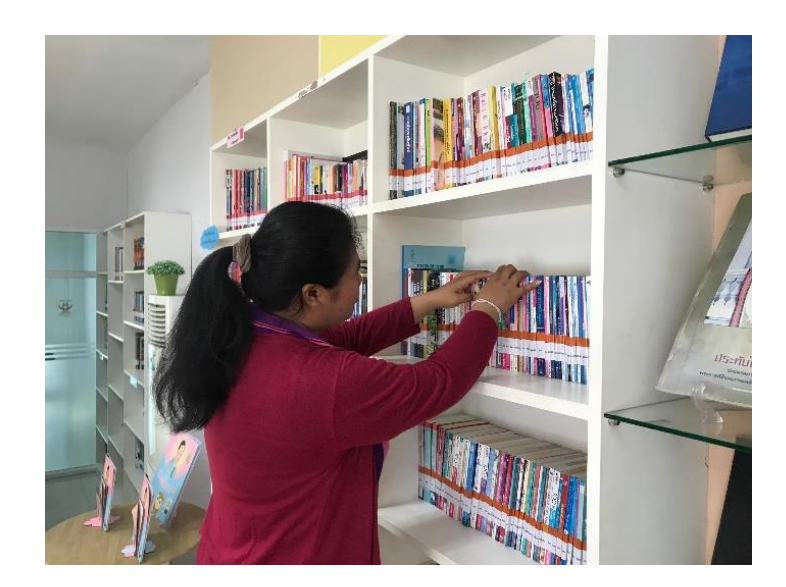

ภาพที่ 3.1 ค้นหาหนังสือ ที่มา : ถ่ายเมื่อ 8 มกราคม 2563

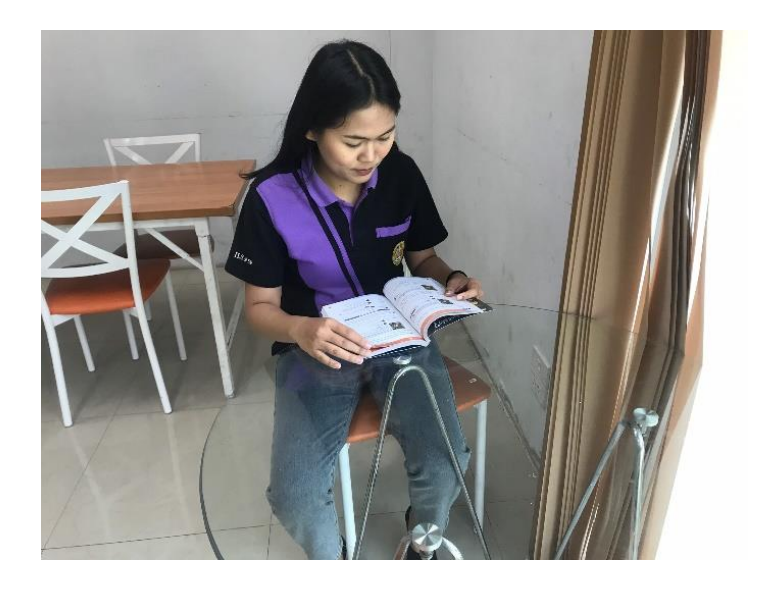

ภาพที่ 3.2 สถานที่อำนวยความสะดวกต่อการอ่านแก่ผู้มาใช้บริการ ที่มา : ถ่ายเมื่อวันที่ 8 มกราคม 2563

1.2 บริการแนะนำห้องสมุดอุทยานการเรียนรู้ ศูนย์การศึกษากองทัพภาคที่ 2 (SR Park) เป็นบริการที่เราออกไปแนะน าผู้ใช้บริการให้ทราบว่า ห้องสมุดของเราจัดให้บริการ ้อะไรบ้างแก่ผู้ใช้บริการ ห้องสมุดได้จัดทำคู่มือการใช้ห้องสมุด เพื่อให้ทราบข้อมูลเกี่ยวกับห้องสมุด

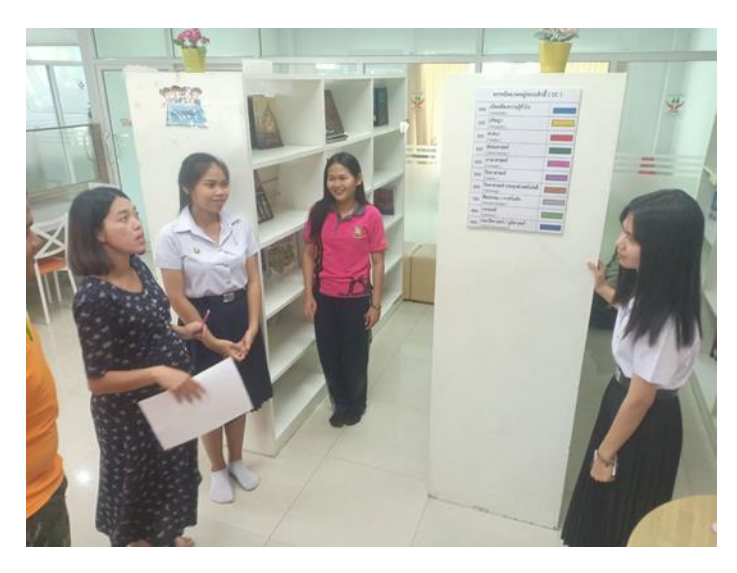

ภาพที่ 3.3 บริการแนะนำห้องสมุดอุทยานการเรียนรู้ ศูนย์การศึกษากองทัพภาคที่ 2 (SR Park) ที่มา : ถ่ายเมื่อวันที่ 27กุมภาพันธ์ 2563

1.3 บริการตอบคำถามและช่วยค้นคว้า

บริการตอบคำถามและช่วยค้นคว้า เป็นบริการที่จะช่วยให้คำแนะนำและตอบคำถามแก่

ผู้มาใช้บริการ

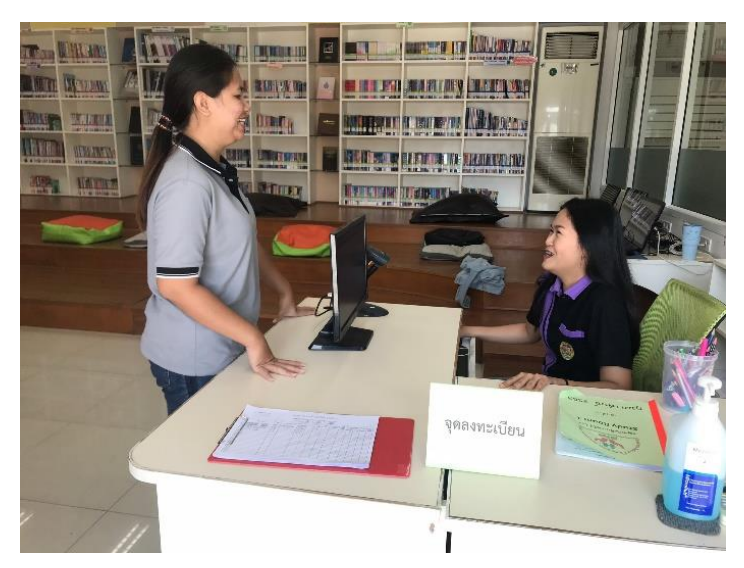

ภาพที่ 3.4 บริการตอบคำถามและช่วยค้นคว้า ที่มา : ถ่ายเมื่อวันที่ 9 มกราคม 2563

1.4 บริการอินเทอร์เน็ต

 บริการอินเทอร์เน็ต คือ ผู้ใช้บริการสามารถแลกซื้อคูปองเพื่อเข้าใช้งานคอมพิวเตอร์เพื่อ สืบค้นข้อมูลผ่านคอมพิวเตอร์

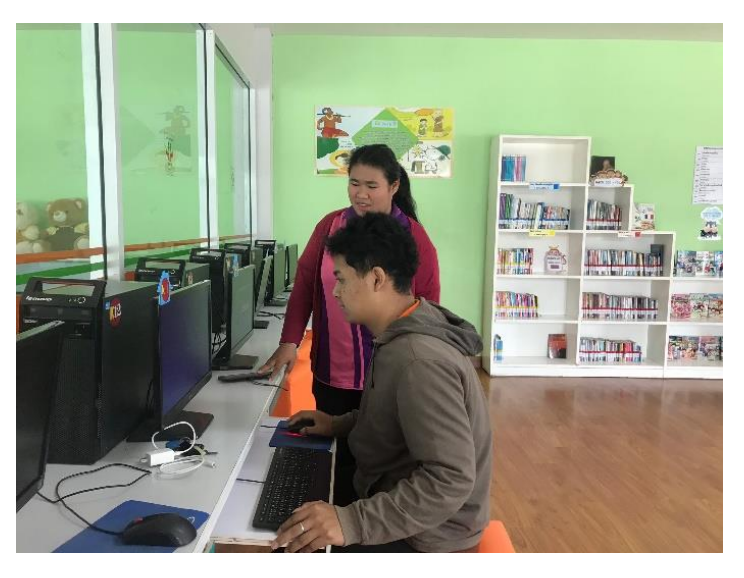

ภาพที่3.5 บริการอินเทอร์เน็ต ที่มา : ถ่ายเมื่อวันที่ 9 มกราคม 2563

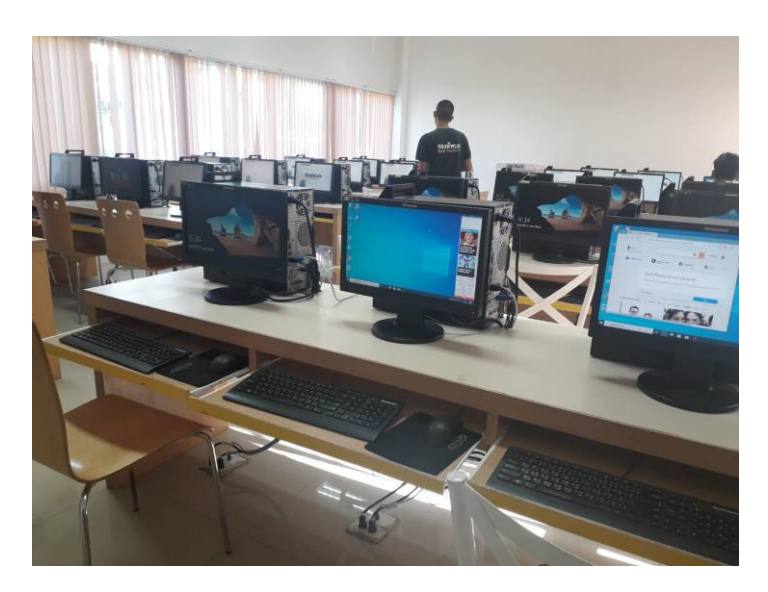

ภาพที่ 3.6 ห้องสำหรับบริการอินเทอร์เน็ต ที่มา : ถ่ายเมื่อวันที่ 9 มกราคม 2563

## **2. จัดกิจกรรมส่งเสริมการอ่าน และกิจกรรมอื่นๆ**

 จัดกิจกกรมส่งเสริมการรักการอ่านและกิจกรรมอื่นๆ เป็นการเสริมสร้างความรู้ ความคิด สร้างสรรค์ ความรักสามัคคี เป็นกิจกรรมที่สันทนาการร่วมกัน เพื่อใช้เวลาว่างให้เกิดประโยชน์ และ กิจกรรมที่ได้จัดขึ้นตลอดระยะเวลาในการปฏิบัติงานสหกิจศึกษา มีดังนี้

2.1 กิจกรรมเป่าสีด้วยหลอดกาแฟ

 กิจกรรม การเป่าสีเป็นเทคนิคการใช้สีโปสเตอร์โดยการใช้หลอดเพื่อเป่าสี โดยอากาศ จากลมที่เป่าออกมาจากหลอดจะทำให้สีกระจายเป็นลวดลายบนกระดาษ เด็กๆสนุกสนานกับ จินตนาการของตัวเองมากๆเลย

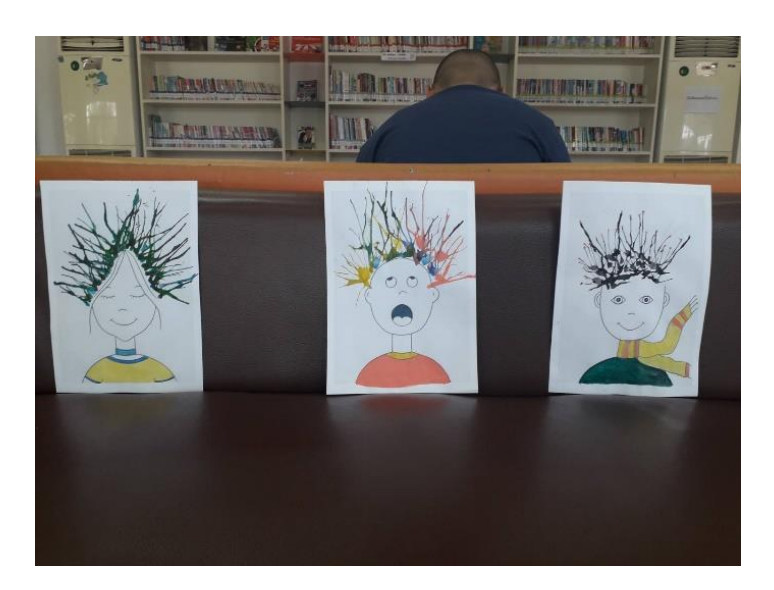

ภาพที่ 3.7 ภาพตัวอย่างการเป่าสีด้วยหลอดกาแฟ ที่มา : ถ่ายเมื่อวันที่ 28 พฤศจิกายน 2562

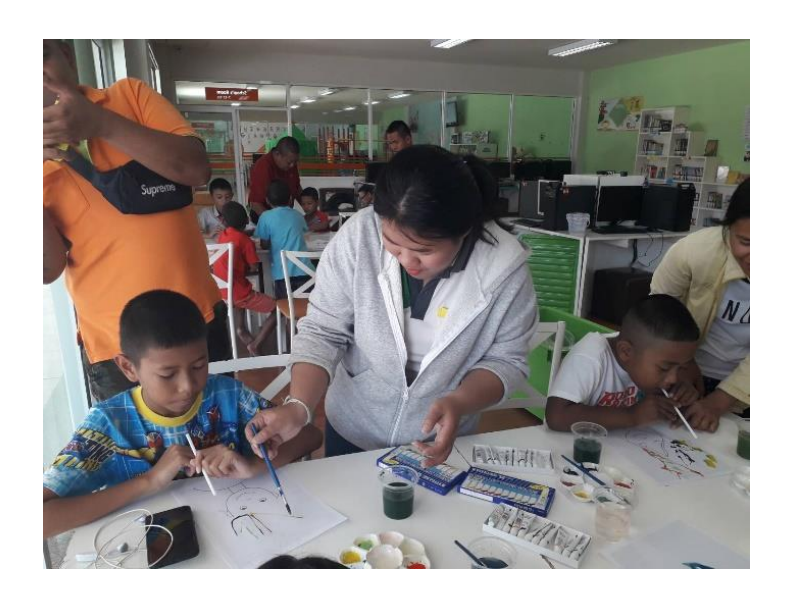

ภาพที่ 3.8 กิจกรรมเป่าสี ที่มา : ถ่ายเมื่อวันที่ 28 พฤศจิกายน 2562

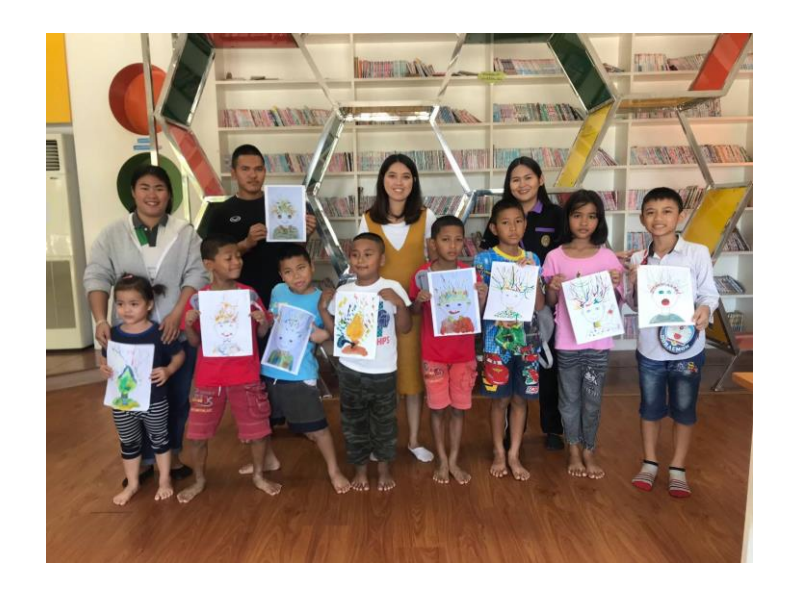

ภาพที่ 3.9 ถ่ายรูปร่วมกับผู้เข้าร่วมกิจกรรม ที่มา : ถ่ายเมื่อวันที่ 28 พฤศจิกายน 2562

2.2 กิจกรรมวันคริสต์มาส

 กิจกรรมวันคริสต์มาส ได้จัดขึ้นเมื่อวันที่ 25 ธันวาคม 2562 กลุ่มเป้าหมายคือ เด็กที่มา ใช้บริการ ได้เข้าร่วมกิจกรรมที่ทางอุทยานการเรียนรู้ ศูนย์การศึกษากองทัพภาคที่ 2 จัดขึ้น

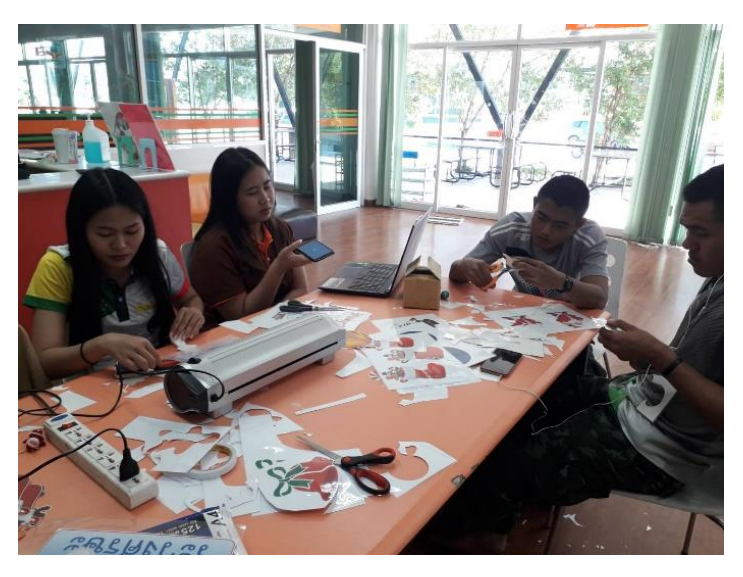

ภาพที่ 3.10 จัดเตรียมอุปกรณ์ทำต้นคริสต์มาส ที่มา : ถ่ายเมื่อวันที่ 19 ธันวาคม 2562

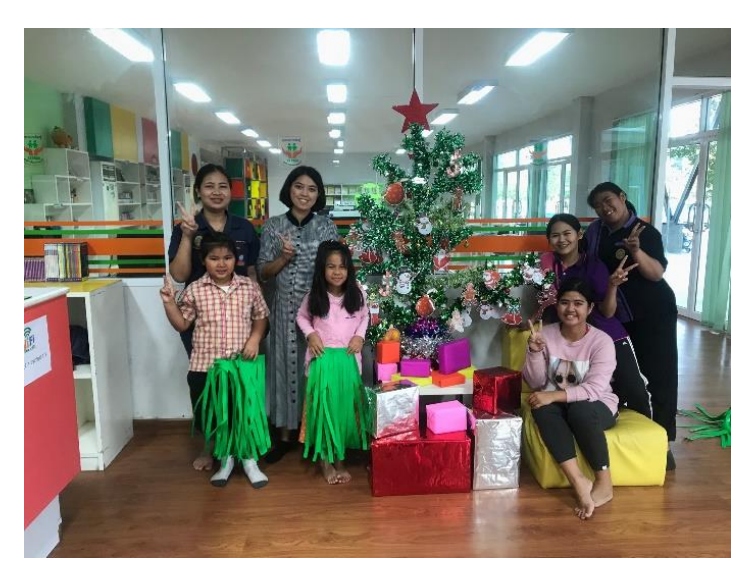

ภาพที่ 3.11 จัดท าต้นคริสต์มาส ที่มา : ถ่ายเมื่อวันที่ 20 ธันวาคม 2562

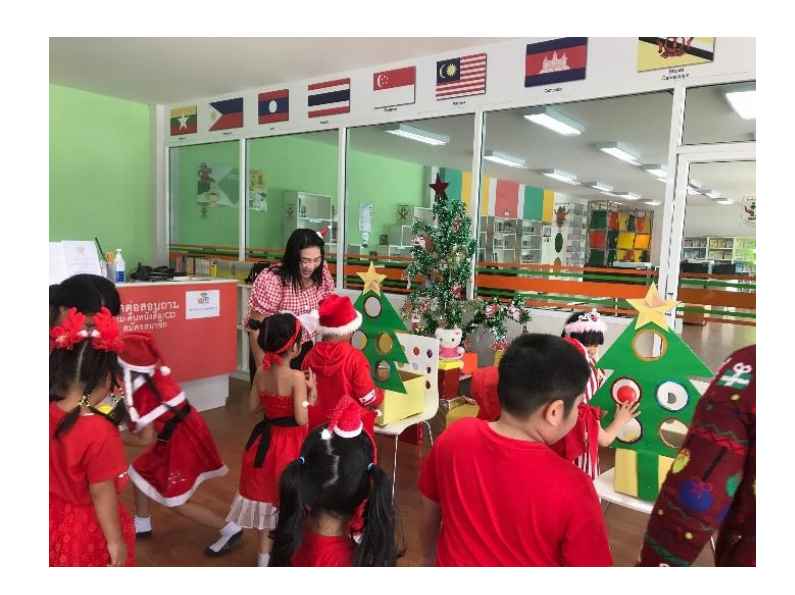

ภาพที่ 3.12 กิจกรรมในวันคริสต์มาส ที่มา : ถ่ายเมื่อวันที่ 25 ธันวาคม 2562

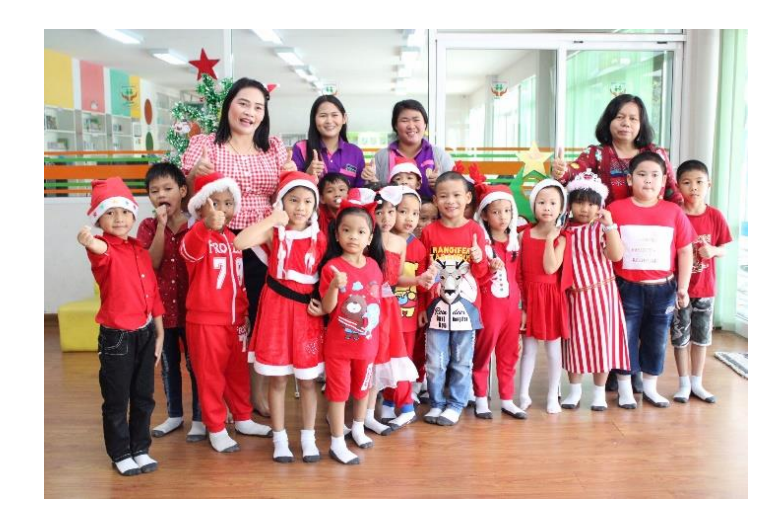

ภาพที่ 3.13 ถ่ายภาพร่วมกับผู้มาเข้าร่วมกิจกรรมในวันคริสต์มาส ที่มา : ถ่ายเมื่อวันที่ 25 ธันวาคม 2562

#### 2.3 กิจกรรมฉีก ตัด ปะกระดาษ

 กิจกรรมฉีก ตัด ปะ คือกิจกรรมศิลปะผ่านการฉีก ตัดกระดาษสีหรือเศษวัสดุ ทากาวแล้ว น าไปปะติดบนกระดาษให้เกิดเป็นภาพ หรือรูปร่างต่างๆ ตามจินตนาการ ช่วยให้เด็กๆมีกล้ามเนื้อมือ ที่แข็งแรงและสามารถบังคับกล้ามเนื้อมือไปในทิศทางต่างๆ ได้อย่างคล่องแคล่ว

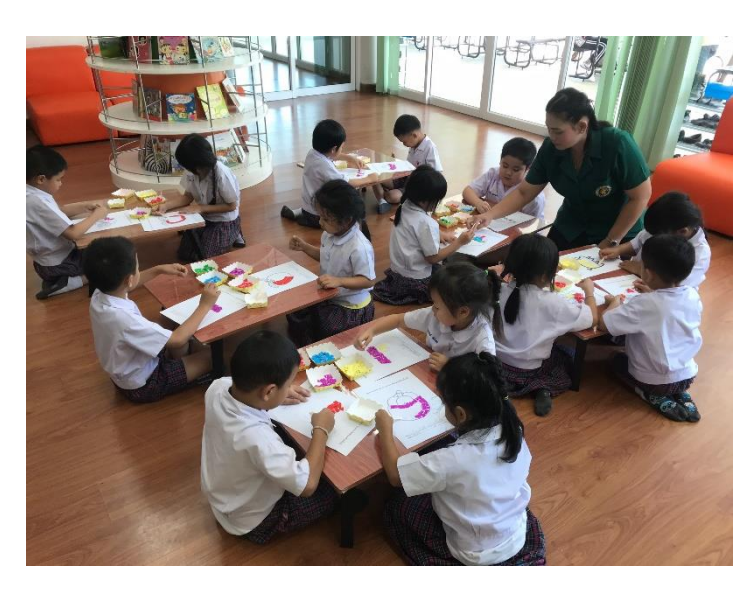

ภาพที่ 3.14 กิจกรรมฉีก ตัด ปะ ที่มา : ถ่ายเมื่อวันที่ 7 มกราคม 2563

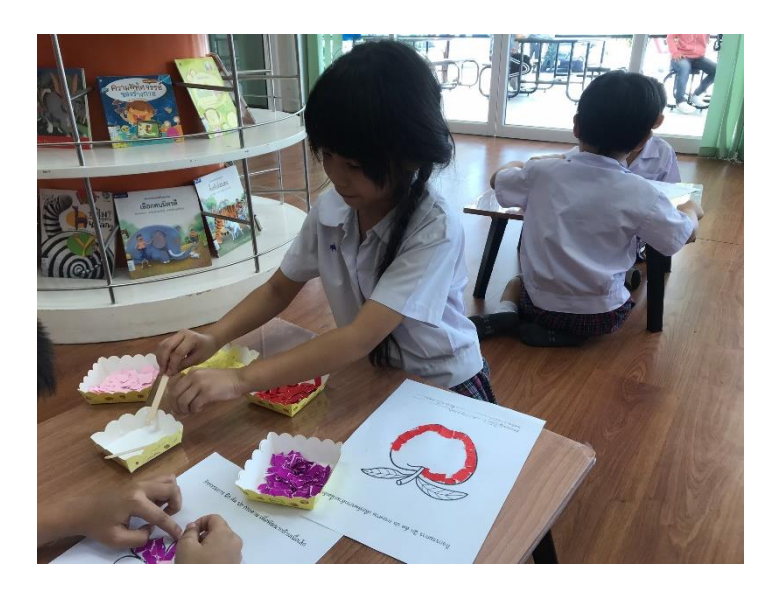

ภาพที่ 3.15 กิจกรรมฉีก ตัด ปะ ที่มา : ถ่ายเมื่อวันที่ 7 มกราคม 2563

#### 1.4 กิจกรรมวันเด็ก

 กิจกรรมวันเด็ก จัดขึ้นในวันที่ 11 มกราคม 2563 เป็นกิจกรรมที่จัดขึ้นเพื่อสร้างความ บันเทิงให้แก่เด็กๆ โดยกิจกรรมครั้งนี้ทางอุทยานการเรียนรู้ ศูนย์การศึกษากองทัพภาคที่ 2 (SR Park) ได้จัดร่วมกับเทศบาลตำบลหนองไผ่ล้อม มีกิจกรรมต่างๆมากมายให้เด็กๆได้ร่วมเล่น

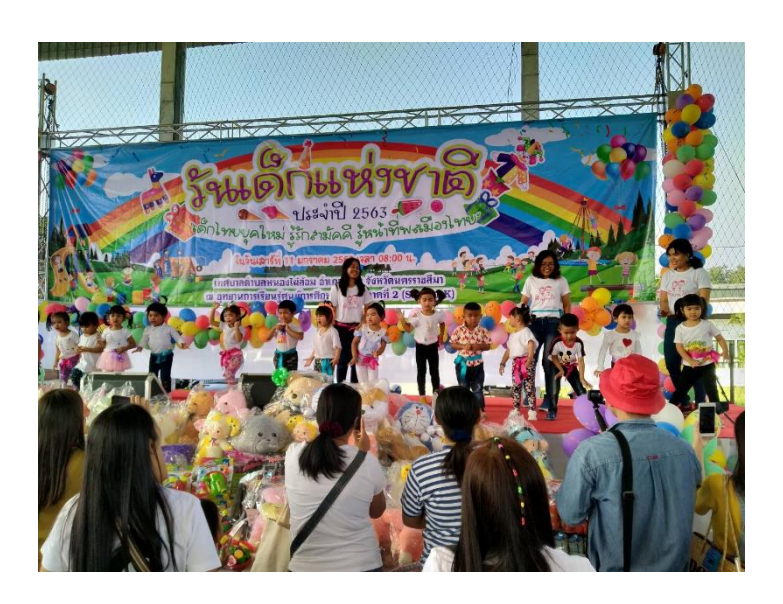

ภาพที่ 3.16 กิจกรรมวันเด็กแห่งชาติ ที่มา : ถ่ายเมื่อวันที่ 11 มกราคม 2563

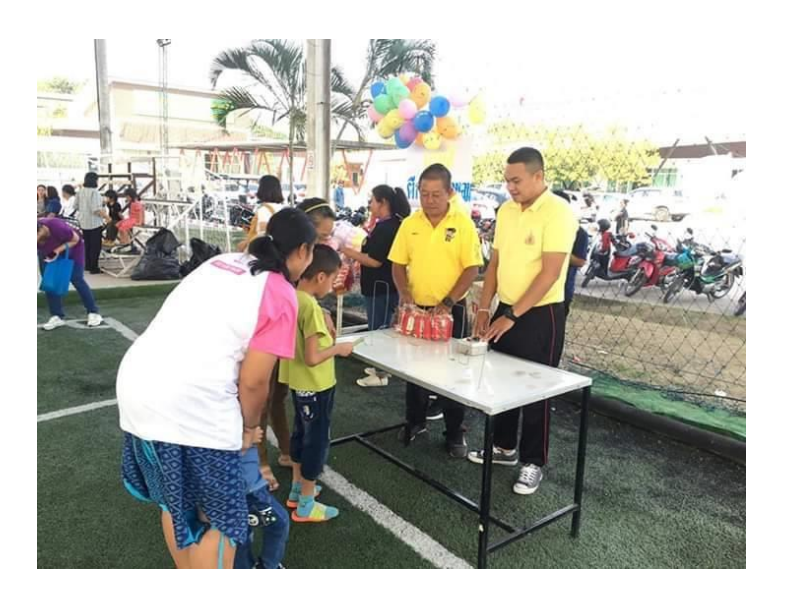

ภาพที่ 3.17 กิจกรรมวันเด็กแห่งชาติ ที่มา : ถ่ายเมื่อวันที่ 11 มกราคม 2563

#### 1.5 กิจกรรม SR Park สัญจร

กิจกรรม SR Park สัญจร จัดขึ้นในวันที่ 7 กุมภาพันธ์ 2563 เป็นกิจกรรมที่ทาง SR Park ไปจัดที่โรงเรียนมหิศราธิบดี ในงานเปิดบ้านมหิศราธิบดี MT Open House 2020 ภายใต้ แนวความคิด "รักษ์โลก รักษ์สิ่งแวดล้อม" พร้อมร่วมจัดนิทรรศการและสันทนาการร่วมกับคณะครู นักเรียนที่โรงเรียนมหิศราธิบดี

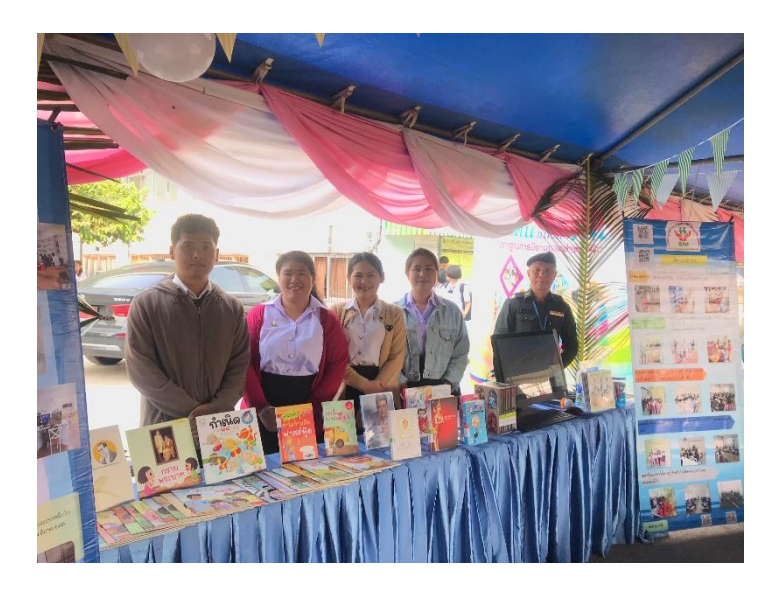

ภาพที่ 3.18 กิจกรรมเปิดบ้านมหิศราธิบดี MT Open House 2020 ที่มา : ถ่ายเมื่อวันที่ 7 กุมภาพันธ์ 2563

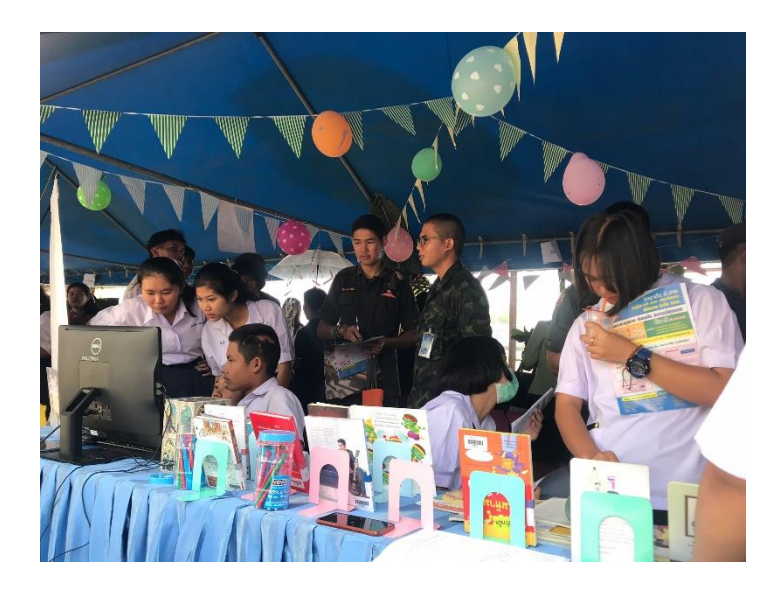

ภาพที่ 3.19 กิจกรรมที่นำไปจัดแสดง ที่มา : ถ่ายเมื่อวันที่ 7 กุมภาพันธ์ 2563

#### **งานที่ได้รับมอบหมาย**

ชื่อโครงการ : การให้ความรู้ผ่านสื่ออินโฟกราฟฟิกอุทยานการเรียนรู้ ศูนย์การศึกษา กองทัพภาคที่ 2 (SR Park)

สถานภาพของโครงการ : โครงการประจ า

โครงการใหม่

โครงการต่อเนื่อง

ระบุโครงการ...........................................................

ผู้รับผิดชอบ นางสาวปัทมาพร แตงกระโทก และนางสาวรุ่งทิวา คีรีสูงเนิน

ที่ปรึกษาโครงการ พ.ต.หญิงจิราพร วงศ์สูงเนิน

 นางสาวดวงกมล อ่อนรัชชา (พนักงานที่ปรึกษา) ผู้ช่วยศาสตราจารย์ ดร.บุษกร จันน์เทวนุมาส (อาจารย์นิเทศ

สหกิจศึกษา)

งบประมาณ 225 บาท ประเภทงบประมาณ : งบประมาณสถานประกอบการ 2562

#### **1. หลักการและเหตุผล**

อุทยานการเรียนรู้ ศูนย์การศึกษากองทัพภาคที่ 2 (SR Park) เป็นห้องสมุดมีชีวิตใน รูปแบบอุทยานการเรียนรู้ มุ่งเน้นการแก้ปัญหาเกี่ยวกับ "คน" ซึ่งเป็นศูนย์กลางของการพัฒนา ประเทศ โดยเฉพะเยาวชน ให้ได้ใช้เวลาว่างอย่างสร้างสรรค์ มีความรู้ รักการอ่าน รักการเรียนรู้ มี ้ความกล้าแสดงออก กล้าคิด กล้าทำ ให้ทันต่อเหตุการณ์ของโลก เป็นการเตรียมเยาวชนให้ดำรงอยู่ได้ ในฐานความรู้เป็นหลัก อุทยานการเรียนรู้ ศูนย์การศึกษากองทัพภาคที่ 2 (SR Park) จะแบ่งออกเป็น 2 โซน คือ โซน KID'S LAND และ โซน YOUTH'S LAND ในแต่ละโซนจะให้บริการทรัพยากร สารสนเทศที่เป็นประเภทสื่อสิ่งพิมพ์สื่อที่เป็น CD DVD VCD และให้บริการอินเทอร์เน็ต

จากที่กล่าวมาจึงพบปัญหาว่า อุทยานการเรียนรู้ ศูนย์การศึกษากองทัพภาคที่ 2 ไม่มีสื่อที่ให้ความรู้ในรูปแบบที่หลากหลายในการให้บริการแก่ผู้มาใช้บริการของอุทยานการเรียนรู้ ศูนย์การศึกษากองทัพภาคที่ 2 (SR Park)

ดังนั้นจึงได้จัดท าโครงการ การให้ความรู้ผ่านสื่ออินโฟกราฟฟิกอุทยานการเรียนรู้ ศูนย์การศึกษากองทัพภาคที่ 2 (SR Park) ขึ้นเพื่อสร้างสื่อความรู้ที่มีรูปแบบต่างจากที่เคยมีเพื่อเป็น การให้ความรู้แก่ผู้มาเข้าใช้บริการในอีกรูปแบบหนึ่งนอกจากหนังสือที่เป็นตัวเล่ม
## **2. วัตถุประสงค์**

1.1 เพื่อจัดทำสื่อการให้ความรู้ผ่านสื่ออินโฟกราฟฟิกของอุทยานการเรียนรู้ ศูนย์การศึกษากองทัพภาคที่ 2 (SR Park)

2.2 เพื่อให้ผู้ใช้บริการเกิดความพึงพอใจต่อการให้บริการด้านสื่อการให้ความรู้ของ อุทยานการเรียนรู้ ศูนย์การศึกษากองทัพภาคที่ 2 (SR Park)

### **3. จ านวนกลุ่มเป้าหมาย**

3.1 ผู้ใช้บริการ จำนวน 50 คน

### **4. งบประมาณ จ านวน 225 บาท**

 $\square$ บกศ.  $\square$ กศ.ปช.  $\nabla$  สถานประกอบการออกค่าใช้จ่าย

### **รายละเอียดค่าใช้จ่าย**

4.1 ค่าวัสดุ225 บาท

 $-$  ค่าจัดพิมพ์เอกสาร จำนวน 15 ชุด $\times$  15 บาท เป็นเงิน 225 บาท

**หมายเหตุ :** ขอถัวเฉลี่ยทุกรายการ

# **5. ขั้นตอนและแผนการด าเนินงาน (PDCA)**

# ตารางที่ 1 ขั้นตอนและแผนการดำเนินงาน (PDCA)

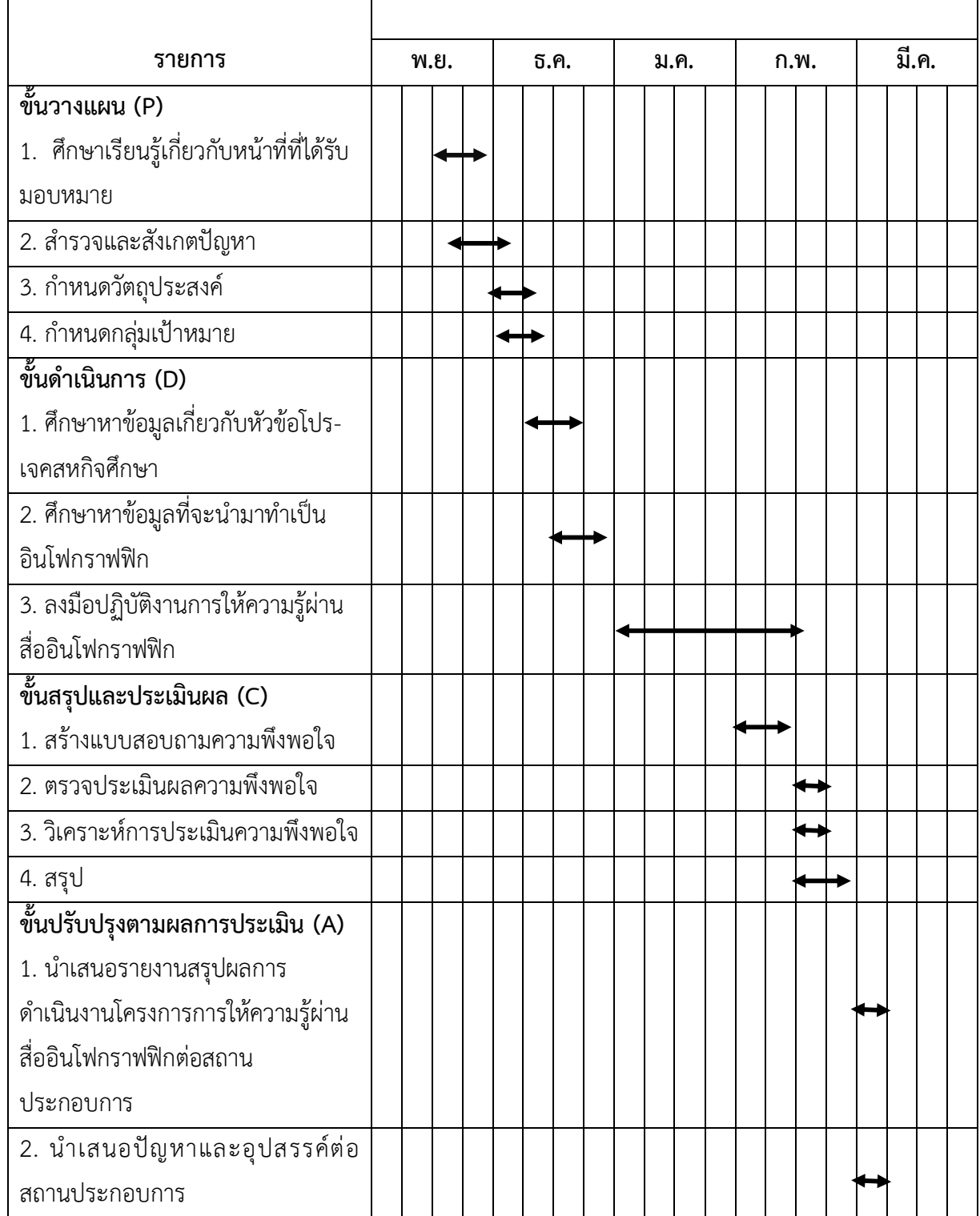

หมายเหตุ ปรับเปลี่ยนช่วงเวลาตามความเหมาะสม

## **6. ระยะเวลาในการจัดโครงการ**

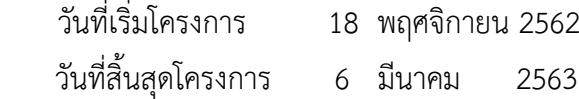

# **7. สถานที่จัดท าโครงการ / กิจกรรม**

 ห้องสมุดอุทยานการเรียนรู้ ศูนย์การศึกษากองทัพภาคที่ 2 (SR Park) ้ตำบลหนองไผ่ล้อม อำเภอเมือง จังหวัดนครราชสีมา

## **8. เป้าหมาย ตัวชี้วัดความส าเร็จ และเครื่องมือที่ใช้ในการประเมิน**

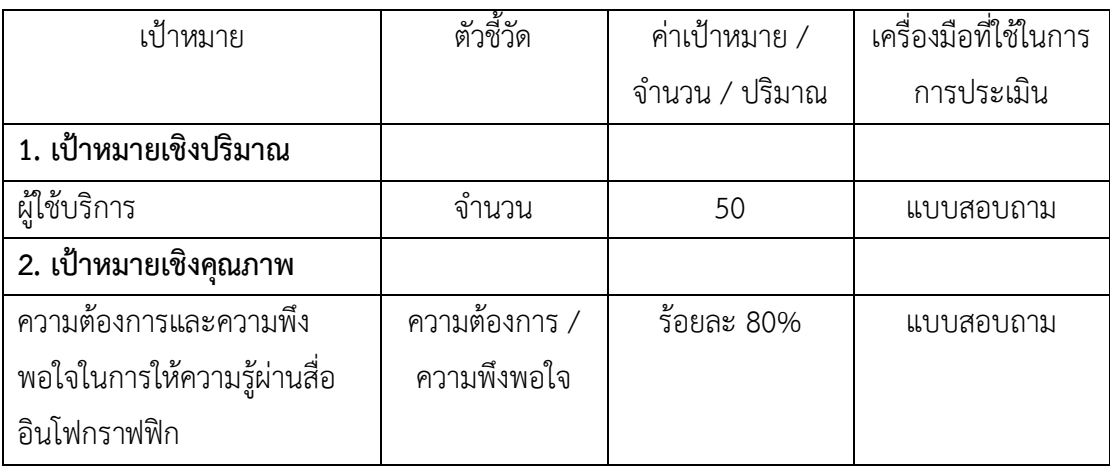

ตารางที่ 2 เป้าหมาย ตัวชี้วัดความส าเร็จ และเครื่องมือที่ใช้ในการประเมิน

### **9. ผลที่คาดว่าจะได้รับ**

9.1 ผู้ใช้บริการได้รับความรู้ผ่านสื่ออินโฟกราฟฟิก

9.2 ผู้ใช้บริการได้รับความรู้จากสื่อที่ทันสมัย สะดวกและกระชับเวลาในการอ่าน

9.3 ผู้ใช้บริการเกิดความพึงพอใจต่อการให้บริการด้านสื่อการให้ความรู้ของ

อุทยานการเรียนรู้ ศูนย์การศึกษากองทัพภาคที่ 2 (SR Park)

 $\bullet$  5. Ohm  $Imans, 0.60205$  $\frac{a}{2}$ (แบสาวบ้านาน แอางกระโตก  $\Box$ ผู้เห็นขอบโครงการ ผู้เสนอโครงการ n.n.uds<br>grins างกำนนิน  $\ldots$ ) ผู้อนุมัติโครงการ

# **ขั้นตอนการปฏิบัติงานการให้ความรู้ผ่านสื่ออินโฟกราฟิก อุทยานการเรียนรู้ศูนย์ การศึกษากองทัพภาคที่ 2 (SR Park)**

# ขั้นตอนการจัดทำ

Smith (2013) ได้นำเสนอขั้นตอนการจัดทำอินโฟกราฟิกง่ายๆ ไว้ดังนี้

1. การรวบรวมข้อมูล (Gathering data) โดยการ รวบรวมข้อมูลจากหลากหลายแหล่งและ หลากหลาย รูปแบบเพื่อให้เข้าใจถึงภาพรวมของเรื่องราวนั้นๆ ให้ระบุเป้าหมายของการสื่อสารว่า ต้องการ ผลลัพธ์อะไรจากอินโฟกราฟิกนั้นๆ เพราะเมื่อทราบเป้าหมายที่ชัดเจนแล้ว ก็สามารถ ตัดสินใจได้ว่าต้องการข้อมูลแบบไหนและการออกแบบแบบใดจึงเหมาะสม บรรลุตามเป้าหมายที่ ต้องการ

2. การอ่านข้อมูลที่รวบรวม (Reading everything) โดยการอ่านข้อมูลที่รวบรวมมาแล้ว ้ทั้งหมดอย่างละเอียด เพื่อสรุปสาระสำคัญที่เป็นแก่นของเรื่องราวและส่วนที่จะนำมาใส่ไว้ในอินโฟ-กราฟิก

3. การค้นหาวิธีการเล่าเรื่อง (Finding the narrative) โดยการค้นหาวิธีเล่าเรื่องอย่างทรง พลังเพื่อสร้างความกระจ่างให้กับเรื่องราวที่ต้องการสื่อสาร ช่วยอธิบาย กระบวนการ นำเสนอ แนวโน้มหรือสนับสนุนแนวคิด บางประการ

4. การระบุปัญหา (Identifying problems) โดยการระบุปัญหาที่แท้จริงหลังกำหนดวิธีการ เล่าเรื่อง เพื่อจัดทำข้อมูลและภาพให้สอดคล้อง สร้างสรรค์ และ น่าสนใจมากที่สุด เพื่อให้ข้อมูลและ ภาพสามารถอธิบายได้ด้วยตัวเองและสร้างความโดดเด่นให้กับเรื่องที่ต้องการจะถ่ายทอด

5. การสร้างลำดับขั้นตอน (Creating a hierarchy) โดยการสร้างลำดับขั้นตอนหลังกำหนด ลักษณะของอินโฟกราฟิกที่จะสร้างความโดดเด่นในลักษณะจุดขาย แล้วนำมาจัดวางลำดับการ นำเสนอต่อไป

6. การออกแบบโครงสร้างข้อมูล (Building a wireframe) โดยการออกแบบโครงสร้าง ข้อมูลทั้งหมด เพื่อนำเสนอข้อมูลสำคัญและภาพที่จะสื่อความหมาย ประกอบตามลำดับขั้นตอนที่วาง ไว้ก่อนหน้านี้

7. การเลือกรูปแบบสื่อ (Choosing a format) โดยการเลือกรูปแบบอินโฟกราฟิกนั้นมีได้ ้ หลากหลาย ซึ่งอาจใช้แผนภมิ กราฟ ผังกระบวนการ แผนที่ หรือลำดับเลขที่ก็ได้แต่ต้องเลือกให้ เหมาะสมกับข้อมูลที่มีอยู่

8. การกำหนดภาพและหัวข้อให้สอดคล้อง (Determining a visual approach) โดยการ ก าหนดภาพ และหัวข้อให้สอดคล้องกันนั้นมีหลายวิธีที่น่าสนใจ และอยู่ในลักษณะของอินโฟกราฟิก ี่ ซึ่งเลือกใช้ได้หลากหลาย หากทำให้เกิดความเข้าใจที่ดียิ่งขึ้น

9. การกลั่นกรองและทดลองใช้ (Refining and testing) โดยการกลั่นกรองและทดลองใช้ ้ เมื่อได้อินโฟกราฟฟิกออกมาแล้วก็ทำการตรวจสอบอีกครั้งว่า ข้อมูล และภาพ ทำหน้าที่ถ่ายทอด เรื่องราวตรงตามวัตถุประสงค์ ที่ต้องการแล้วหรือไม่ และอาจนำอินโฟกราฟิกนั้นไปให้ ผู้อื่นตรวจสอบ ความเข้าใจก่อนน าไปใช้จริง

10. การนำไปใช้จริง (Releasing it into the world) โดยการนำอินโฟกราฟิกไปใช้จริงด้วย การเผยแพร่สู่กลุ่มเป้าหมาย รวมทั้งเผยแพร่ผ่านอินเทอร์เน็ตเพื่อรับฟังข้อเสนอแนะอันจะนำไปสู่การ ปรับปรุงการจัดท าอินโฟกราฟิกให้ดียิ่งๆขึ้นในครั้งต่อไป

จากที่กล่าวมา จะเห็นได้ว่าอินโฟกราฟิกมีคุณสมบัติที่โดดเด่นในการสื่อสารผ่านการ ผสมผสานภาพและข้อความอย่างลงตัว เพราะด้วยแผนภาพสวย ๆ สามารถทำให้คนทั่วๆ ไปสามารถ เข้าถึง เข้าใจเนื้อหาสาระที่ต้องการสื่อได้ง่ายขึ้นและรวดเร็วขึ้น เพราะข้อมูลในอินโฟกราฟิกผ่านการ ้ สรุป เรียบเรียงให้สั้น กระชับ เข้าใจง่าย สื่อสารอย่างตรงไปตรงมานำเสนอข้อมูลปริมาณมาก ๆ ด้วย แผนภาพภาพเดียว

### โปรแกรมที่ใช้ในการจัดทำ

#### **โปรแกรม Adobe Photoshop CS6**

โปรแกรม Adobe Photoshop CS6 จัดว่าเป็นโปรแกรมสร้างสรรค์ภาพ และตกแต่ง ภาพกราฟิกที่ได้รับความนิยมเป็นอย่างมาก เพราะมีเครื่องมือที่พร้อมต่อการทำงาน ทำให้นักกราฟิก ส่วนใหญ่ต่างก็ใช้ Photoshop ในการตกแต่งภาพกราฟิก

ความสามารถพื้นฐานของ Adobe Photoshop

- ตกแต่งหรือแก้ไขรูปภาพ
- ตัดต่อภาพบางส่วน หรือที่เรียกว่า crop ภาพ
- เปลี่ยนแปลงสีของภาพ จากสีหนึ่งเป็นอีกสีหนึ่งได้
- สามารถลากเส้น แบบฟรีสไตล์ หรือใส่รูปภาพ สี่เหลี่ยม วงกลม หรือสร้างภาพได้อย่าง

อิสระ

- มีการแบ่งชั้นของภาพเป็น Layer สามารถเคลื่อนย้ายภาพได้เป็นอิสระต่อกัน
- การทำ cloning ภาพ หรือการทำภาพซ้ำในรูปภาพเดียวกัน
- เพิ่มเติมข้อความ ใส่ effect ของข้อความได้

- Brush หรือแปรงทาสี ที่สามารถเลือกรูปแบบสำเร็จรูปในการสร้างภาพได้และอื่นๆ อีก มากมาย

1. Icon แสดงสัญลักษณ์ของโปรแกรม Adobe Photoshop CS6

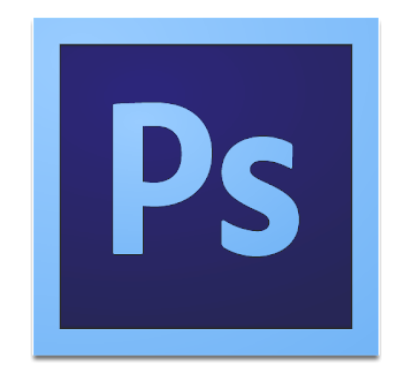

ภาพที่ 3.20 แสดง Icon สัญลักษณ์ของโปรแกรม Adobe Photoshop CS6

2. โปรแกรม Adobe Photoshop CS6 เมื่อทำการเปิดโปรแกรมแล้ว จะพบหน้าตาของ โปรแกรม

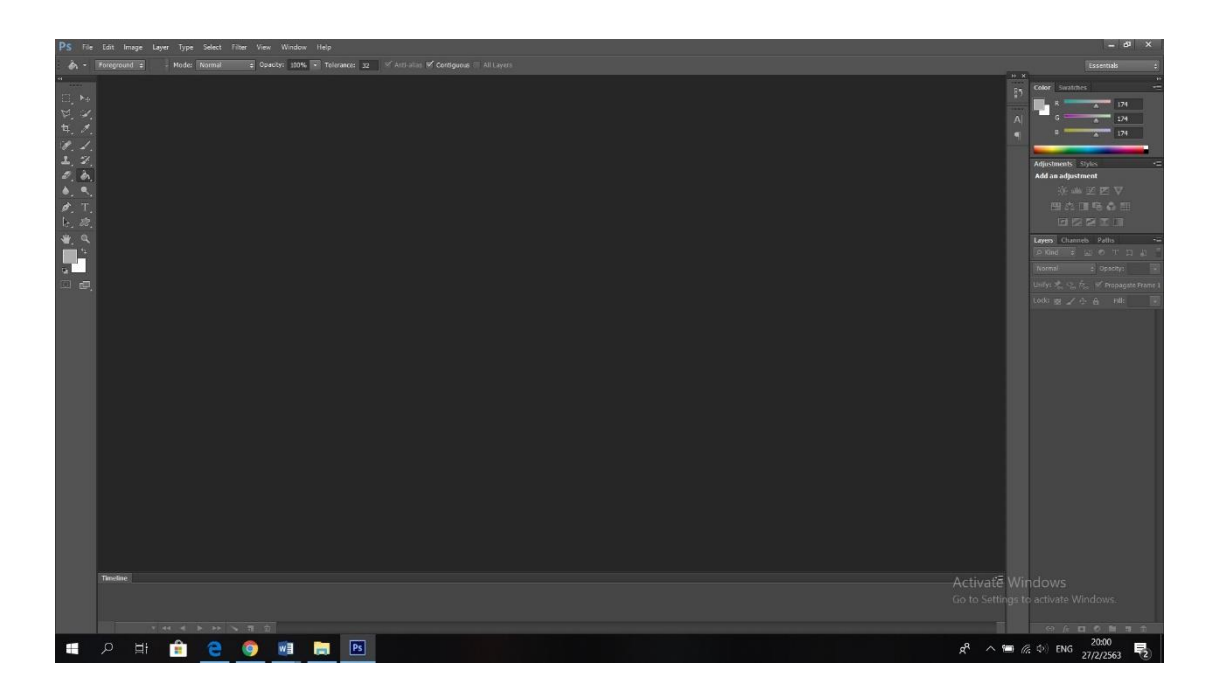

ภาพที่ 3.21 แสดงหน้าโปรแกรม Adobe Photoshop CS6 เมื่อทำการเปิดโปรแกรมแล้ว

3. แถบเมนูคำสั่ง (Menu Bar)

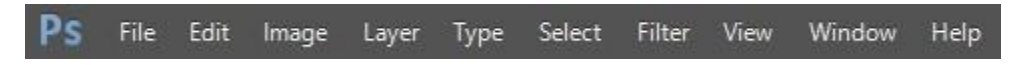

ภาพที่ 3.22 แสดงภาพแถบเมนูคำสั่ง (Menu Bar)

แถบเมนูคำสั่งประกอบไปด้วยทั้งหมด 10 เมนูคำสั่ง โดยแสดงชื่อเมนูคำสั่งและรูปแบบการ ท างาน ดังแสดงในตารางที่ 3

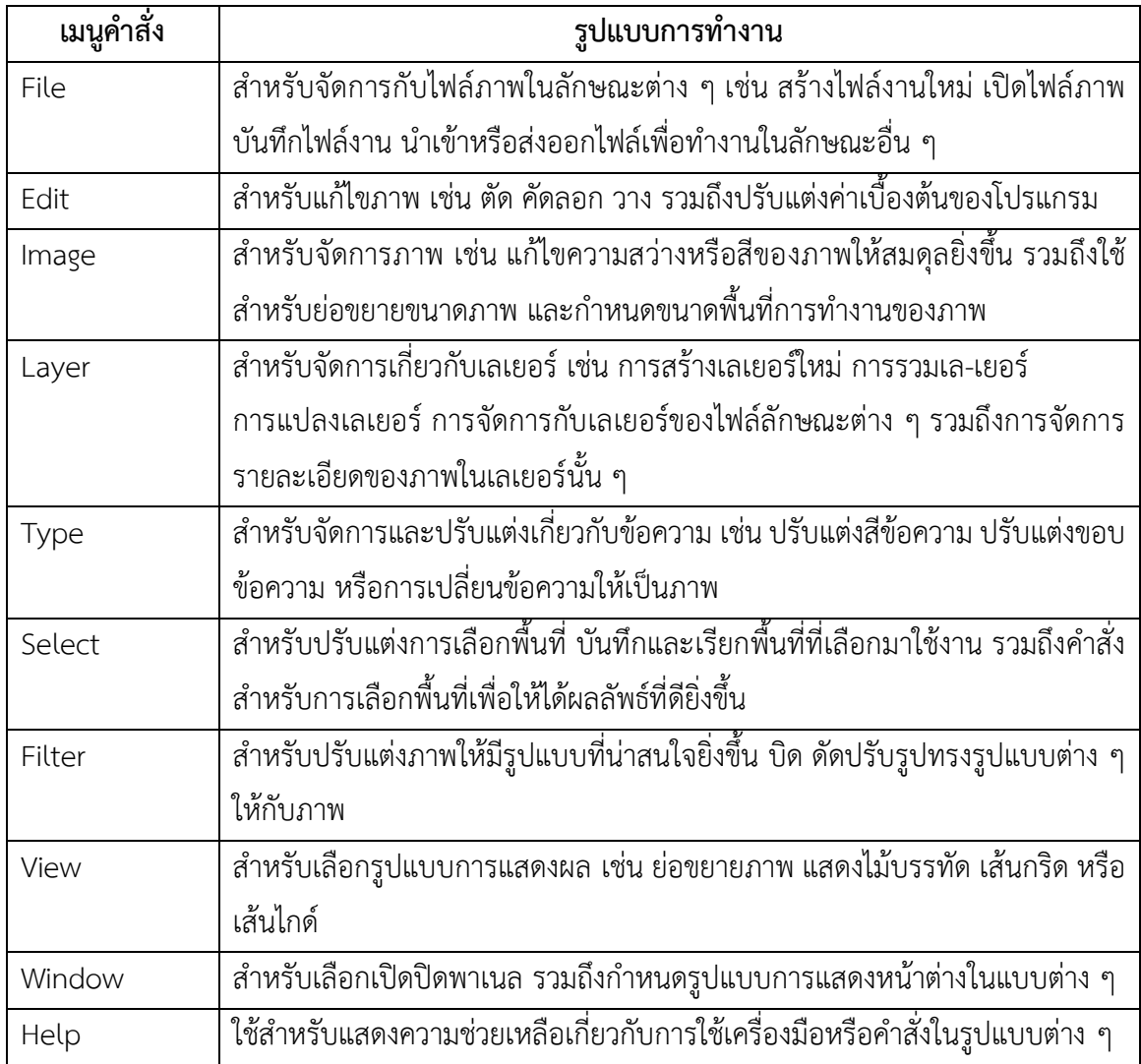

ิตารางที่ 3 แสดงแถบเมนูคำสั่งประกอบไปด้วยทั้งหมด 10 เมนูคำสั่ง

4. แถบตัวเลือก (Options Bar) เป็นส่วนที่ใช้ในการปรับแต่งค่าการทำงานของเครื่องมือ ้ต่าง ๆ การกำหนดค่าในแถบตัวเลือกจะเปลี่ยนไปตามเครื่องมือที่ใช้งานอยู่

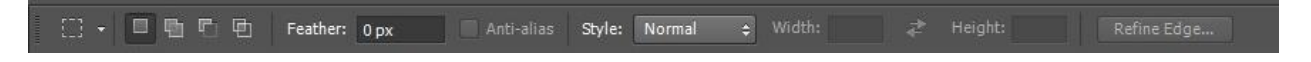

ภาพที่ 3.23 แสดงแถบตัวเลือก (Options Bar)

5. กล่องเครื่องมือ (Toolbox) เป็นส่วนที่ใช้เก็บเครื่องมือพื้นฐานในการทำงาน ใน โปรแกรม สามารถเรียกใช้ชุดเครื่องมือย่อยโดยการคลิกรูปสามเหลี่ยมที่มุมด้านล่าง

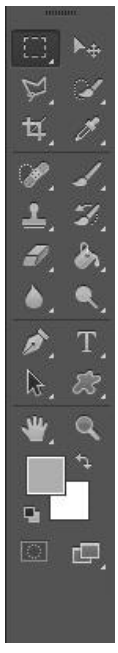

ภาพที่ 3.24 แสดงกล่องเครื่องมือ (Toolbox)

เครื่องมือพื้นฐานบนกล่องเครื่องมือของโปรแกรม Adobe Photoshop CS6 ได้แบ่ง การ ท างานออกเป็นหมวดหมู่หรือเป็นกลุ่มย่อย ๆ ดังแสดงในตารางที่ 4

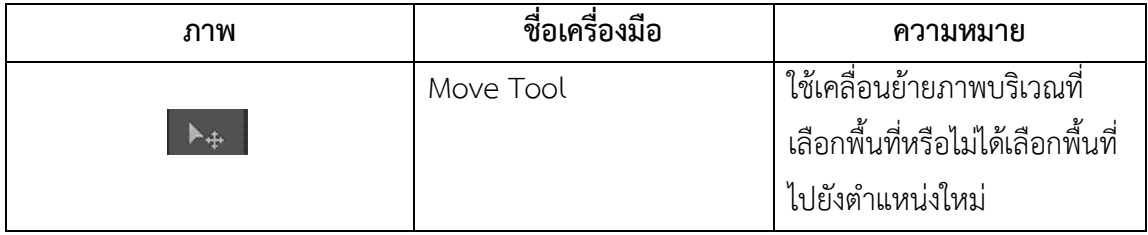

ตารางที่4 แสดงเครื่องมือพื้นฐานบนกล่องเครื่องมือของโปรแกรม Adobe Photoshop CS6

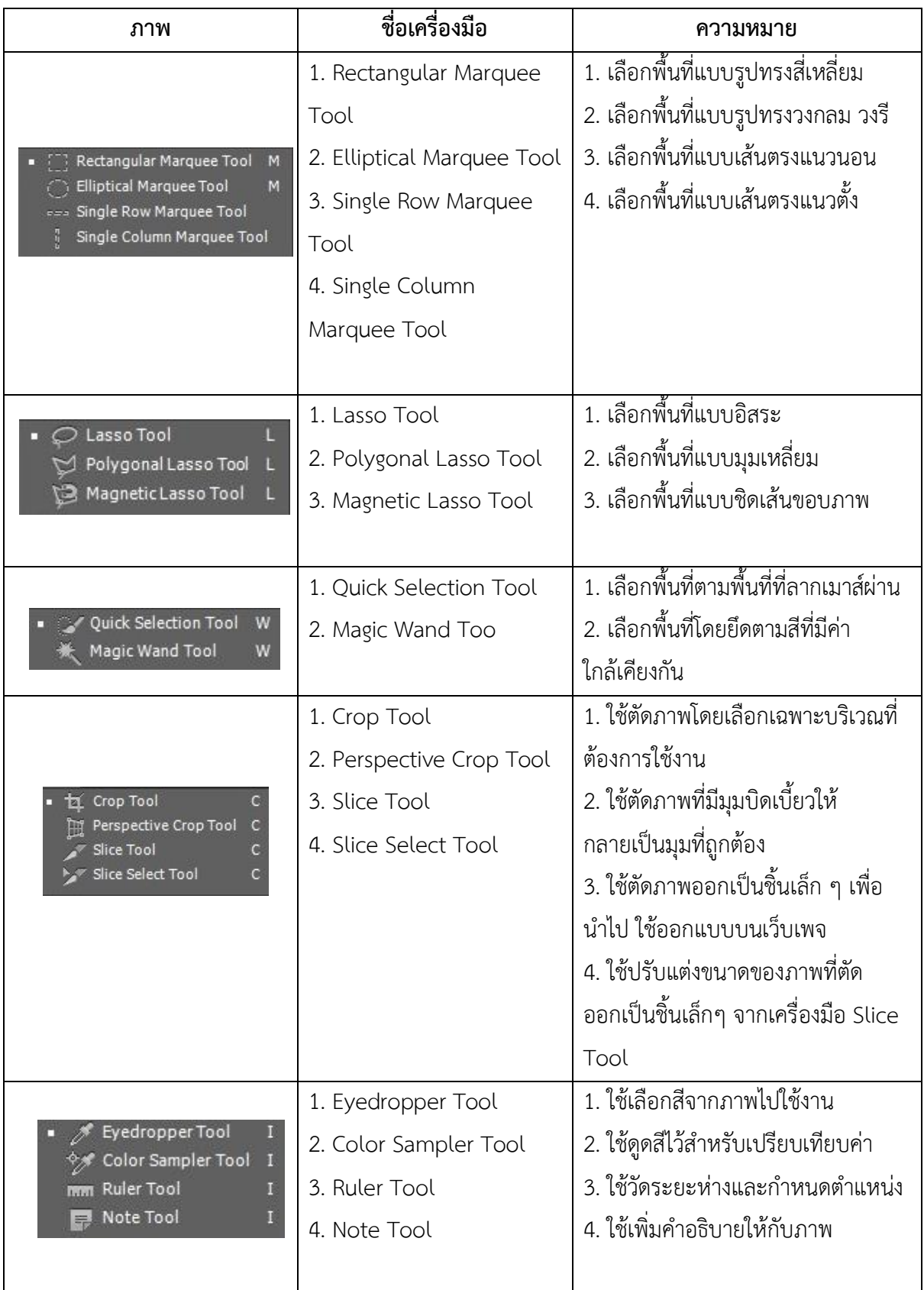

ตารางที่4 แสดงเครื่องพื้นฐานบนกล่องเครื่องมือของโปรแกรม Adobe Photoshop CS6 (ต่อ)

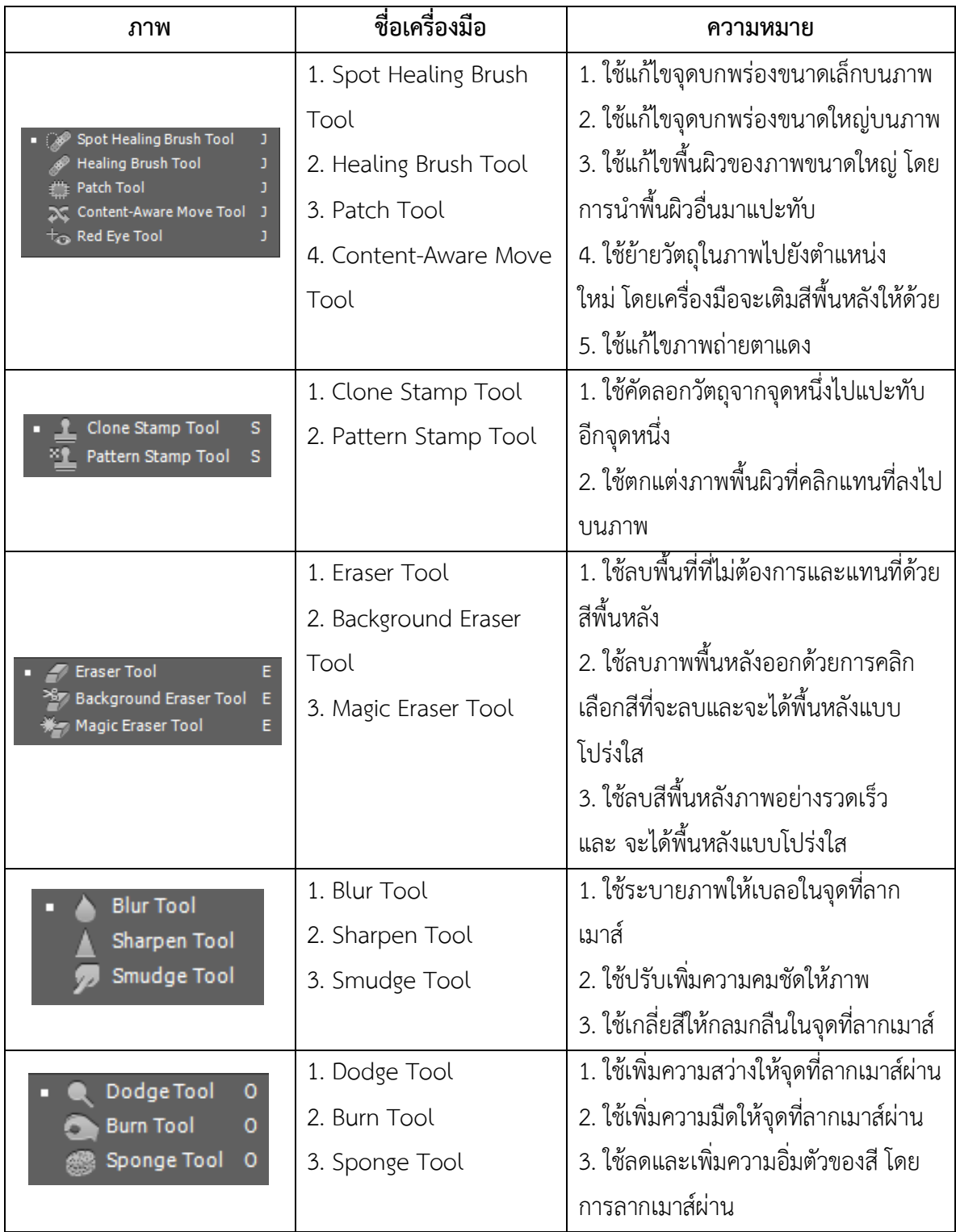

ตารางที่4 แสดง เครื่องมือพื้นฐานบนกล่องเครื่องมือของโปรแกรม Adobe Photoshop CS6 (ต่อ)

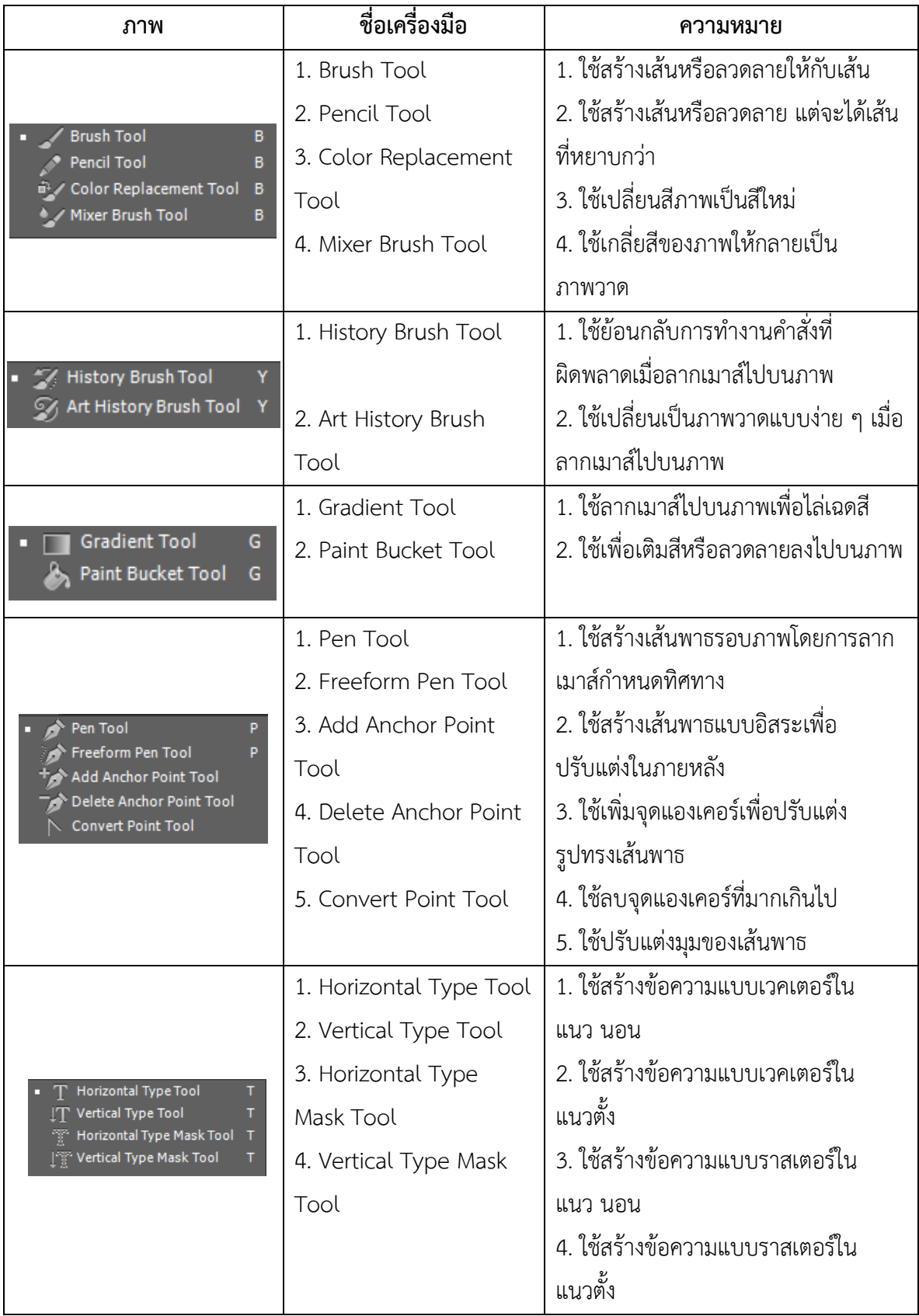

ตารางที่4 แสดงเครื่องมือพื้นฐานบนกล่องเครื่องมือของโปรแกรม Adobe Photoshop CS6 (ต่อ)

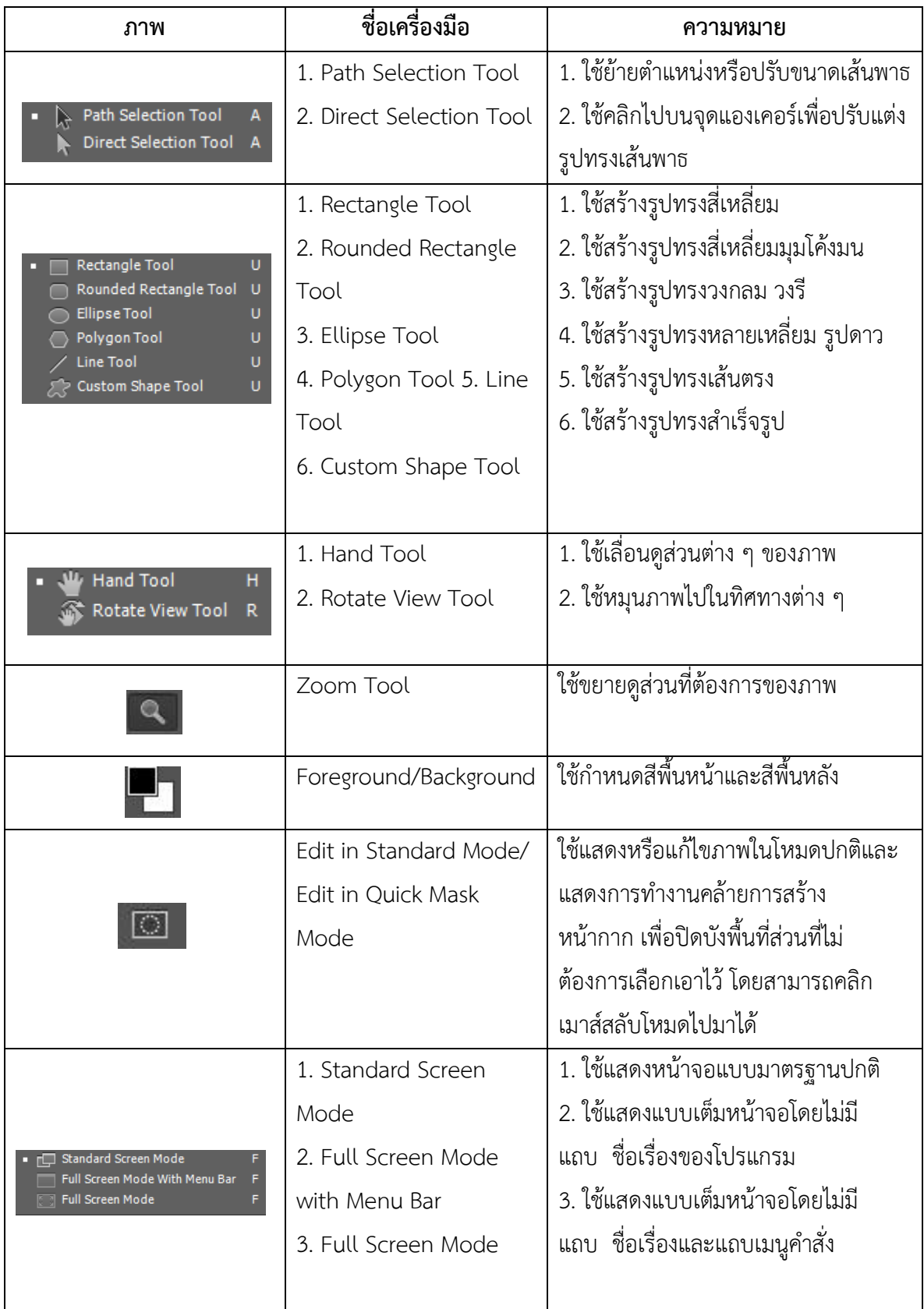

ตารางที่4 แสดง เครื่องมือพื้นฐานบนกล่องเครื่องมือของโปรแกรม Adobe Photoshop CS6 (ต่อ)

6. แถบชื่อเรื่อง (Title Bar) เป็นส่วนที่แสดงชื่อไฟล์ภาพที่เปิดใช้งานอยู่ สำหรับ โปรแกรม Adobe Photoshop CS6 แถบชื่อเรื่องจะเรียงกันเป็นแท็บ (Tab)

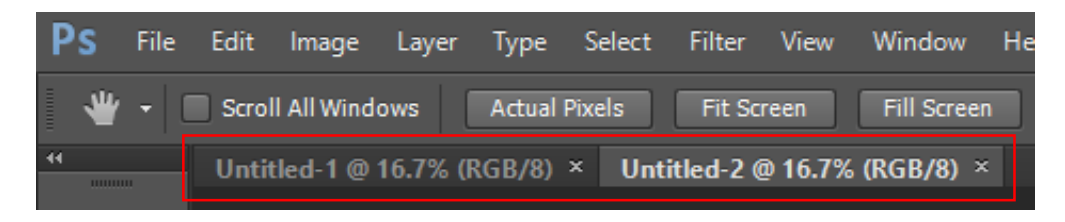

ภาพที่ 3.25 แสดงแถบชื่อเรื่อง (Title Bar)

7. แถบสถานะ (Status Bar) เป็นส่วนที่แสดงคุณสมบัติเกี่ยวกับภาพ เช่น เปอร์เซ็นต์ใน การย่อขยายไฟล์ภาพ ขนาดไฟล์ภาพ เป็นต้น ดังแสดงในภาพที่5

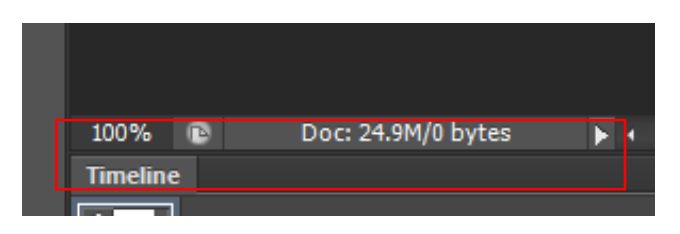

ภาพที่3.26 แสดงแถบสถานะ (Status Bar)

8. พื้นที่ใช้งาน (Working Area) เป็นส่วนที่ใช้ในการสร้างงานกราฟิก โดยการเปิดไฟล์ภาพ เพื่อแก้ไขบนพื้นที่ใช้งาน หรือวาดภาพใหม่ลงไปบนพื้นที่ใช้งาน ดังแสดงในภาพที่ 6

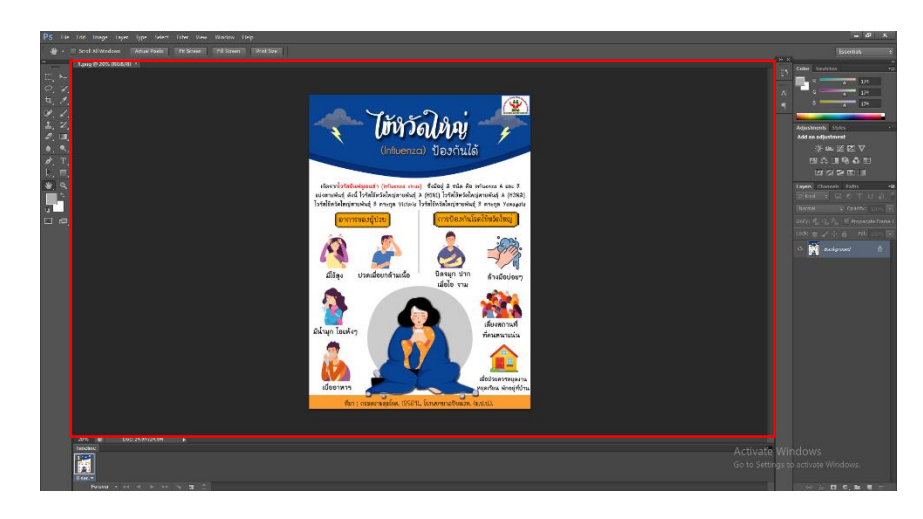

ภาพที่ 3.27 แสดงพื้นที่ใช้งาน (Working Area)

9. พาเนล (Panel) ใช้สำหรับจัดการกับภาพ โดยแยกออกเป็นหมวดหมู่ เช่น พาเนลสำหรับ เลือกสี พาเนลสำหรับปรับแต่งความสว่าง เป็นต้น พาเนลแต่ละแบบมีหน้าที่และการใช้งานแตกต่าง กันออกไป โดยสามารถเลือกเปิดหรือปิดพาเนลได้จากเมนูคำสั่ง Window ตัวอย่างพาเนลที่นิยมใช้ มี ดังนี้

9.1 Navigator ใช้ปรับมุมมองของภาพ โดยคลิกเลือกบริเวณ Zoom Slider เพื่อ ย่อขยายมุมมองภาพ

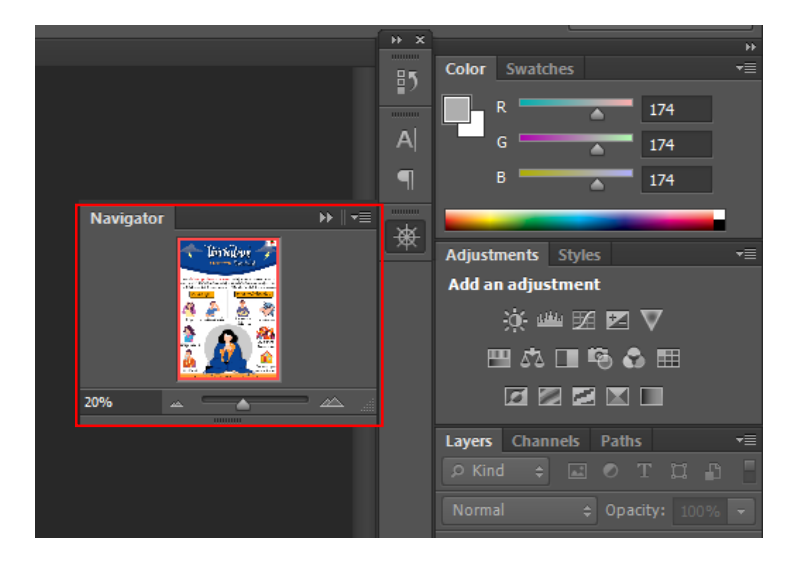

ภาพที่ 3.28 แสดงพาเนล Navigator

9.2 Color ใช้กำหนดสีพื้นหน้า (Foreground) และสีพื้นหลัง (Background) โดย การเลื่อนแถบสีเพื่อปรับแต่งตามต้องการ

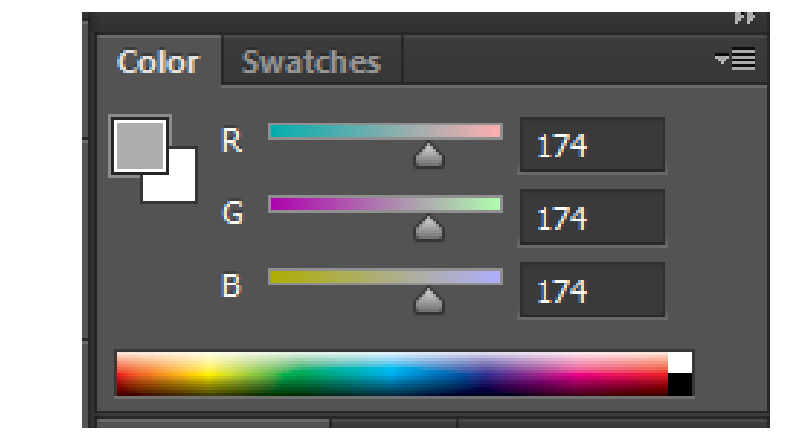

ภาพที่ 3.29 แสดงพาเนล Color

9.3 Swatches ใช้กำหนดสีแบบสำเร็จรูปที่โปรแกรมกำหนดไว้ หรือสร้างสีขึ้นมา ใหม่เองได้โดยการคลิกเลือกสีที่ต้องการเพื่อความสะดวกในการใช้งาน

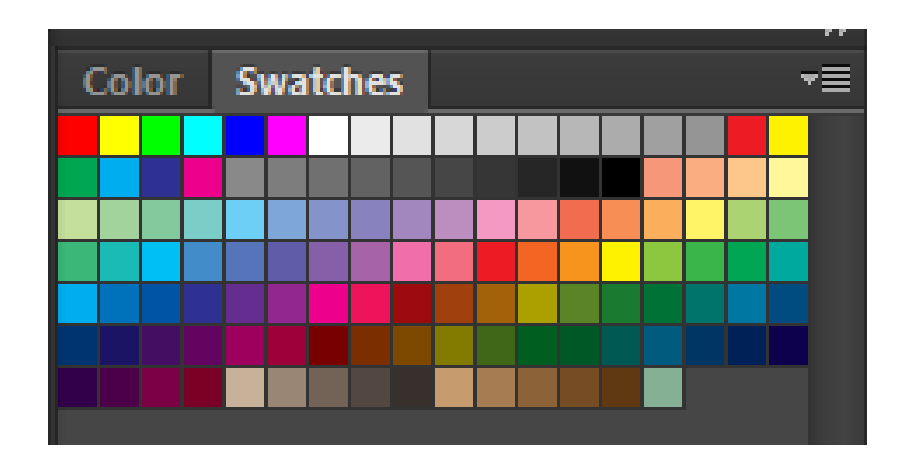

ภาพที่ 3.30 แสดงพาเนล Swatches

9.4 Styles ใช้สำหรับกำหนดการตกแต่งรูปแบบต่าง ๆ ที่โปรแกรมกำหนด ขึ้นมา เช่น การตกแต่งสีให้กับรูปแบบข้อความ

| <b>Styles</b><br><b>Adjustments</b> |  |  |  | ▼〓 |  |  |    |
|-------------------------------------|--|--|--|----|--|--|----|
|                                     |  |  |  |    |  |  | m  |
|                                     |  |  |  |    |  |  |    |
|                                     |  |  |  |    |  |  |    |
|                                     |  |  |  |    |  |  | mi |

ภาพที่ 3.31 แสดงพาเนล Styles

9.5 Adjustments ใช้ปรับแต่งสีให้กับภาพ เพื่อแก้ไขข้อบกพร่องหรือสีที่ผิดเพี้ยน

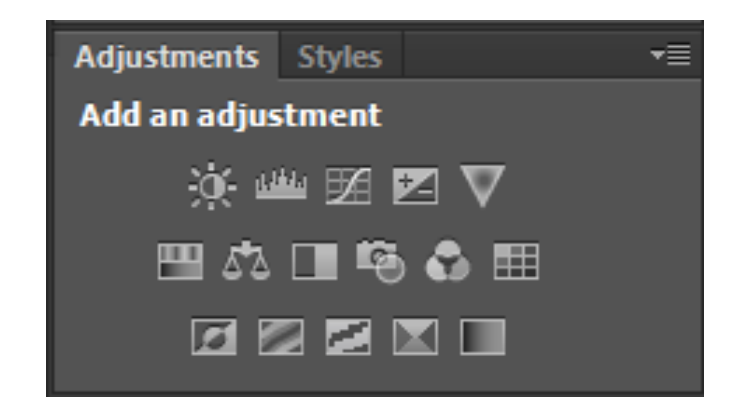

ภาพที่ 3.32 แสดงพาเนล Adjustments

9.6 History ทำหน้าที่ในการเก็บรายละเอียดขั้นตอนการทำงานทั้งหมดที่ผ่าน มา เพื่ออำนวยความสะดวกเมื่อต้องการย้อนกลับไปใช้คำสั่งเก่าหรือย้อนดูการทำงานที่ผ่านมา

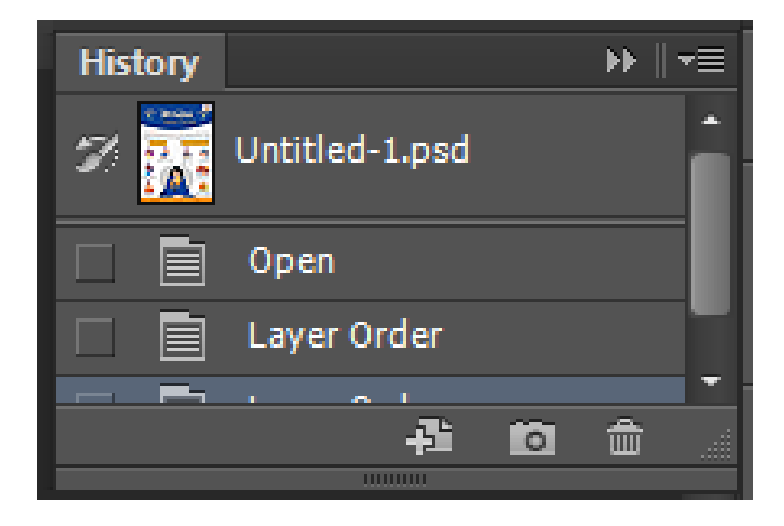

ภาพที่ 3.33 แสดงพาเนล History

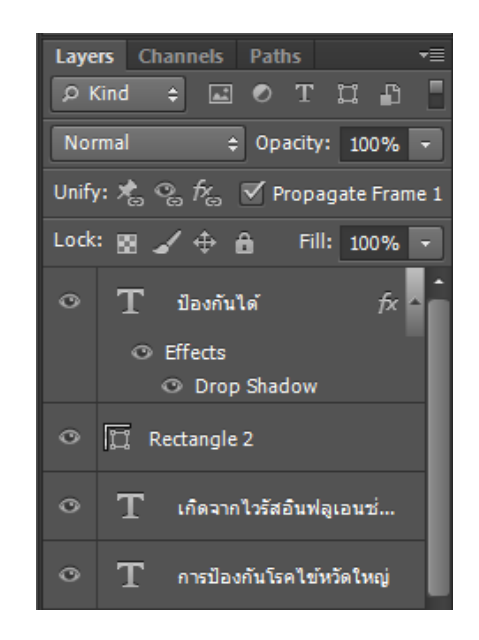

9.7 Layers ใช้ควบคุมการใช้งานเลเยอร์ต่าง ๆ ที่เกิดจากการสร้างชิ้นงาน

ภาพที่ 3.34 แสดงพาเนล Layers

### **ความหมายและความส าคัญของเลเยอร์Layer**

เลเยอร์Layer ชิ้นงานย่อย หรือเรียกให้เข้าใจง่ายคือ ชั้นของชิ้นงานใหญ่ เป็นหลักการ ทำงานของโปรแกรม Photoshop นั่นคือการนำชั้นต่างๆ มาผสมกันเพื่อปรับแต่งให้เกิดความสวยงาม มากขึ้น

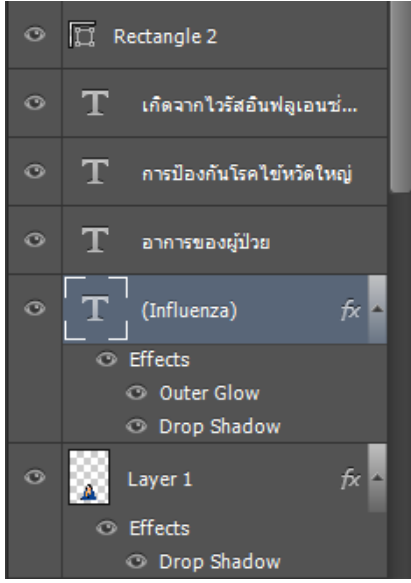

ภาพที่ 3.35 แสดงการน าชั้นต่างๆ มาผสมกันเพื่อปรับแต่งให้เกิดความสวยงามมากขึ้น

**แสดงหรือซ่อน** (Show or Hide Layer) การคลิกที่รูปดวงตาแต่ละครั้ง จะเป็นการเปิด เพื่อแสดง หรือปิดเพื่อซ่อนสีงที่อยู่ในเลเยอร์ เช่น ถ้าเราไม่ต้องการให้แสดงภาพของเลเยอร์ใด ก็ทำ การปิด หรือซ่อนไป

**คัดลอก และ ท าซ้ าเลเยอร์**(Copy and Duplicate Layer) แบ่งเป็น การคัดลอเเลเยอร์จากชิ้นงานหนึ่งไปยังอีกชิ้นงานหนึ่ง ท าได้หลายวิธี

- คลิกเลเยอร์ที่ต้องการทำการคัดลอก ใช้โปรแกรมเมนู Edit เลือก Copy หรือกดปุ่ม Ctrl C คลิก Tab ของชิ้นงานที่เราต้องการจะให้เลเยอร์นั้นมาวางไว้แล้วคลิก Edit เลือก Paste หรือกด ปุ่ม Ctrl V

- คลิกเลเยอร์ที่ต้องการทำการคัดลอก คลิกขวาที่เม้าส์ เลือก Duplicate Layer จะได้ หน้าต่างตามภาพด้านล่าง ใส่ชื่อในช่องDestination ให้เป็นชื่อชิ้นงานที่เราต้องการนำเลเยอร์นี้ไปไว้

- คลิกเลเยอร์ที่ต้องการทำการคัดลอกค้างไว้ แล้วลากไปยังอีก Tab ของอีกชิ้นหนึ่ง โดยตรง

### **การคัดลอกเลเยอร์ในชิ้นงานเดียวกัน**

-คลิกที่เลเยอร์ใช้โปรแกรมเมนูLayer เลือก Duplicate Layer จะมีหน้าต่างเหมือนภาพ ู้ที่ด้านบนเช่นกัน แต่ช่อง Destinationไม่ต้องกำหนดชื่อชิ้นงานอื่น

- คลิกที่เลเยอร์ใช้โปรแกรมเมนูLayer เลือก New เลือก Layer via Copy (คีย์ลัด Ctrl + J)

- คลิกที่เลเยอร์นั้น และกดคีย์ Alt พร้อมกับลากเลเยอร์ไปยังตำแหน่งใน Panel ที่ต้องการ วาง ปล่อยเม้าส์

**ย้ายตำแหน่งเลเยอร์** (Move Layer) ขั้นตอนการทำคล้ายกับการคัดลอก เพียงเปลี่ยน ค าสั่งจาก Edit - Copy เป็น Edit Cut หรือ Ctrl X ในกรณีที่ย้ายคนละชิ้นงาน แต่ถ้าชิ้นงานเดียวกัน เพียงคลิกที่เลเยอร์ และทำการเลื่อนไปยังตำแหน่งบน Panel ที่ต้องการเท่านั้น

**เพิ่มเลเยอร์**(Add Layer) เพียงแค่คลิกไอคอน Create a new Layer ซึ่งอยู่ด้านล่าง ของ Layer Panel ติดกับรูปถัง ก็จะได้เลเยอร์เพิ่มแล้ว หรือถ้าต้องการใช้คำสั่งจากเมนู โปรแกรม เลือก Layer เลือก New เลือก Layer ตั้งชื่อ และ Enter ก็ได้เหมือนกัน

**ลบเลเยอร์** (Delete Layer)วิธีลบเลเยอร์ท าโดย คลิกที่เลเยอร์ที่ต้องการลบ กด ปุ่ม Backspace หรือใช้โปรแกรมเมนูLayer เลือก Delete เลือก Layer หรือโดยการคลิกที่เลเยอร์ แล้วลากมาที่รูปถัง

**Layers Channels Paths** EO T  $n<sub>n</sub>$  $\rho$  Kind  $\div$  Opacity:  $100\%$ Normal  $\mathcal{P}_{\Theta}$   $\mathcal{P}_{\Theta}$   $\mathcal{P}'$  Propagate Frame 1 Unify: 术  $\angle \oplus$  a Lock: RN เกิดจากไวรัสอันฟลูเ... **⊜ิ**  $\circ$ 

**การล็อค และปลดล็อคเลเยอร์**(Lock and Unlock Layer) การล็อคเลเยอร์ท าได้โดย ้ คลิกที่เลเยอร์ที่ต้องการล็อค แล้วคลิกที่รูปกุญแจ ส่วนการปลดล็อคก็เพียงทำซ้ำขั้นตอนเดียวกัน

ภาพที่ 3.36 แสดงการล็อค และปลดล็อคเลเยอร์

**การปลดล็อคเลเยอร์** Background วิธีปลดล็อคท าได้โดยดับเบิ้ลคลิกที่เลเยอร์จะมี หน้าต่างดังภาพขึ้นมา จะตั้งชื่อเลเยอร์ใหม่หรือไม่ก็ได้เลเยอร์นั้นก็จะปลดล็อคเป็นเลเยอร์ธรรมดา

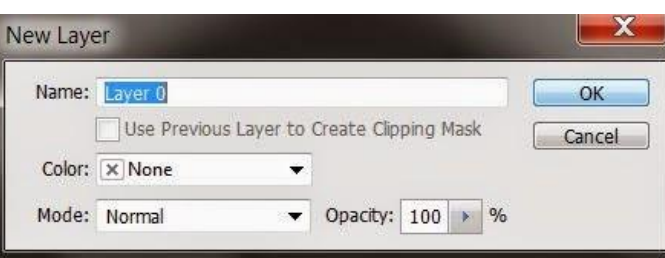

ภาพที่ 3.37 แสดงการปลดล็อคเลเยอร์Background

**ตั้งชื่อเลเยอร์**(Name Layer) วิธีตั้งชื่อให้กับเลเยอร์ท าโดยดับเบิ้ลคลิกที่ชื่อบนเลเยอร์ นั้น และพิมพ์ชื่อ เสร็จแล้ว Enter สำหรับ Photoshop CS6 เมื่อพิมพ์ชื่อเลเยอร์หนึ่งเสร็จ ี แล้ว สามารถกด Tab เพื่อเลื่อนไปยังเลเยอร์อื่นเพื่อทำการพิมพ์ชื่อได้เลย ไม่ต้องมาทำซ้ำขั้นตอน เดิม ทำให้ประหยัดเวลาได้มาก

**การท า Clipping** โดยการใช้คีย์ลัด ให้กดปุ่ม Alt แล้ววางเม้าส์ไว้ระหว่างทั้งสองเล-เยอร์ จากนั้นคลิก หรือถ้าจะใช้คำสั่งโปรแกรมเมนู Layer เลือก Create Clipping Mask (คีย์ลัด Alt + Ctrl + G) ถ้าต้องการยกเลิกก็เพียงแค่ทำซ้ำวิธีเดิม โปรแกรมเมนู Layer เลือกRelease Clipping Mask หรือ กดปุ่ม Alt แล้วคลิกเม้าส์ที่เดิมอีกครั้ง

# **การเปิดพื้นที่การใช้งาน การน าภาพเข้าใช้งาน และการบันทึกงาน การเปิดพื้นที่การใช้งานใหม่**

1. ไปที่ Application menu เลือก File > New จะปรากฏหน้าต่างดังภาพที่ 48

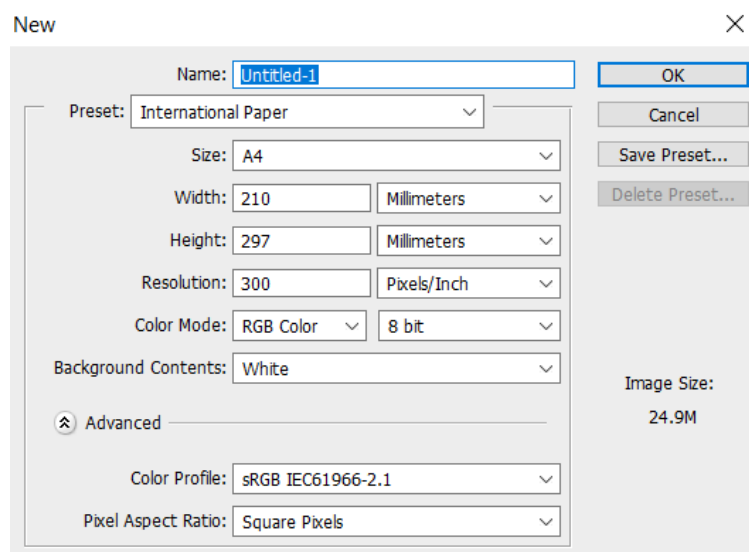

ภาพที่ 3.38 แสดงหน้าต่างการเปิดพื้นที่การใช้งานใหม่

2. จากรูปมีการกำหนดค่าต่างๆมากมาย

- ช่อง Name คือการกำหนดชื่อของชิ้นงาน

- ช่อง Preset คือ ชนิดของงานต่างๆ ที่กำหนดไว้ให้แล้ว มีให้เลือกมากมาย เช่น Web ,

Photo ,U.S.paper , international paper

- ช่อง size จะสัมพันธ์กับPreset คือ ขนาดของงานแต่ละชนิด เช่น ค่า Preset เป็น International paper ช่อง Size ก็จะมีตัวเลือก คือ A4 , A3 , A2 ,A1 และอื่นๆ

- ช่อง width คือขนาดความกว้างของชิ้นงาน หากต้องการกำหนดเอง มีหน่วยให้ เลือก 7 ชนิด

- ช่อง Hight คือขนาดความสูงของชิ้นงาน

- ช่อง Resolution คือ ความละเอียดของงาน มีหน่วยเป็น Pixelต่อนิ้ว และ Pixel ต่อ เซนติเมตร

- ช่อง Color mode คือชนิดของพื้นที่สีในการทำงาน มีให้เลือกหลากหลาย เช่น RGB , CMYK และมีค่าความละเอียดให้เลือกเป็นbit

- ช่อง Background Contents คือเลือกชนิดของ พื้นหลังงาน มี3 แบบ คือ แบบขาว แบบ สีและแบบโปร่งใส

เมื่อทำการกำหนดขนาดของงานเสร็จเรียบร้อยแล้ว ให้คลิปปุ่ม OK เพื่อทำการเปิดพื้นที่การ ท างานดังตัวอย่างภาพ เปิดพื้นที่งานขนาดA4 พื้นหลัง สีขาว

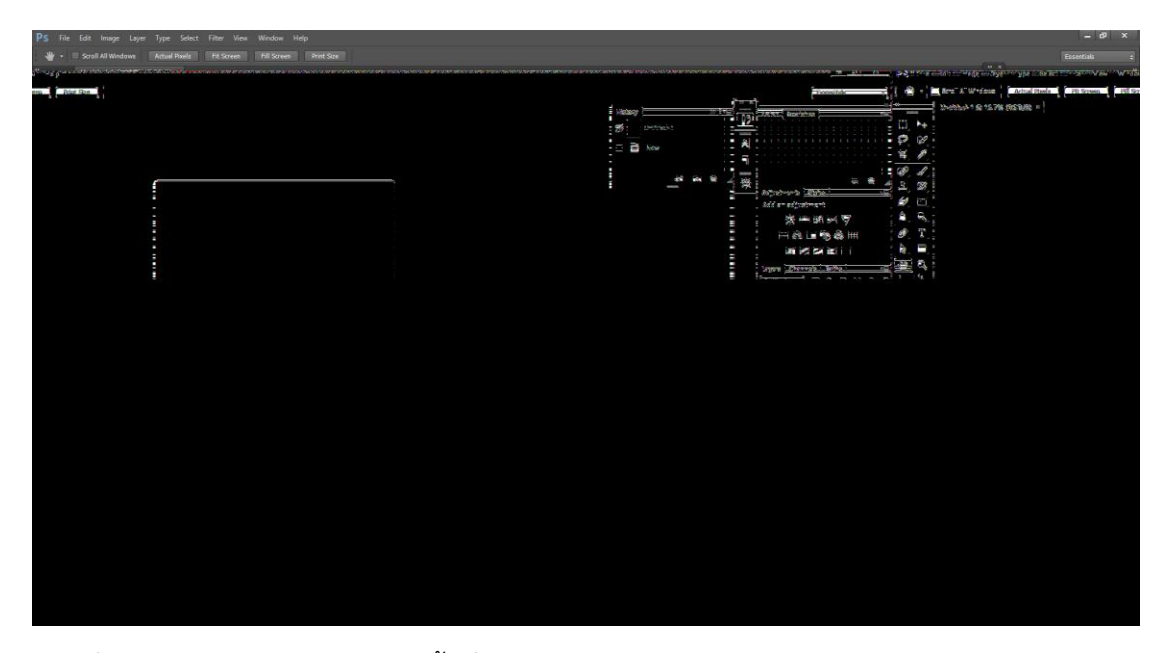

ภาพที่ 3.39 แสดงหน้าต่างการเปิดพื้นที่การใช้งานใหม่

**การนำภาพเข้าใช้งาน** หากเรามีภาพที่ต้องการเปิดเข้าใช้งานในโปรแกรม ในทำการ ตาม ขั้นตอนต่อไปนี้ไปที่ File > open เลือก Folder ที่มีรูปที่เราต้องการ เลือกรูปนั้นแล้วกด Open

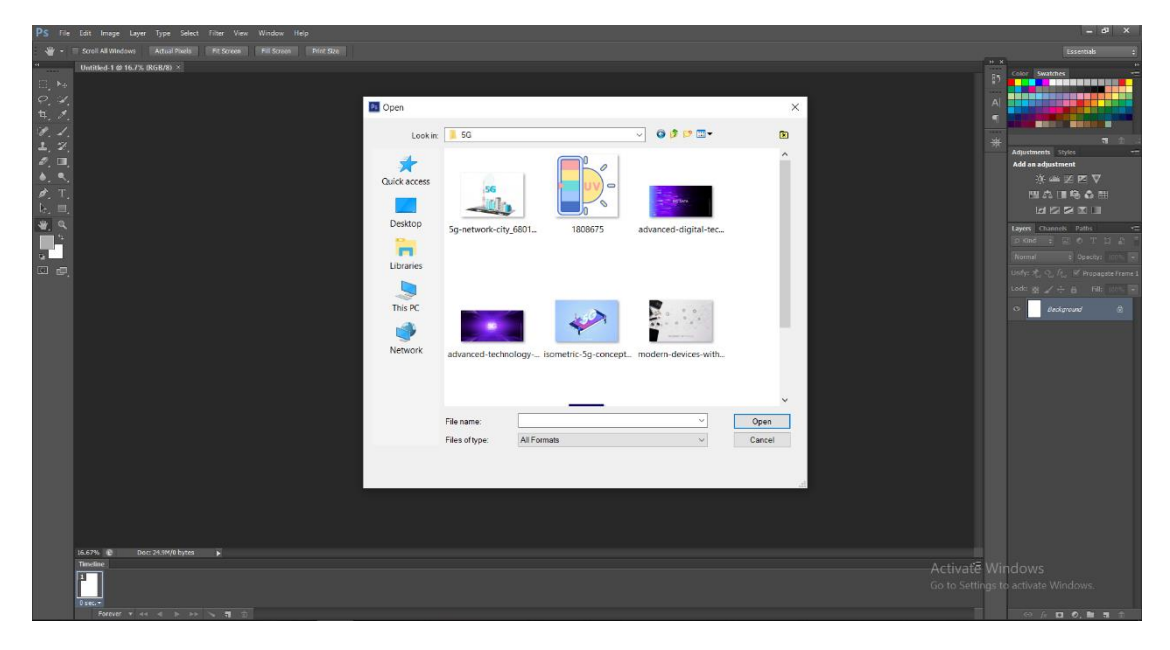

ภาพที่ 3.40 แสดงการนำภาพเข้าใช้งาน

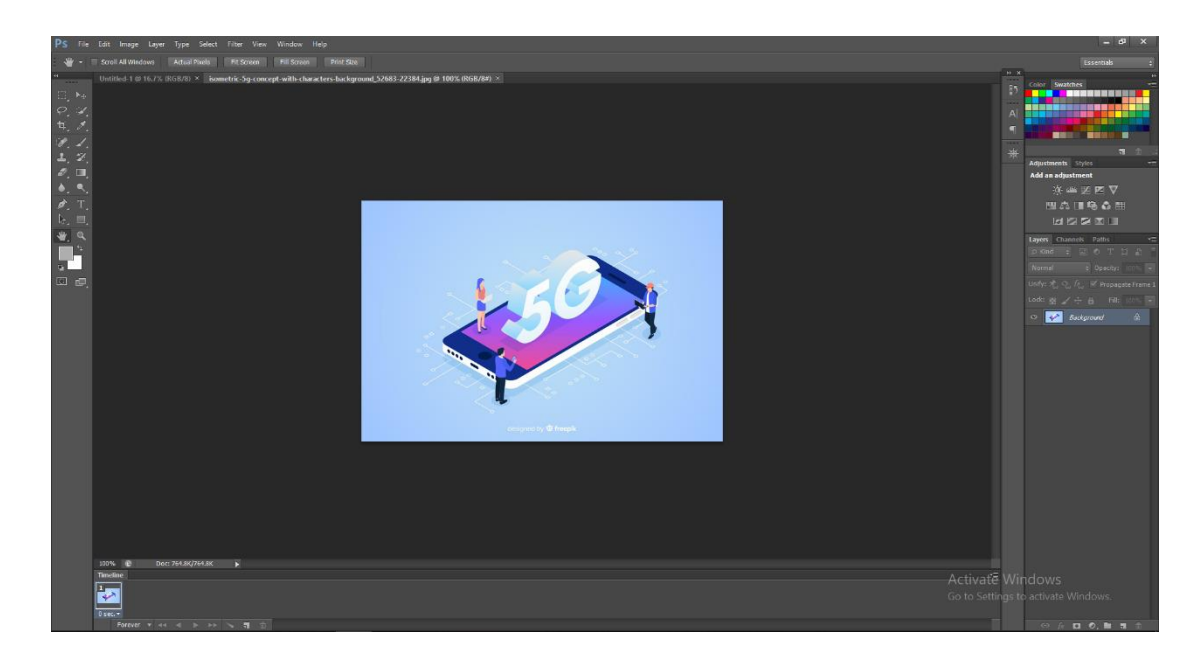

จะได้รูปมาปรากฏอยู่ที่ Stage หรือพื้นที่การทำงานดังรูป ตามตัวอย่างด้านล่าง

ภาพที่ 3.41 แสดงรูปที่เลือก

ี **การบันทึกงาน** สมมุติว่าเราได้เสร็จเรียบร้อยแล้ว เราต้องการบันทึกการทำงาน ทำตาม ขั้นตอนดังต่อไปนี้

- 1. ไปที่ File > Save as จะปรากฏหน้าต่างดังรูปด้านล่าง
	- ช่อง File name คือให้เราตั้งชื่องาน
- ช่อง Format คือ การบันทึกไฟล์งานประเภทต่างๆ เช่น PSD , JPEG , TIFF และอื่นๆ
- เมื่อเลือกเสร็จเรียบร้อยแล้ว กด Save ก็จะทำการบันทึกสำเร็จ

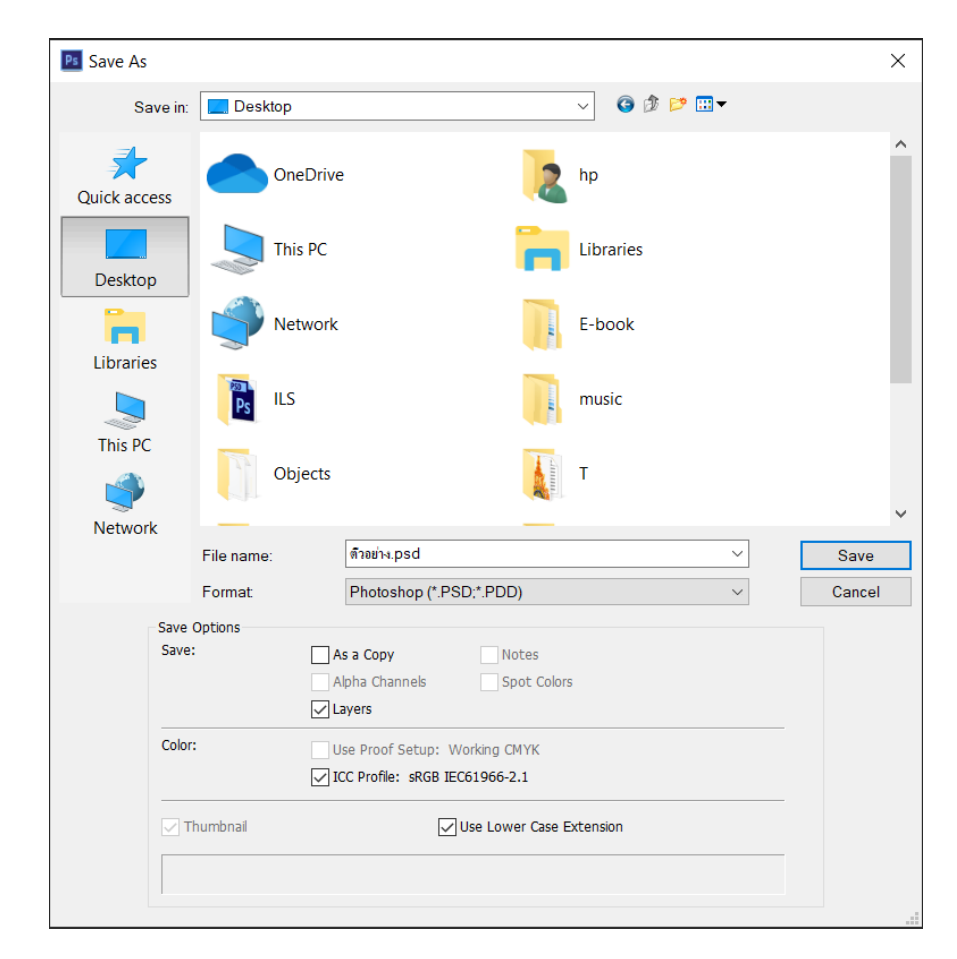

ภาพที่ 3.42 แสดงการบันทึ

# **บทที่ 4**

## **สรุปผลการศึกษาหรือผลปฏิบัติงาน**

การให้ความรู้ผ่านสื่ออินโฟกราฟิกอุทยานการเรียนรู้ ศูนย์การศึกษากองทัพภาคที่ 2 (SR Park) มีวัตถุประสงค์ เพื่อจัดทำสื่อการให้ความรู้ผ่านสื่ออินโฟกราฟฟิกอุทยานการเรียนรู้ ศูนย์ การศึกษากองทัพภาคที่ 2 (SR Park) และเพื่อให้ผู้ใช้บริการเกิดความพึงพอใจต่อการให้บริการด้าน สื่อการให้ความรู้ของอุทยานการเรียนรู้ ศูนย์การศึกษากองทัพภาคที่ 2 (SR Park) กลุ่มเป้าหมาย ี ได้แก่ ผู้ใช้บริการ จำนวน 50 คน เครื่องมือที่ใช้สำรวจความต้องการและความพึงพอใจ คือ แบบ ส ารวจความต้องการในการให้ความรู้ผ่านสื่ออินโฟกราฟฟิกของอุทยานการเรียนรู้ ศูนย์การศึกษา กองทัพภาคที่ 2 (SR Park) และแบบสอบถามความพึงพอใจต่อการให้ความรู้ผ่านสื่ออินโฟกราฟฟิก ี ของอุทยานการเรียนรู้ ศูนย์การศึกษากองทัพภาคที่ 2 (SR Park) จำนวน 50 ชุด ได้กลับคืนมา 50 ชุด โดยคิดเป็นร้อยละ 100 ผู้วิจัยได้ทำการวิเคราะห์ข้อมูล นำเสนอผลการวิจัย และแปลความหมาย ตามล าดับ ดังนี้

**ตอนที่ 1** ผลการวิเคราะห์ข้อมูลทั่วไปของผู้ตอบแบบส ารวจความต้องการในการให้ความรู้ผ่านสื่อ อินโฟกราฟฟิกของอุทยานการเรียนรู้ศูนย์การศึกษากองทัพภาคที่ 2 (SR Park**)**

**ตอนที่ 2** ผลการวิเคราะห์ข้อมูลเกี่ยวกับความต้องการ การให้ความรู้ด้วยอินโฟกราฟฟิก

**ตอนที่ 3** ผลการวิเคราะห์ข้อมูลทั่วไปของผู้ตอบแบบสอบถามความพึงพอใจต่อการให้ความรู้ผ่านสื่อ อินโฟกราฟฟิกของอุทยานการเรียนรู้ ศูนย์การศึกษากองทัพภาคที่ 2 (SR Park)

**ตอนที่ 4** ผลการวิเคราะห์ความพึงพอใจต่อการให้ความรู้ผ่านสื่ออินโฟกราฟฟิกอุทยาการเรียนรู้ ศูนย์ การศึกษากองทัพ

่ ผู้วิจัยกำหนดสัญลักษณ์และความหมายที่ใช้แทนค่าสถิติในการนำเสนอ ดังนี้

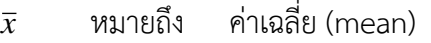

S.D. หมายถึง ส่วนเบี่ยงเบนมาตรฐาน (standard deviation)

ผลการประเมินความพึงพอใจของผู้ตอบแบบสอบถาม จะแบ่งออกเป็น 5 ระดับ คือ

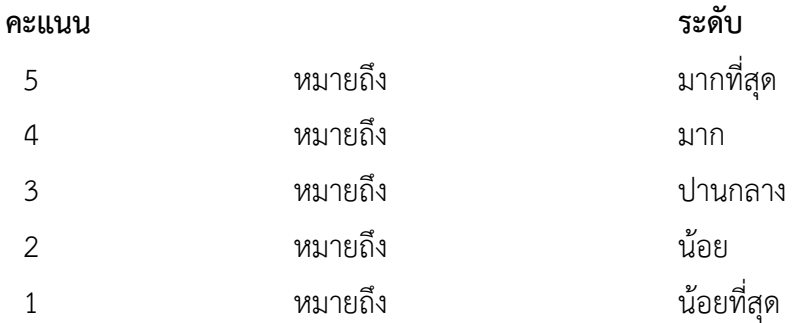

# การแปลความหมายค่าเฉลี่ยที่คำนวณได้ คือ

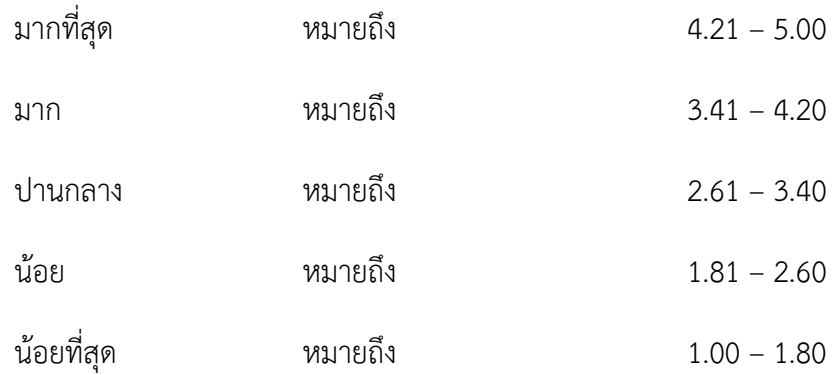

# ี ตอนที่ 1 ผลการวิเคราะห์ข้อมูลทั่วไปของผู้ตอบแบบสำรวจความต้องการในการให้ **ความรู้ผ่านสื่ออินโฟกราฟฟิกของอุทยานการเรียนรู้ ศูนย์การศึกษากองทัพภาคที่ 2 (SR Park)**

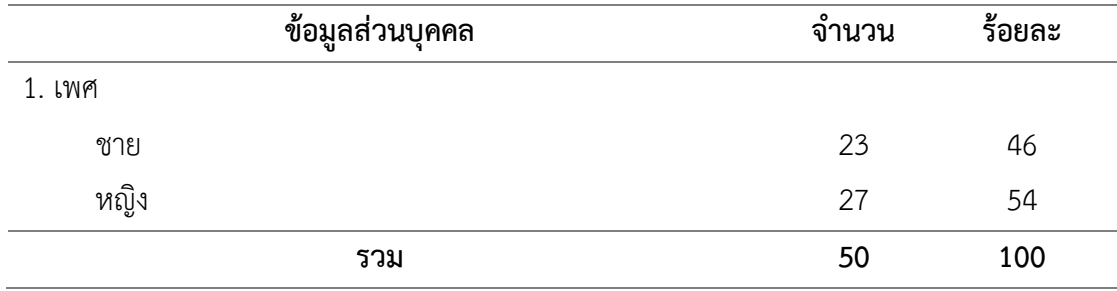

ิตารางที่ 5 แสดงจำนวนและร้อยละ ข้อมูลส่วนบุคคลของผู้ตอบแบบสอบถาม จำแนกตามเพศ

จากตารางที่ 5 สรุปได้ว่าผู้ตอบแบบสอบถามมีทั้งหมด 50 คน เป็นเพศหญิง จำนวน 27 คน และคิดเป็นร้อยละ 54 รองลงมา คือ เพศชาย จำนวน 23 คน และคิดเป็นร้อยละ 46

ิตารางที่ 6 แสดงจำนวนและร้อยละ ข้อมูลส่วนบุคคลของผู้ตอบแบบสอบถาม จำแนกตามอายุ

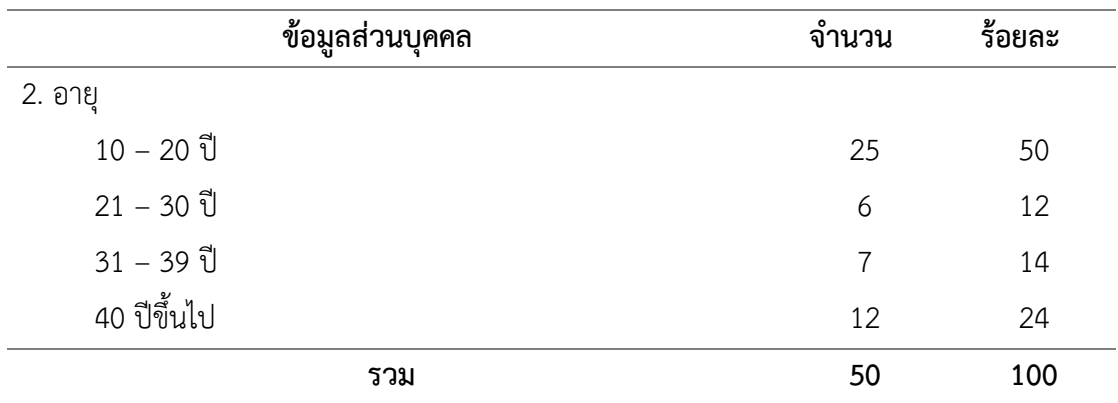

จากตารางที่ 6 สรุปได้ว่าอายุที่มากที่สุด คือ 10 – 20 ปี จำนวน 25 คน คิดเป็นร้อยละ 50 รองลงมา คือ 40 ปีขึ้นไป จำนวน 12 คน คิดเป็นร้อยละ 24 และน้อยที่สุด คือ 21 – 30 ปี จำนวน 6 คน คิดเป็นร้อยละ 12

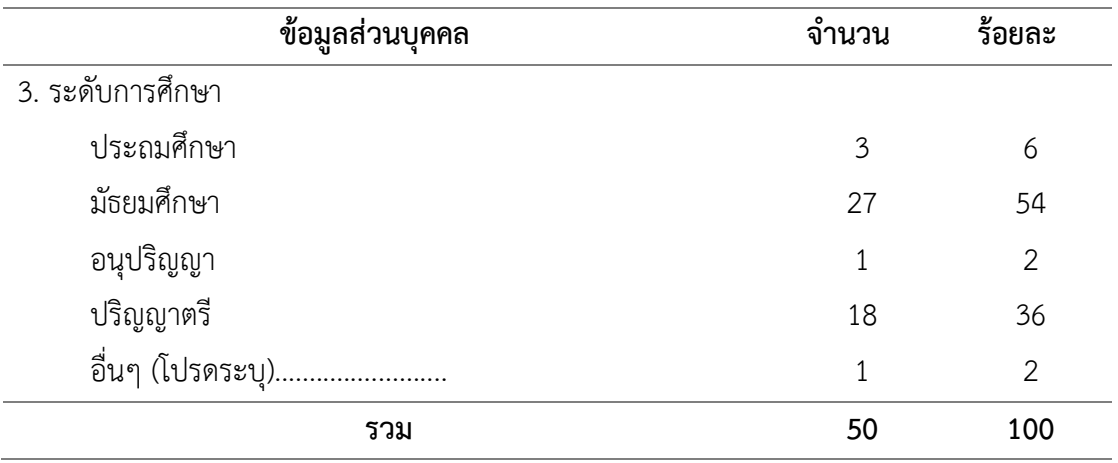

ิตารางที่ 7 แสดงจำนวนและร้อยละ ข้อมูลส่วนบุคคลของผู้ตอบแบบสอบถาม จำแนกตามระดับ การศึกษา

จากตารางที่ 7 สรุปได้ว่าระดับการศึกษาที่มากที่สุด คือ มัธยมศึกษา จำนวน 27 คน คิดเป็น ร้อยละ 54 รองลงมา คือ ปริญญาตรี จำนวน 18 คน คิดเป็นร้อยละ 36 และน้อยที่สุด คือ อนุปริญญา ้จำนวน 1 คน คิดเป็นร้อยละ 2 และอื่นๆ จำนวน 1 คน คิดเป็นร้อยละ 2

ิตารางที่ 8 แสดงจำนวนและร้อยละ ข้อมูลส่วนบุคคลของผู้ตอบแบบสอบถาม จำแนกตามอาชีพ

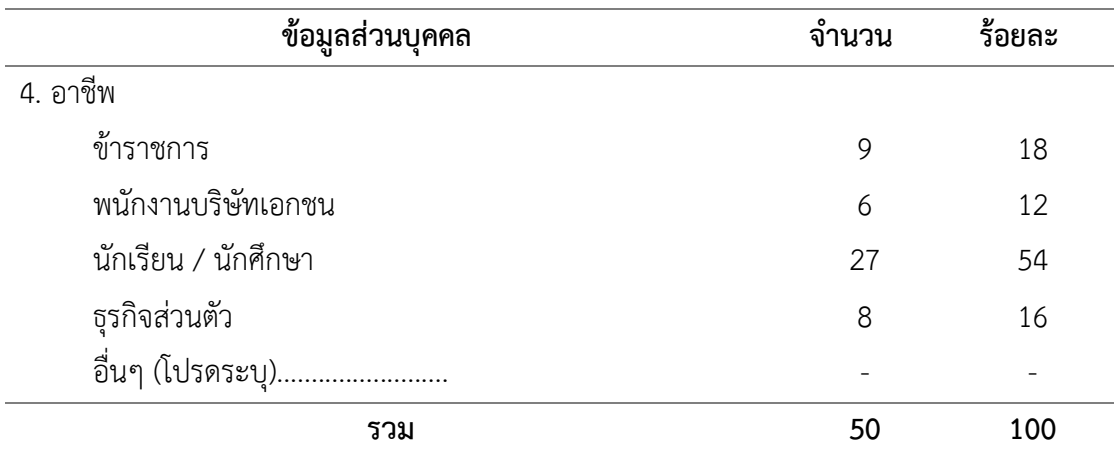

้ จากตารางที่ 8 สรุปได้ว่าอาชีพที่มากที่สุด คือ นักเรียน / นักศึกษา จำนวน 27 คน คิดเป็น ้ร้อยละ 54 รองลงมา คือ ข้าราชการ จำนวน 9 คน คิดเป็นร้อยละ 18 และน้อยที่สุด คือ พนักงาน ำเริษัทเอกชน จำนวน 6 คน คิดเป็นร้อยละ 12

## **ตอนที่ 2 ผลการวิเคราะห์ข้อมูลเกี่ยวกับความต้องการ การให้ความรู้ด้วยอินโฟกราฟฟิก**

ิตารางที่ 9 แสดงจำนวนและร้อยละ ข้อมูลเกี่ยวกับความรู้จักอินโฟกราฟฟิกมากน้อยเพียงใด

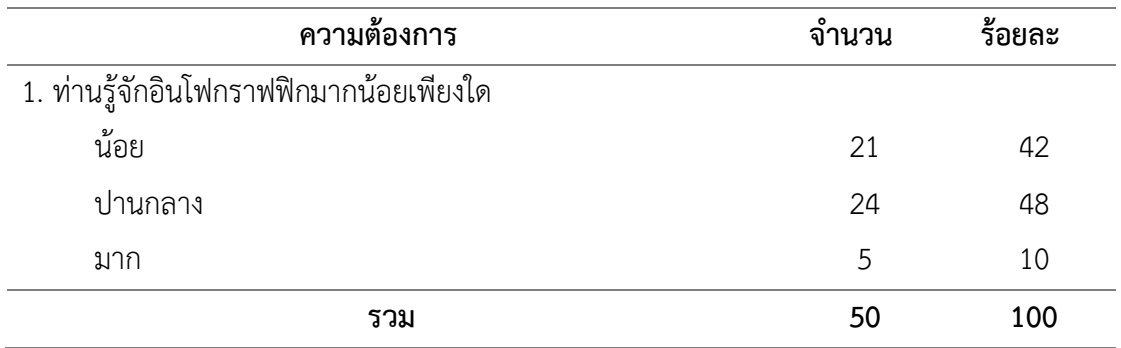

จากตารางที่ 9 สรุปได้ว่าความรู้จักอินโฟกราฟฟิกที่มากที่สุด คือ ปานกลาง จำนวน 24 คน คิดเป็นร้อยละ 48 รองลงมา คือ น้อย จำนวน 21 คน คิดเป็นร้อยละ 42 และน้อยที่สุด คือ มาก จ านวน 5 คน คิดเป็นร้อยละ 10

ิ ตารางที่ 10 แสดงจำนวนและร้อยละ ข้อมูลเกี่ยวกับความรู้จักอินโฟกราฟฟิกจากที่ไหน

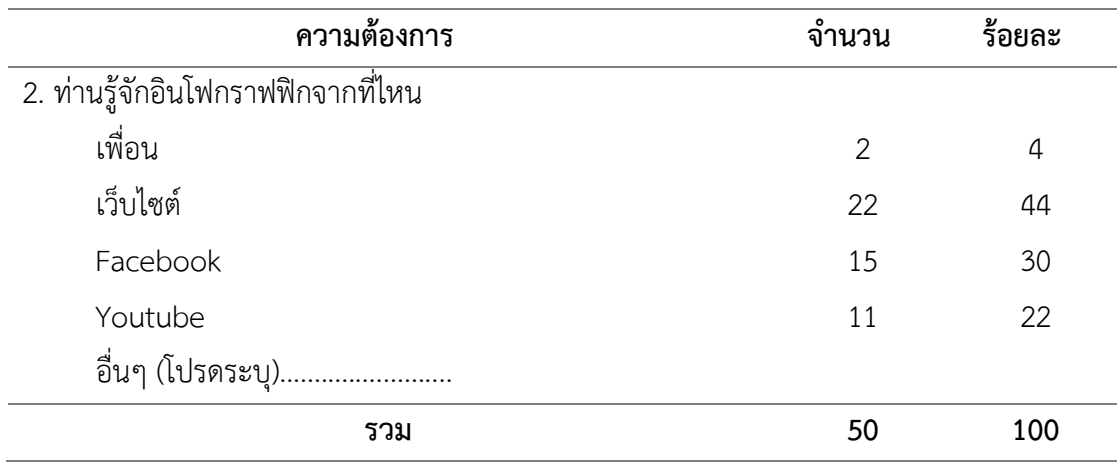

้จากตารางที่ 10 สรุปได้ว่ารู้จักอินโฟกราฟฟิกจากที่ไหนที่มากที่สุด คือ เว็บไซต์ จำนวน 22 คน คิดเป็นร้อยละ 44 รองลงมา คือ Facebook จำนวน 15 คน คิดเป็นร้อยละ 30 และน้อยที่สุด คือ เพื่อน จำนวน 2 คน คิดเป็นร้อยละ 4

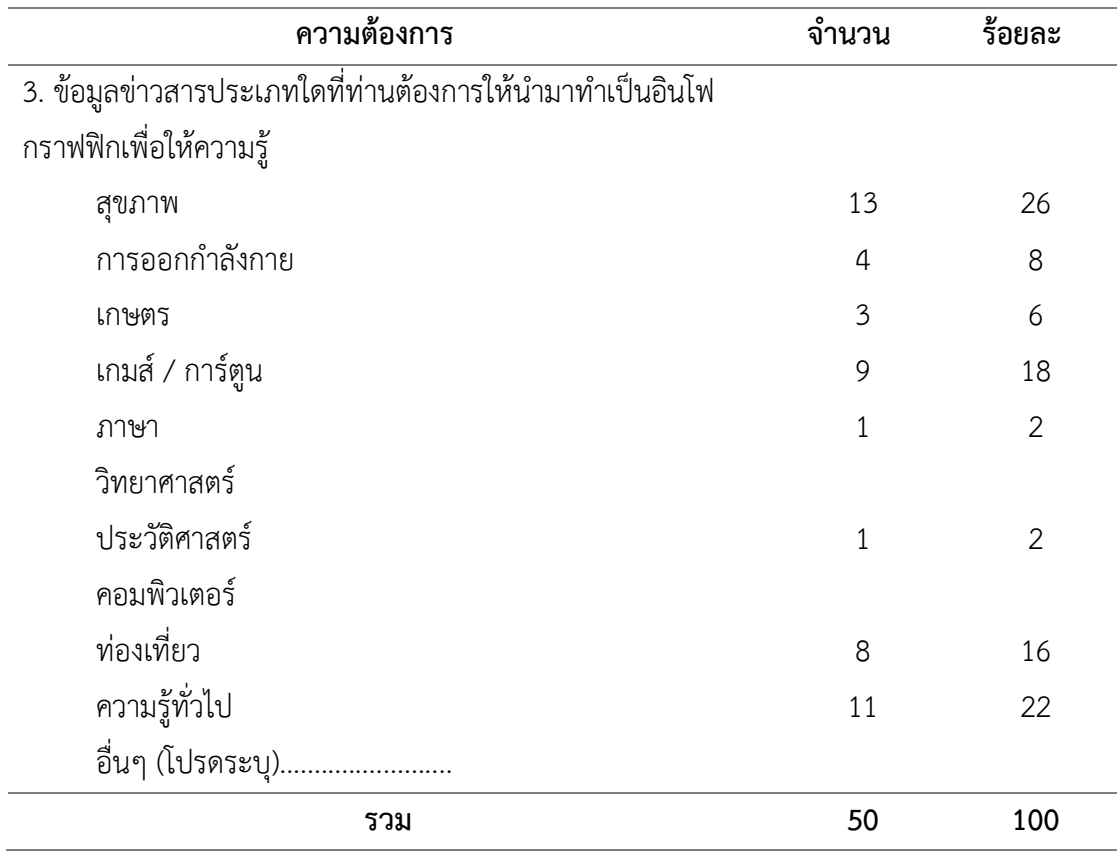

ิตารางที่ 11 แสดงจำนวนและร้อยละ ข้อมูลเกี่ยวกับข้อมูลข่าวสารประเภทใดที่ต้องการให้นำมาทำ เป็นอินโฟกราฟฟิกเพื่อให้ความรู้

จากตารางที่ 11 สรุปได้ว่าประเภทข่าวสารที่ต้องการให้นำมาทำเป็นอินโฟกราฟฟิกเพื่อให้ ความรู้ที่มากที่สุด คือ สุขภาพ จำนวน 13 คน คิดเป็นร้อยละ 26 รองลงมา คือ ความรู้ทั่วไป จำนวน 11 คน คิดเป็นร้อยละ 22 และน้อยที่สุด คือ ภาษา จำนวน 1 คน คิดเป็นร้อยละ 2 และ ประวัติศาสตร์ จ านวน 1 คน คิดเป็นร้อยละ 2

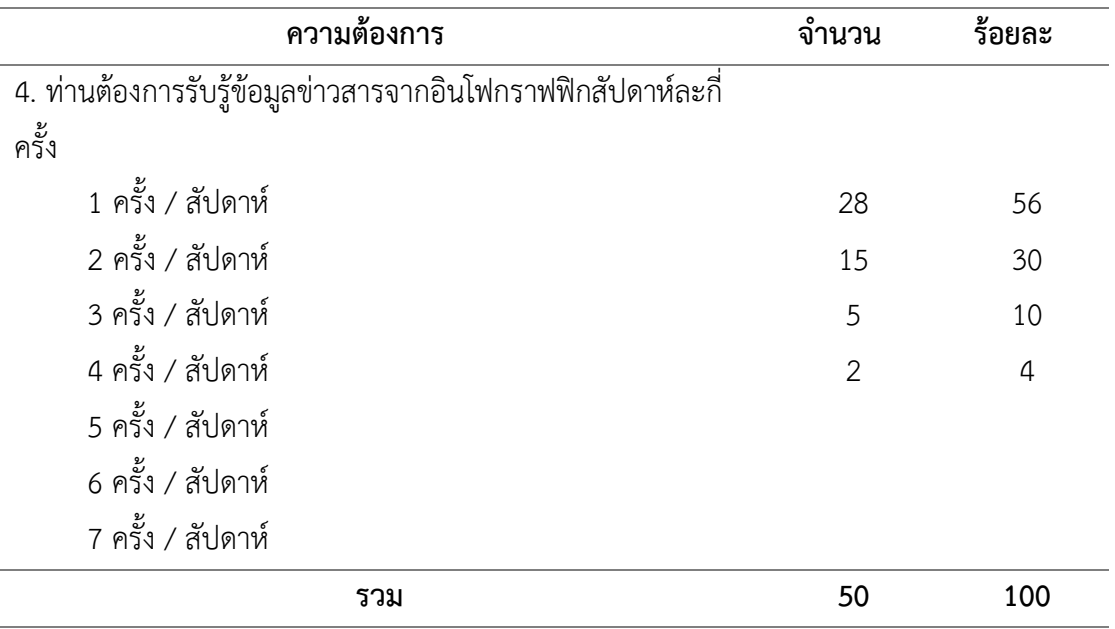

ิตารางที่ 12 แสดงจำนวนและร้อยละ ข้อมูลเกี่ยวกับความต้องการ การรับรู้ข้อมูลข่าวสารจากอินโฟ กราฟฟิกกี่ครั้ง / สัปดาห์

จากตารางที่ 12 สรุปได้ว่าความต้องการ การรับรู้ข้อมูลข่าวสารจากอินโฟกราฟฟิกกี่ครั้ง / สัปดาห์ที่มากที่สุด คือ 1 ครั้ง / สัปดาห์ จำนวน 28 คน คิดเป็นร้อยละ 56 รองลงมา คือ 2 ครั้ง / สัปดาห์จำนวน 15 คน คิดเป็นร้อยละ 30 และน้อยที่สุด คือ 4 ครั้ง / สัปดาห์ จำนวน 2 คน คิดเป็น ร้อยละ 4

ิตารางที่ 13 แสดงจำนวนและร้อยละ ข้อมูลเกี่ยวกับช่องทางในการเผยแพร่อินโฟกราฟฟิก

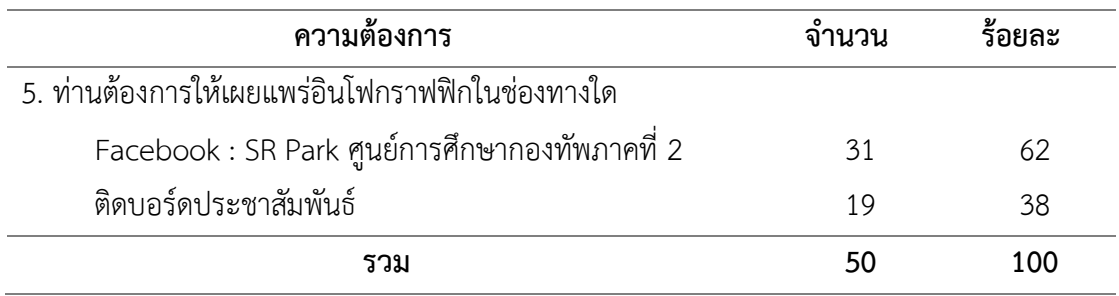

จากตารางที่ 13 สรุปได้ว่าช่องทางในการเผยแพร่อินโฟกราฟฟิกที่มากที่สุด คือ Facebook : SR Park ศูนย์การศึกษากองทัพภาคที่ 2 จำนวน 31 คน คิดเป็นร้อยละ 62 และรองลงมา คือ ติด ้ บอร์ดประชาสัมพันธ์ จำนวน 19 คน คิดเป็นร้อยละ 38

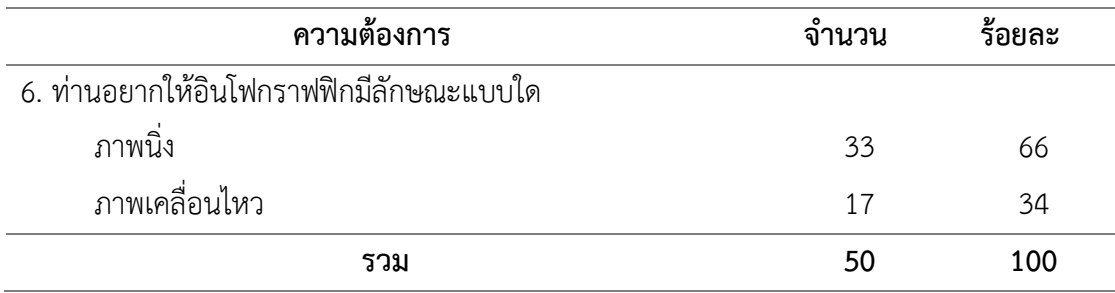

ตารางที่ 14 แสดงจำนวนและร้อยละ ข้อมูลเกี่ยวกับความต้องการลักษณะของอินโฟกราฟฟิก

จากตารางที่ 14 สรุปได้ว่าความต้องการลักษณะของอินโฟกราฟฟิกที่มากที่สุด คือ ภาพนิ่ง ิ จำนวน 33 คน คิดเป็นร้อยละ 66 และรองลงมา คือ ภาพเคลื่อนไหว จำนวน 17 คน คิดเป็นร้อยละ 34

# **ตอนที่ 3 ผลการวิเคราะห์ข้อมูลทั่วไปของผู้ตอบแบบสอบถามความพึงพอใจต่อการให้ ความรู้ผ่านสื่ออินโฟกราฟฟิกของอุทยานการเรียนรู้ ศูนย์การศึกษากองทัพภาคที่ 2 (SR Park)**

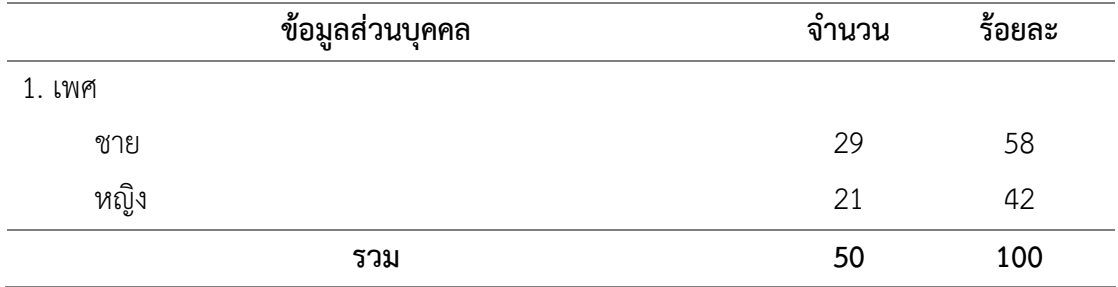

ิตารางที่ 15 แสดงจำนวนและร้อยละ ข้อมูลส่วนบุคคลของผู้ตอบแบบสอบถาม จำแนกตามเพศ

ิจากตารางที่ 15 สรุปได้ว่าผู้ตอบแบบสอบถามมีทั้งหมด 50 คน เป็นเพศชาย จำนวน 29 คน และคิดเป็นร้อยละ 58 รองลงมา คือ เพศหญิง จำนวน 21 คน และคิดเป็นร้อยละ 42

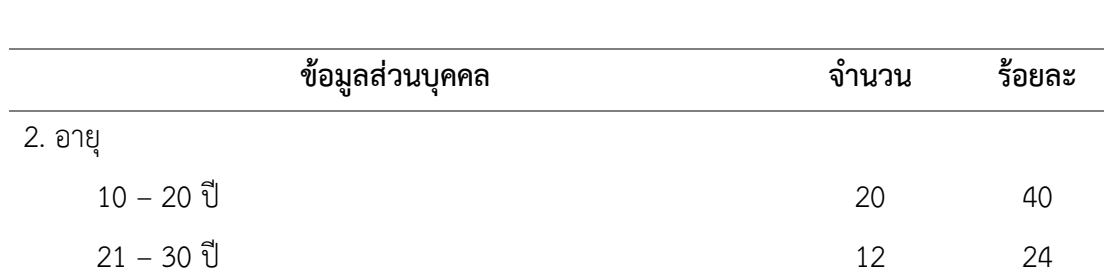

8

16

20

10

31 – 39 ปี

40 ปีขึ้บไป

ิตารางที่ 16 แสดงจำนวนและร้อยละ ข้อมูลส่วนบุคคลของผู้ตอบแบบสอบถาม จำแนกตามอายุ

้จากตารางที่ 16 สรุปได้ว่าอายุที่มากที่สุด คือ 10 - 20 ปี จำนวน 20 คน คิดเป็นร้อยละ 40 รองลงมา คือ 21 - 30 ปี จำนวน 12 คน คิดเป็นร้อยละ 24 และน้อยที่สุด คือ 31-39 ปี จำนวน 8 คน คิดเป็นร้อยละ 16

**รวม 50 100**

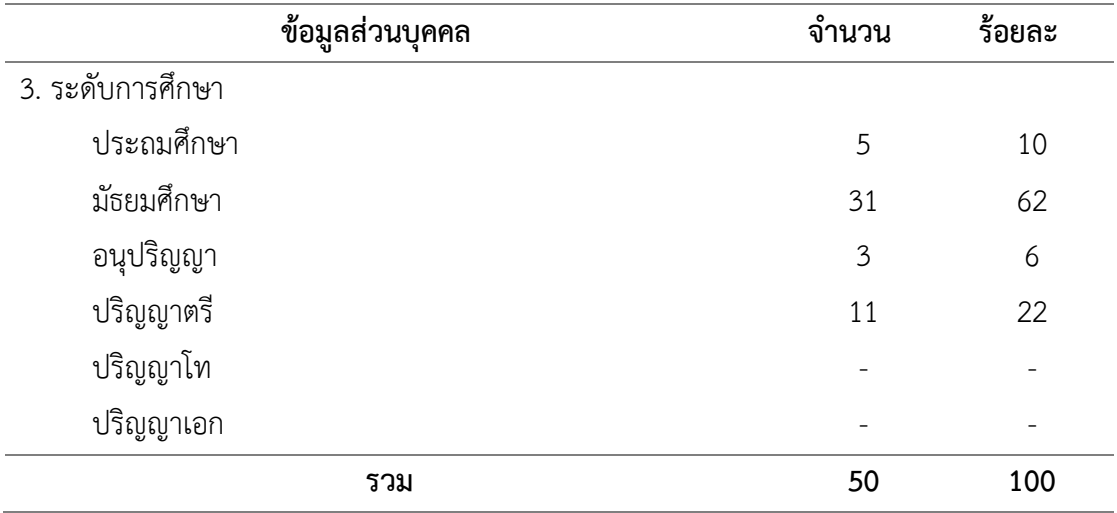

ิตารางที่ 17 แสดงจำนวนและร้อยละ ข้อมูลส่วนบุคคลของผู้ตอบแบบสอบถาม จำแนกตามระดับ การศึกษา

จากตารางที่ 17 สรุปได้ว่าระดับการศึกษาที่มากที่สุด คือ มัธยมศึกษา จำนวน 31 คน คิด เป็นร้อยละ 62 รองลงมา คือ ปริญญาตรีจ านวน 11 คน คิดเป็นร้อยละ 22 และน้อยที่สุด คือ อนุปริญญา จำนวน 3 คน คิดเป็นร้อยละ 6

ิตารางที่ 18 แสดงจำนวนและร้อยละ ข้อมูลส่วนบุคคลของผู้ตอบแบบสอบถาม จำแนกตามอาชีพ

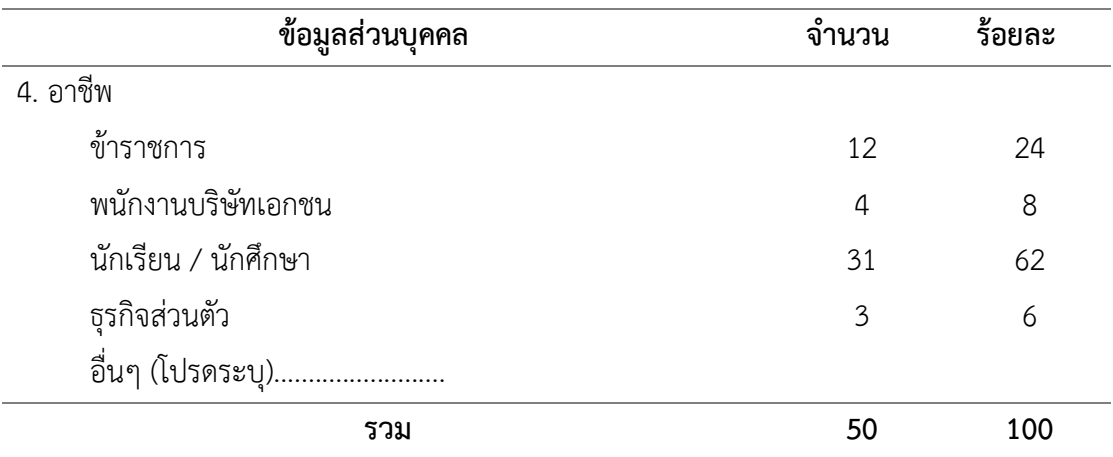

จากตารางที่ 18 สรุปได้ว่าอาชีพที่มากที่สุด คือ นักเรียน / นักศึกษา จำนวน 31 คน คิดเป็น ร้อยละ 62 รองลงมา คือ ข้าราชการ จำนวน 12 คน คิดเป็นร้อยละ 24 และน้อยที่สุด คือ ธุรกิจ ้ส่วนตัว จำนวน 3 คน คิดเป็นร้อยละ 6

# **ตอนที่ 4 ผลการวิเคราะห์ความพึงพอใจต่อการให้ความรู้ผ่านสื่ออินโฟกราฟฟิก อุทยาการเรียนรู้ ศูนย์การศึกษากองทัพ**

ิตารางที่ 19 แสดงจำนวนร้อยละ ค่าเฉลี่ยและส่วนเบี่ยงเบนมาตรฐานความพึงพอใจต่อการให้ความรู้ ผ่านสื่ออินโฟกราฟฟิก ด้านเนื้อหา

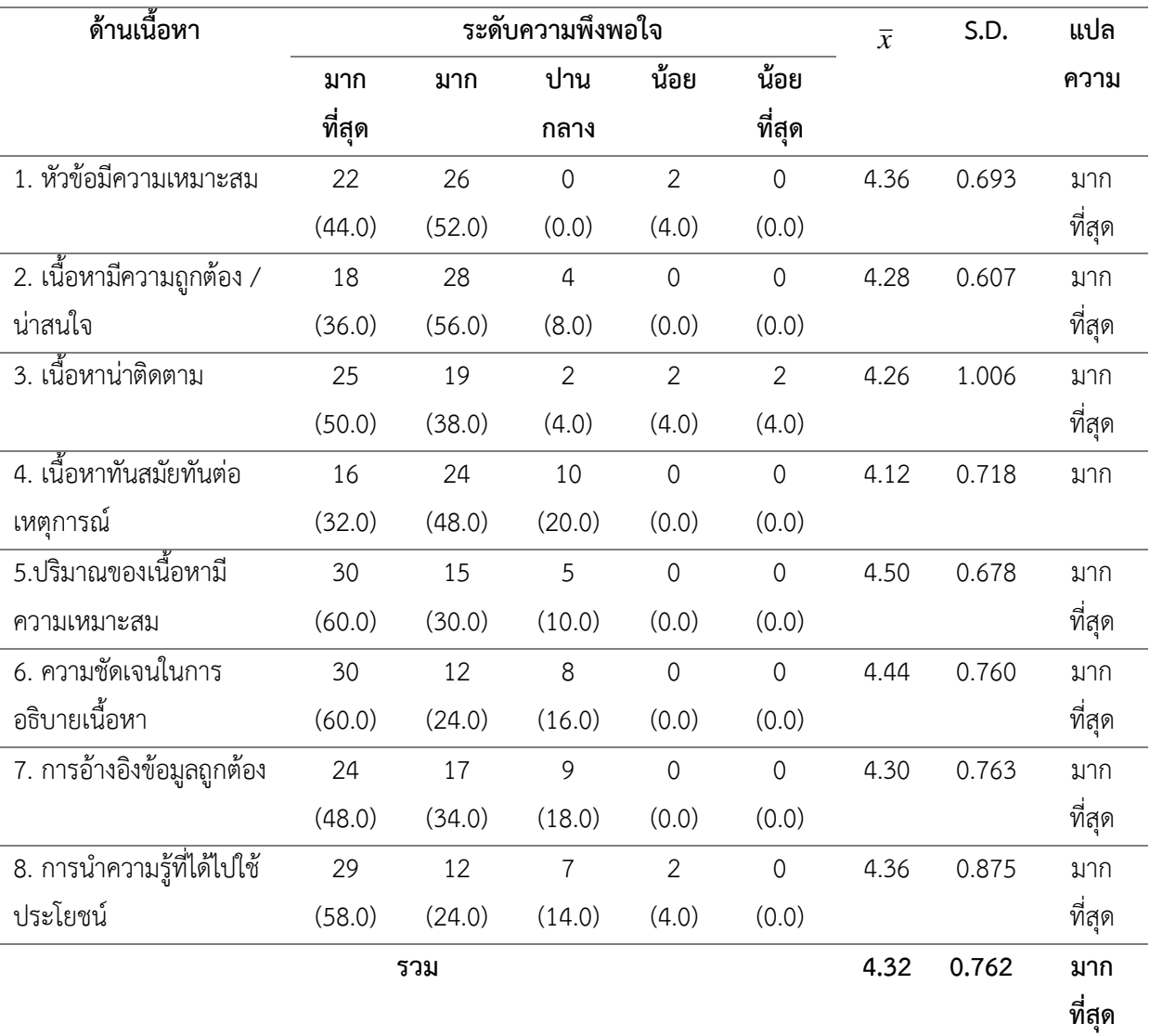

จากตารางที่ 19 ผลการวิเคราะห์แสดงจำนวนร้อยละ ค่าเฉลี่ยและส่วนเบี่ยงเบนมาตรฐานความ พึงพอใจต่อการให้ความรู้ผ่านสื่ออินโฟกราฟฟิก ด้านเนื้อหา โดยรวมเฉลี่ยอยู่ในระดับมากที่สุด (  $\bar{x}$  = 4.32 S.D. = 0.762) เมื่อพิจารณารายข้อ ความพึงพอใจต่อการให้ความรู้ผ่านสื่ออินโฟกราฟฟิก ด้านเนื้อหา มากที่สุด คือ ปริมาณของเนื้อหามีความเหมาะสม (  $\overline{x}$  = 4.50 S.D. = 0.678) รองลงมา คือ ความชัดเจนในการอธิบายเนื้อหา (  $\overline{x}$  = 4.44 S.D. = 0.760) และน้อยที่สุด คือ เนื้อหาทันสมัยทันต่อ เหตุการณ์( *x* = 4.12 S.D. = 0.718)

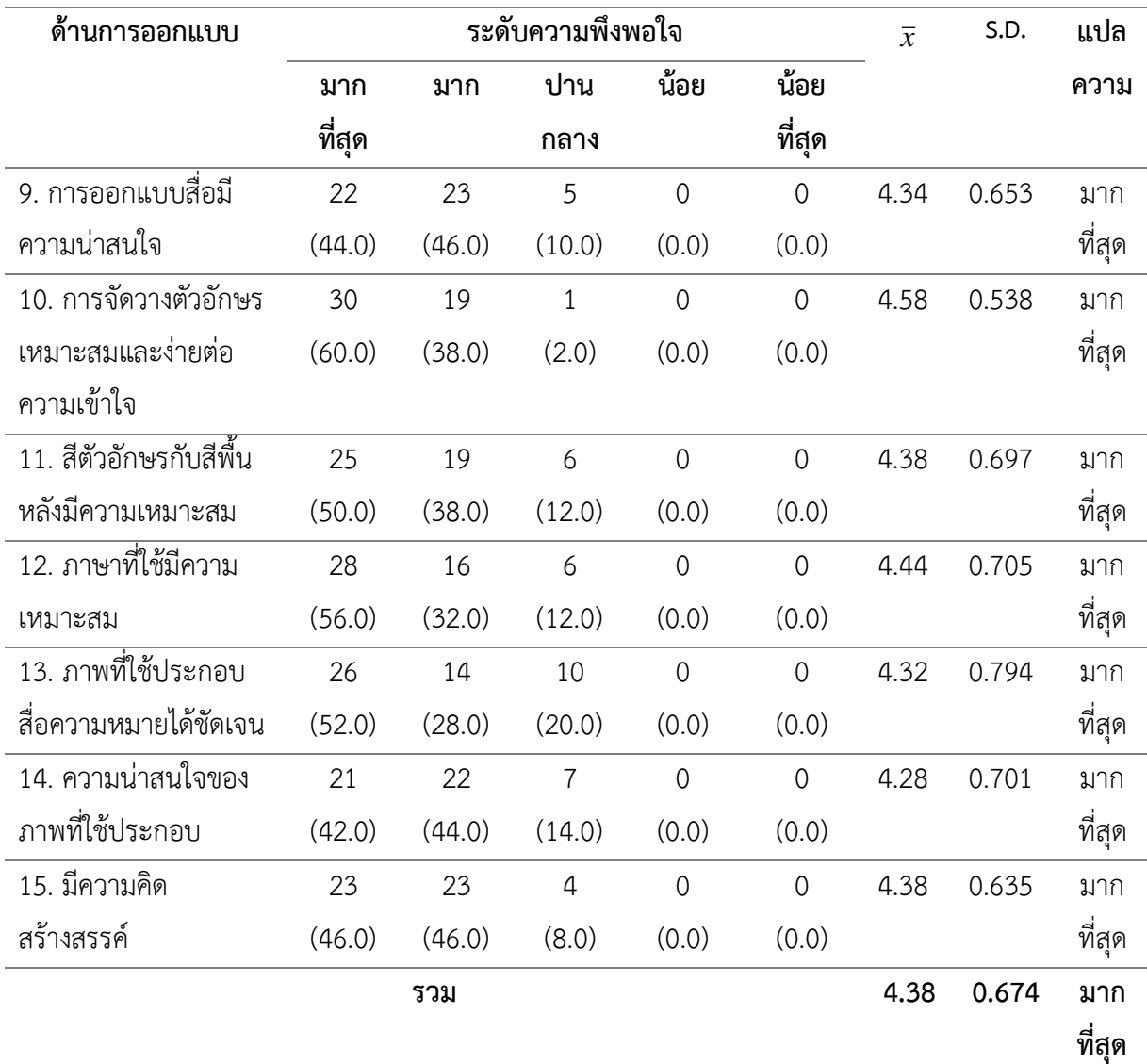

ิตารางที่ 20 แสดงจำนวนร้อยละ ค่าเฉลี่ยและส่วนเบี่ยงเบนมาตรฐานความพึงพอใจต่อการให้ความรู้ผ่าน สื่ออินโฟกราฟฟิก ด้านการออกแบบ

ิจากตารางที่ 20 ผลการวิเคราะห์แสดงจำนวนร้อยละ ค่าเฉลี่ยและส่วนเบี่ยงเบนมาตรฐานความ พึงพอใจต่อการให้ความรู้ผ่านสื่ออินโฟกราฟฟิก ด้านการออกแบบ ด้านเนื้อหา โดยรวมเฉลี่ยอยู่ในระดับ มากที่สุด (  $\overline{x}$  = 4.38 S.D. = 0.674) เมื่อพิจารณารายข้อ ความพึงพอใจต่อการให้ความรู้ผ่านสื่ออินโฟ กราฟฟิก ด้านการออกแบบ มากที่สุด คือ การจัดวางตัวอักษรเหมาะสมและง่ายต่อความเข้าใจ ( $\bar{x}$  = 4.58 S.D. = 0.538) รองลงมา คือ ภาษาที่ใช้มีความเหมาะสม (  $\overline{x}$  = 4.44 S.D. = 0.705) และน้อยที่สุด คือ ความน่าสนใจของภาพที่ใช้ประกอบ ( $\bar{x}$  = 4.28 S.D. = 0.701)
#### **สรุปผล**

จากการวิเคราะห์ข้อมูลเกี่ยวกับความต้องการและความพึงพอใจในการให้ความรู้ผ่านสื่อ อินโฟกราฟฟิกของอุทยานการเรียนรู้ ศูนย์การศึกษากองทัพภาคที่ 2 (SR Park) ผลสรุปโดยรวมได้ ดังนี้

**1.ข้อมูลทั่วไปของผู้ตอบแบบสอบถามความต้องการในการให้ความรู้ผ่านสื่ออินโฟ กราฟฟิก**

ข้อมูลทั่วไปของผู้ตอบแบบส ารวจความต้องการในการให้ความรู้ผ่านสื่ออินโฟกราฟฟิก ของอุทยานการเรียนรู้ ศูนย์การศึกษากองทัพภาคที่ 2 (SR Park) ส่วนใหญ่เป็นเพศหญิง จำนวน 27 คน และคิดเป็นร้อยละ 54 รองลงมา คือ เพศชาย จำนวน 23 คน และคิดเป็นร้อยละ 46 อายุที่มาก ที่สุด คือ 10 – 20 ปี จำนวน 25 คน คิดเป็นร้อยละ 50 รองลงมา คือ 40 ปีขึ้นไป จำนวน 12 คน คิด เป็นร้อยละ 24 ระดับการศึกษาที่มากที่สุด คือ มัธยมศึกษา จำนวน 27 คน คิดเป็นร้อยละ 54 รองลงมา คือ ปริญญาตรี จำนวน 18 คน คิดเป็นร้อยละ 36 อาชีพที่มากที่สุด คือ นักเรียน / นักศึกษา ้จำนวน 27 คน คิดเป็นร้อยละ 54 รองลงมา คือ ข้าราชการ จำนวน 9 คน คิดเป็นร้อยละ 18

#### **2. ผลการวิเคราะห์ข้อมูลเกี่ยวกับความต้องการ การให้ความรู้ด้วยอินโฟกราฟฟิก**

้ ความรู้จักอินโฟกราฟฟิกที่มากที่สุด คือ ปานกลาง จำนวน 24 คน คิดเป็นร้อยละ 48 รองลงมา คือ น้อย จำนวน 21 คน คิดเป็นร้อยละ 42 รู้จักอินโฟกราฟฟิกจากที่ไหนที่มากที่สุด คือ เว็บไซต์ จำนวน 22 คน คิดเป็นร้อยละ 44 รองลงมา คือ Facebook จำนวน 15 คน คิดเป็นร้อยละ 30 ประเภทข่าวสารที่ต้องการให้นำมาทำเป็นอินโฟกราฟฟิกเพื่อให้ความรู้ที่มากที่สุด คือ สุขภาพ จำนวน 13 คน คิดเป็นร้อยละ 26 รองลงมา คือ ความรู้ทั่วไป จำนวน 11 คน คิดเป็นร้อยละ 22 ความต้องการ การรับรู้ข้อมูลข่าวสารจากอินโฟกราฟฟิกกี่ครั้ง / สัปดาห์ที่มากที่สุด คือ 1 ครั้ง / สัปดาห์ จำนวน 28 คน คิดเป็นร้อยละ 56 รองลงมา คือ 2 ครั้ง / สัปดาห์จำนวน 15 คน คิดเป็นร้อย ละ 30 ช่องทางในการเผยแพร่อินโฟกราฟฟิกที่มากที่สุด คือ Facebook : SR Park ศูนย์การศึกษา ึกองทัพภาคที่ 2 จำนวน 31 คน คิดเป็นร้อยละ 62 และรองลงมา คือ ติดบอร์ดประชาสัมพันธ์ จำนวน 19 คน คิดเป็นร้อยละ 38 ความต้องการลักษณะของอินโฟกราฟฟิกที่มากที่สุด คือ ภาพนิ่ง จำนวน ้ 33 คน คิดเป็นร้อยละ 66 และรองลงมา คือ ภาพเคลื่อนไหว จำนวน 17 คน คิดเป็นร้อยละ 34

**3. ข้อมูลทั่วไปของผู้ตอบแบบสอบถามความพึงพอใจต่อการให้ความรู้ผ่านสื่อ อินโฟกราฟฟิก**

 ข้อมูลทั่วไปของผู้ตอบแบบสอบถามความพึงพอใจต่อการให้ความรู้ผ่านสื่ออินโฟกราฟฟิก ของอุทยานการเรียนรู้ ศูนย์การศึกษากองทัพภาคที่ 2 (SR Park) ส่วนใหญ่เป็นเพศชาย จำนวน 29 คน และคิดเป็นร้อยละ 58 รองลงมา คือ เพศหญิง จำนวน 21 คน และคิดเป็นร้อยละ 42 อายุที่มาก ที่สุด คือ 10 - 20 ปี จำนวน 20 คน คิดเป็นร้อยละ 40รองลงมา คือ 21 - 30 ปี จำนวน 12 คน คิด เป็นร้อยละ 24 ระดับการศึกษาที่มากที่สุด คือ มัธยมศึกษา จำนวน 31 คน คิดเป็นร้อยละ 62 รองลงมา คือ ปริญญาตรี จำนวน 11 คน คิดเป็นร้อยละ 22 อาชีพที่มากที่สุด คือ นักเรียน / นักศึกษา จำนวน 31 คน คิดเป็นร้อยละ 62 รองลงมา คือ ข้าราชการ จำนวน 12 คน คิดเป็นร้อยละ 24 ตามลำดับ

### **4. ผลการวิเคราะห์ความพึงพอใจต่อการให้ความรู้ผ่านสื่ออินโฟกราฟฟิก**

 ผลการวิเคราะห์ความพึงพอใจต่อการให้ความรู้ผ่านสื่ออินโฟกราฟฟิก ด้านเนื้อหา โดยรวมเฉลี่ยอยู่ในระดับมากที่สุด (  $\overline{x}$  = 4.32 S.D. = 0.762) เมื่อพิจารณารายข้อ ความพึงพอใจต่อ การให้ความรู้ผ่านสื่ออินโฟกราฟฟิก ด้านเนื้อหา มากที่สุด คือ ปริมาณของเนื้อหามีความเหมาะสม (  $\bar{x}$  = 4.50 S.D. = 0.678) รองลงมา คือ ความชัดเจนในการอธิบายเนื้อหา (  $\bar{x}$  = 4.44 S.D. = 0.760) และผลการวิเคราะห์แสดงจำนวนร้อยละ ค่าเฉลี่ยและส่วนเบี่ยงเบนมาตรฐานความพึงพอใจต่อการให้ ความรู้ผ่านสื่ออินโฟกราฟฟิก ด้านการออกแบบ ด้านเนื้อหา โดยรวมเฉลี่ยอยู่ในระดับมากที่สุด (  $\bar{x}$  = 4.38 S.D. = 0.674) เมื่อพิจารณารายข้อ ความพึงพอใจต่อการให้ความรู้ผ่านสื่ออินโฟกราฟฟิก ด้านการออกแบบ มากที่สุด คือ การจัดวางตัวอักษรเหมาะสมและง่ายต่อความเข้าใจ ( $\bar{x}$  = 4.58 S.D.  $=$  0.538) รองลงมา คือ ภาษาที่ใช้มีความเหมาะสม ( $\bar{x}$  = 4.44 S.D. = 0.705) ตามลำดับ

#### **ข้อเสนอแนะ**

จากการส ารวจความต้องการและความพึงพอใจต่อการให้ความรู้ผ่านสื่ออินโฟกราฟฟิกของ อุทยานการเรียนรู้ ศูนย์การศึกษากองทัพภาคที่ 2 (SR Park) มีข้อเสนอแนะดังนี้

1. การศึกษาครั้งนี้มีระยะเวลาในการเก็บข้อมูลเพียงช่วงเวลาหนึ่งเท่านั้น ซึ่งอาจไม่ตรงกับ เทศกาลสำคัญ เช่น วันปีใหม่ วันสงกรานต์เป็นต้น ดังนั้นหากจะทำการศึกษาครั้งต่อไปอาจเก็บข้อมูล ในช่วงเวลาดังกล่าว เพื่อให้ได้เนื้อหาและรูปแบบในการนำเสนอเนื้อหาอินโฟกราฟิกในอนาคตที่ หลากหลายมากขึ้น

2. ควรพัฒนารูปแบบอินโฟกราฟิกให้มีความหลากหลายขึ้น เช่น อินโฟกราฟิก ภาพเคลื่อนไหว

จากการส ารวจความต้องการและความพึงพอใจต่อการให้ความรู้ผ่านสื่ออินโฟกราฟิกของ อุทยานการเรียนรู้ ศูนย์การศึกษากองทัพภาคที่ 2 (SR Park) ประเภทข่าวสารที่การให้นำมาทำเป็น อินโฟกราฟิกเพื่อให้ความรู้มากที่สุด คือ สุขภาพ และความรู้ทั่วไป ผู้จัดทำจึงได้จัดทำอินโฟกราฟฟิก ออกมาได้ดังรูปต่อไปนี้

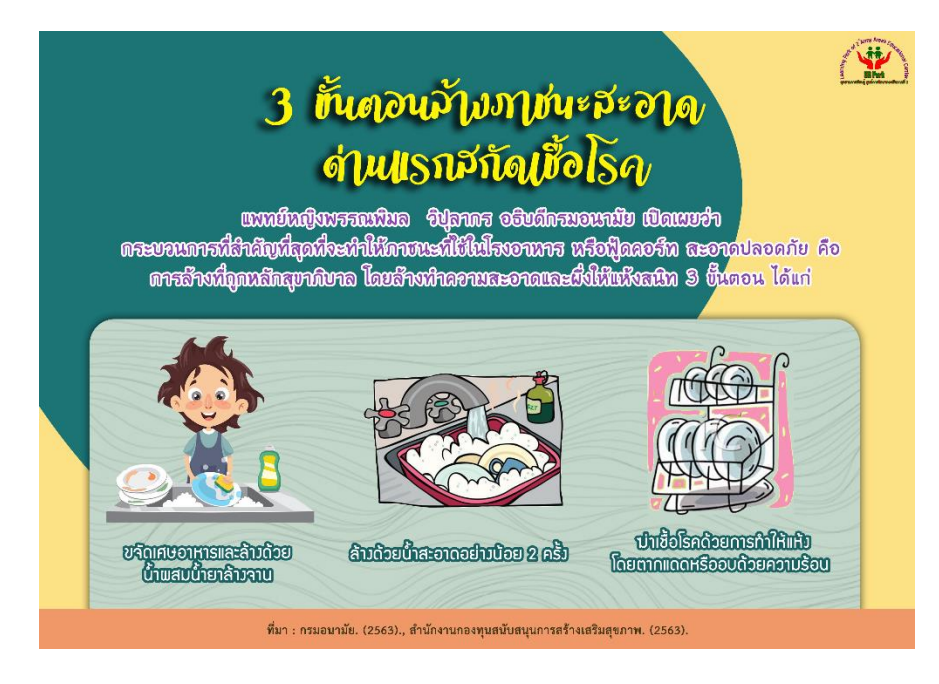

ภาพที่ 4.1 3 ขั้นตอนล้างภาชนะสะอาด ด่านแรกสกัดเชื้อโรค

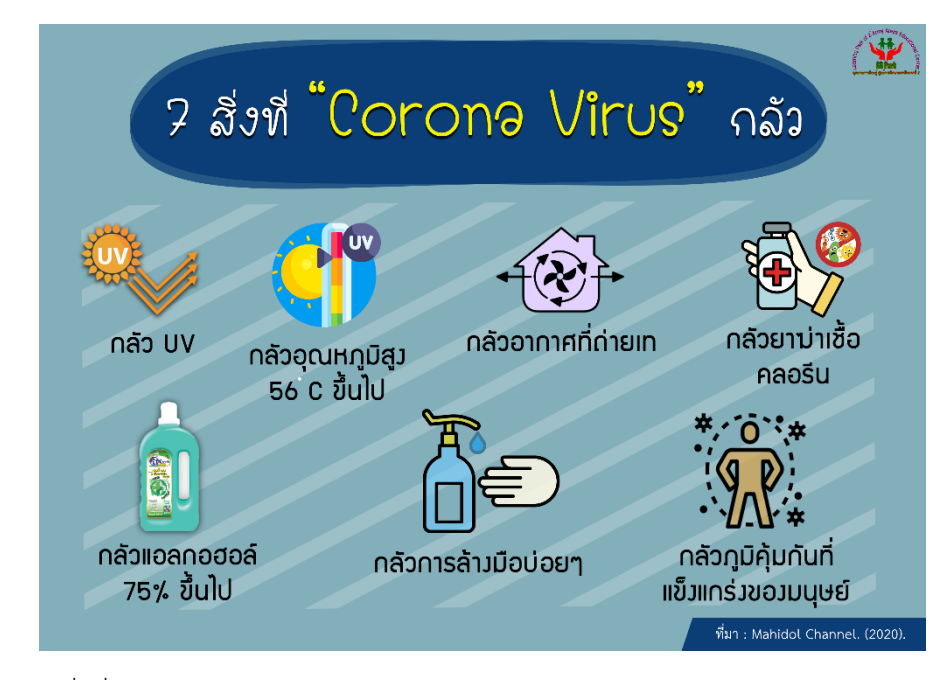

ภาพที่ 4.2 7 สิ่งที่ "Corona Virus" กลัว

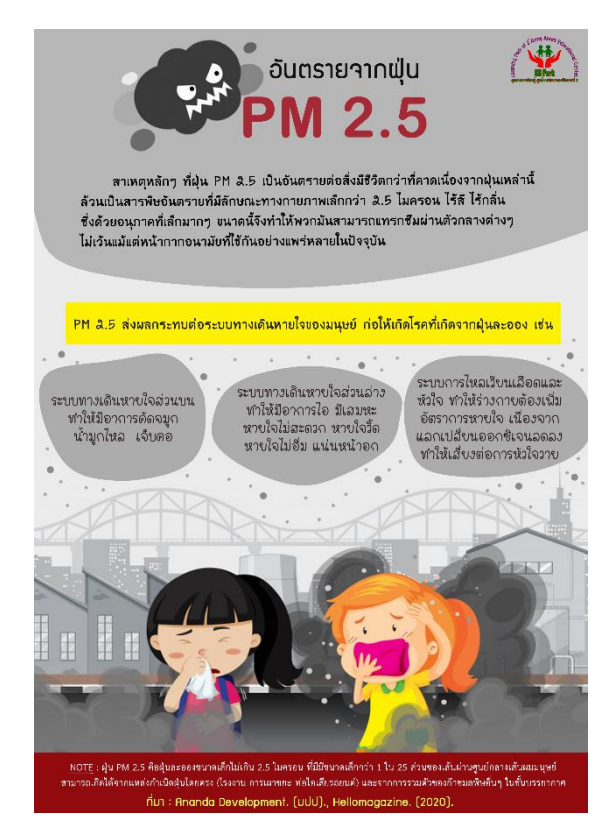

ภาพที่ 4.3 อันตรายจากฝุ่น PM 2.5

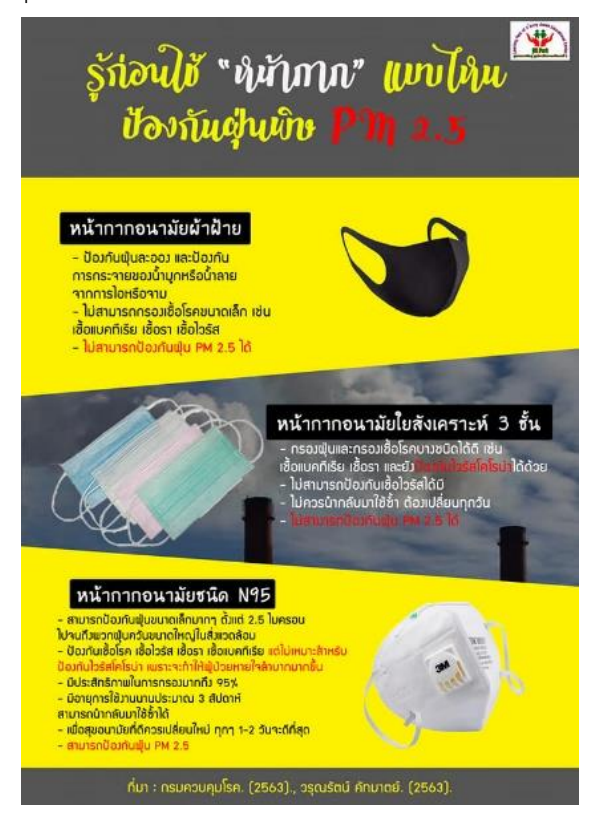

ภาพที่ 4.4 รู้ก่อนใช้ "หน้ากาก" แบบไหน ป้องกันฝุ่นพิษ Pm 2.5

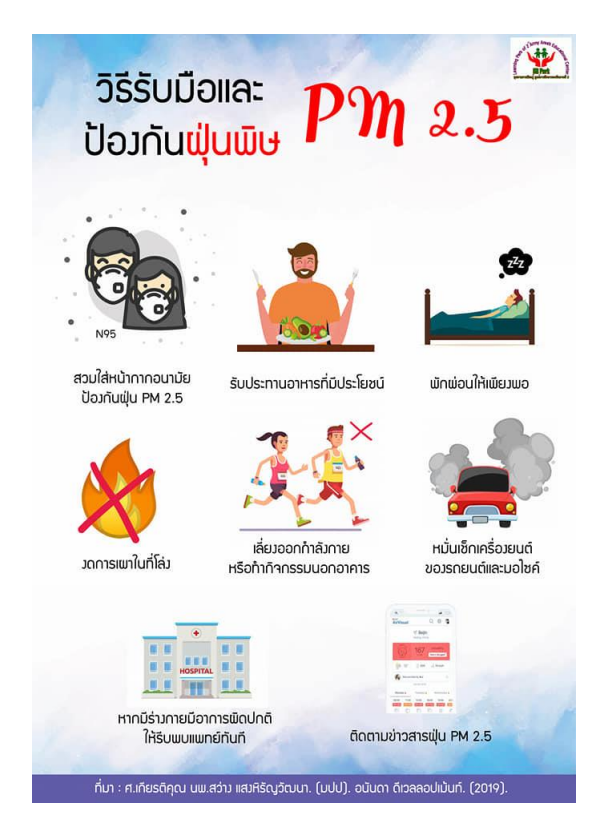

ภาพที่ 4.5 วิธีรับมือและป้องกันฝุ่นพิษ Pm 2.5

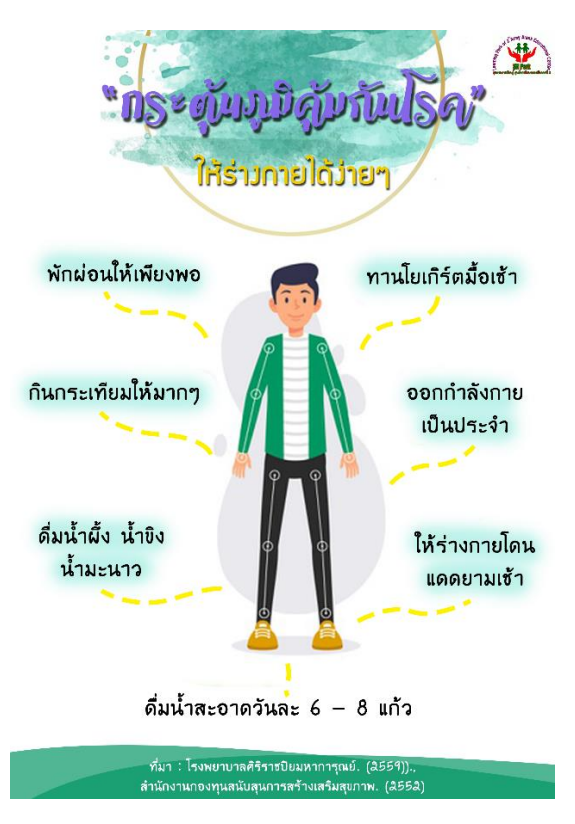

ภาพที่ 4.6 "กระตุ้นภูมิคุ้มกันโรค" ให้ร่างกายได้ง่ายๆ

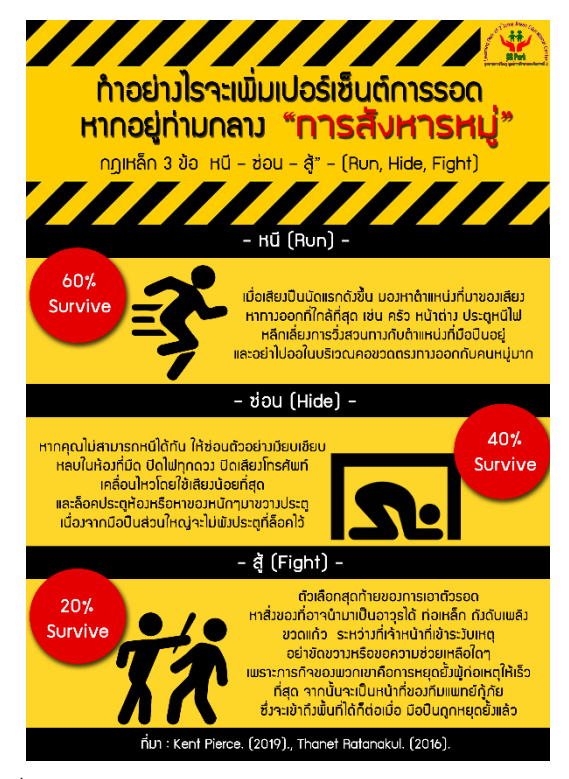

ภาพที่ 4.7 ท าอย่างไรจะเพิ่มเปอร์เซ็นต์การรอด หากอยู่ท่ามกลาง "การสังหารหมู่"

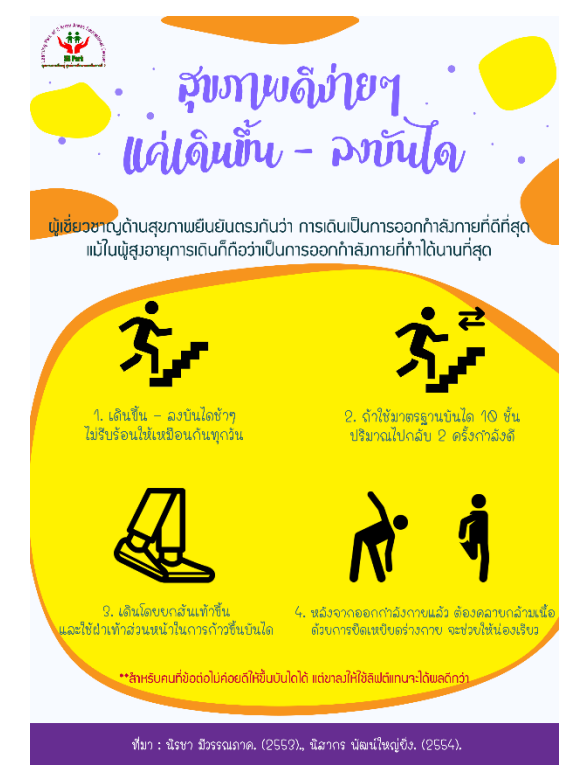

ภาพที่ 4.8 สุขภาพดีง่ายๆ แค่เดินขึ้น – ลงบันได

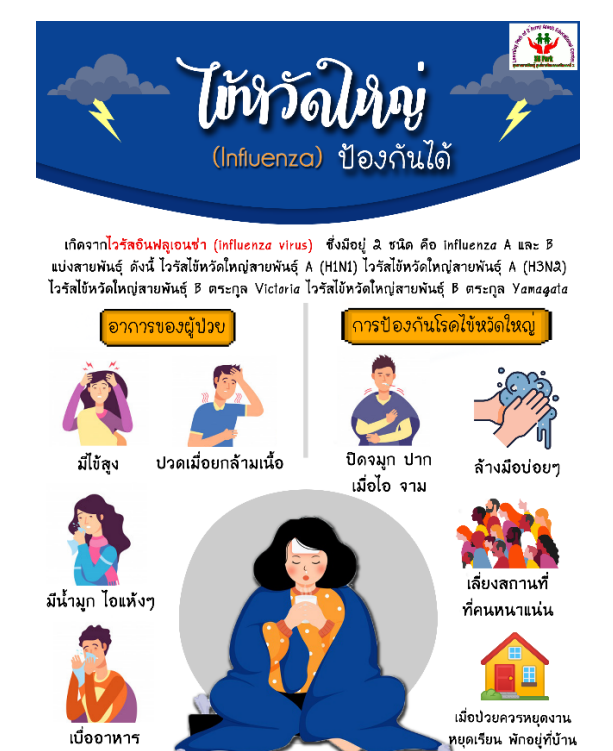

ที่มา : กรมดวามดุมโรด. (2561)., โรงนบาบาลปับะเวท. (ม.ป.ป.).

ū

ū

ภาพที่ 4.9 ไข้หวัดใหญ่ ป้องกันได้

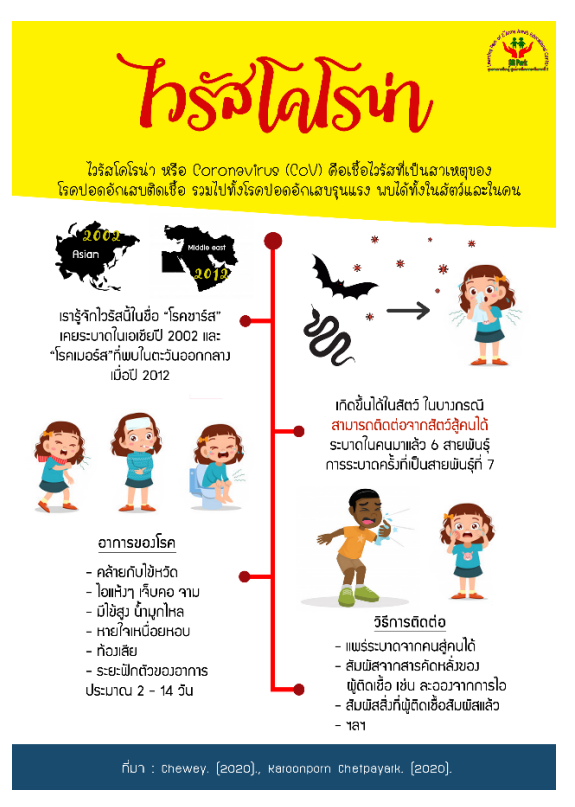

ภาพที่ 4.10 ไวรัสโคโรน่า

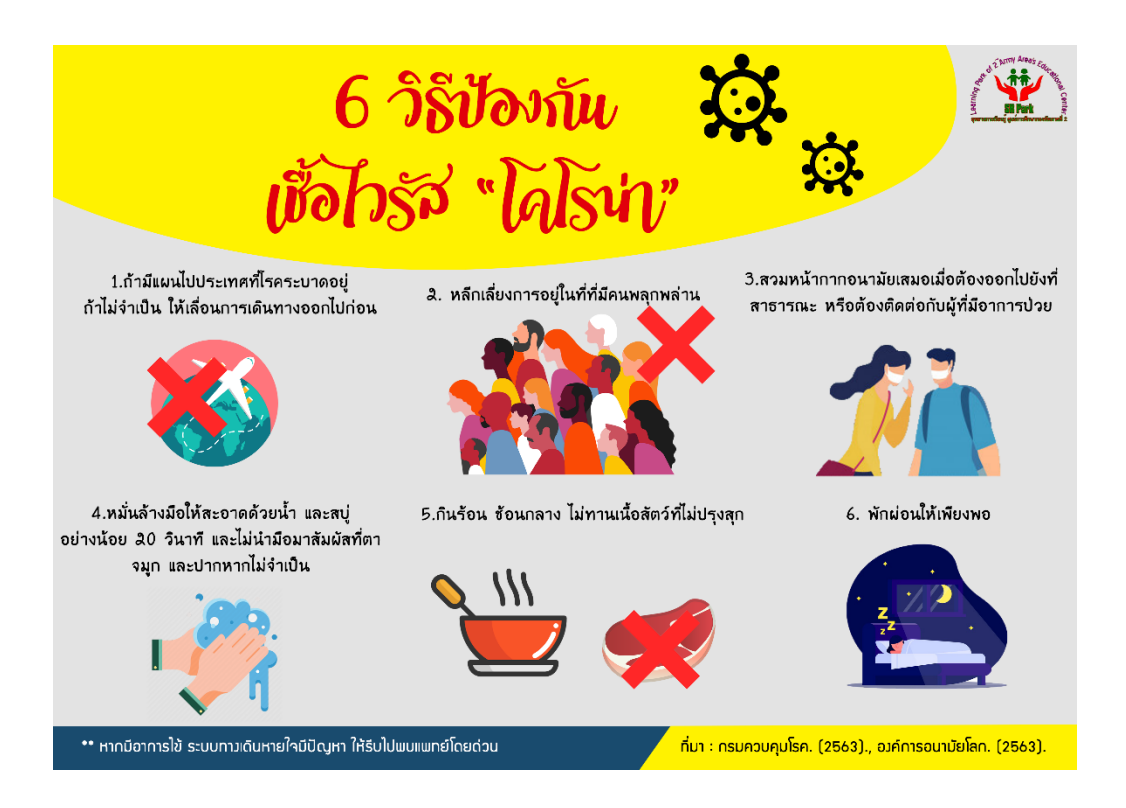

ภาพที่ 4.11 6 วิธีป้องกัน เชื้อไวรัส "โคโรน่า"

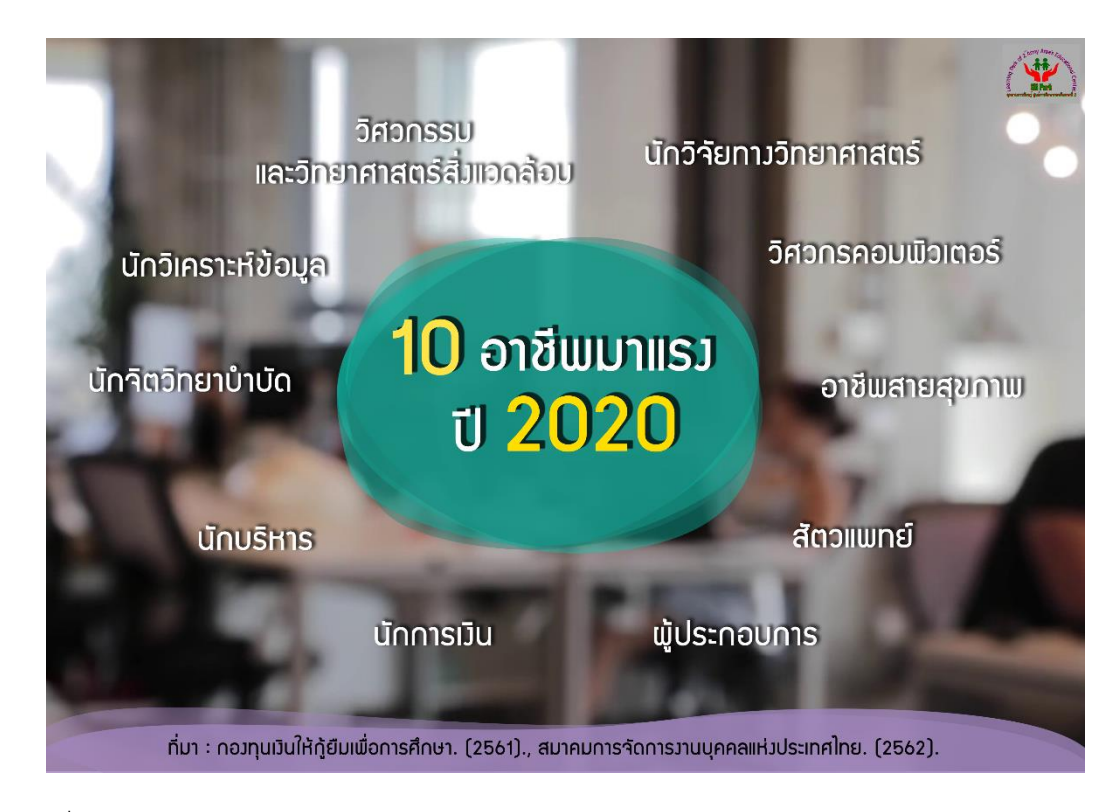

ภาพที่ 4.12 10 อาชีพมาแรง ปี 2020

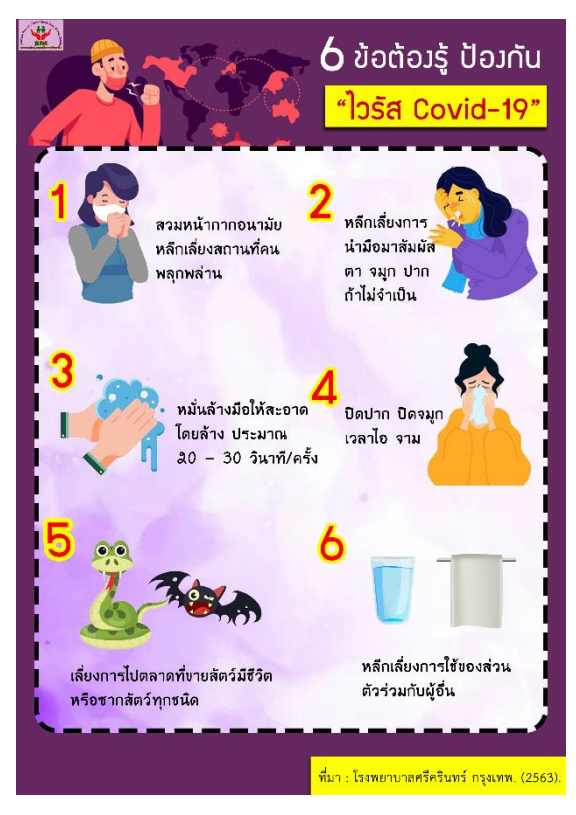

ภาพที่ 4.13 6 ข้อต้องรู้ ป้องกัน "ไวรัส Covid-19"

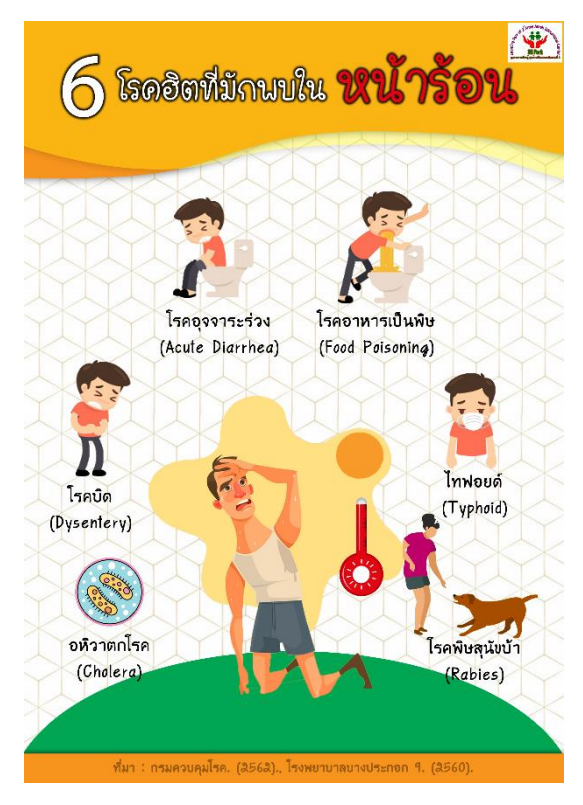

ภาพที่ 4.14 6 โรคฮิตที่มักพบในหน้าร้อน

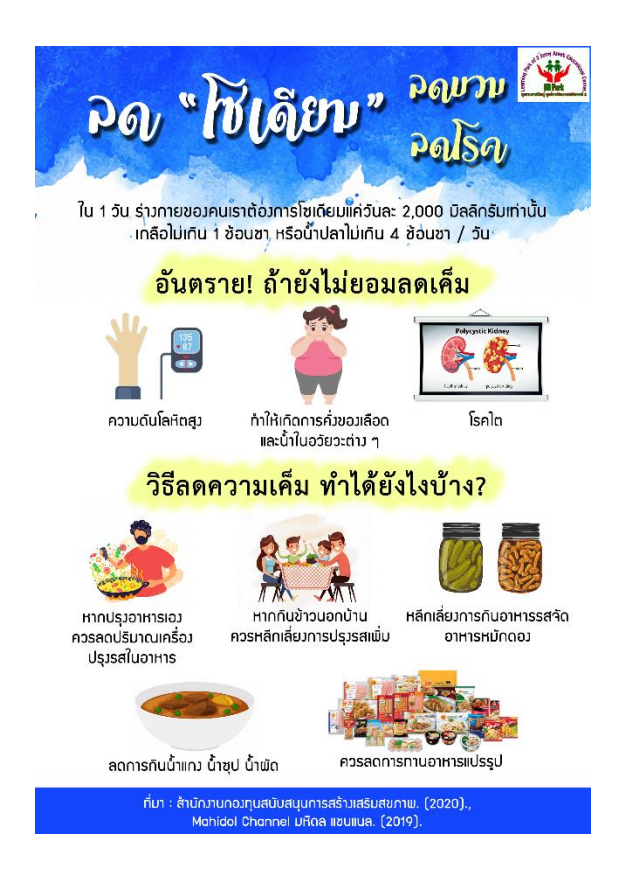

ภาพที่ 4.15 ลด "โซเดียม" ลดบวม ลดโรค

**รายการอ้างอิง**

### **เอกสารอ้างอิง**

กนกพร มาลีเลิศ. (2559) *อุทยานการเรียนรู้ ศูนย์การศึกษากองทัพภาคที่ 2 (SR Park) หนึ่งใน รูปธรรมของ "ห้องสมุดมีชีวิต" รูปแบบอุทยานการเรียนรู้.* [สไลด์]. นครราชสีมา : อุทยานการเรียนรู้ ศูนย์การศึกษากองทัพภาคที่ 2(SR Park)

TK Park. (2559). *TK Park จับมือกองทัพภาคที่ 2 ค่ายสุรนารี.* สืบค้นเมื่อ 15 มกราคม 2563, จาก [https://www.tkpark.or.th/tha/tk\\_news\\_detail/](https://www.tkpark.or.th/tha/tk_news_detail/277/TK-park)277/TK-park

TK Park. (มปป). *SR Park*. สืบค้นเมื่อ 15 มกราคม 2563, จาก

[https://www.tkpark.or.th/eng/TK\\_Provincial\\_detail/](https://www.tkpark.or.th/eng/TK_Provincial_detail/1568280348028/SR-Park)1568280348028/SR-Park

Smith, J. (2012). *10 Steps to Designing an Amazing Infographic.* Retrieved May 22, 2014, from [http://www.fastcodesign.com/1670019/10-steps-to-designing](http://www.fastcodesign.com/1670019/10-steps-to-designing-)an-amazing-infographic

**ภาคผนวก**

**ภาคผนวก ก** 

**เครื่องมือที่ใช้ในการส ารวจความต้องการ**

## **แบบส ารวจความต้องการในการให้ความรู้ผ่านสื่ออินโฟกราฟฟิก ของอุทยานการเรียนรู้ ศูนย์การศึกษากองทัพภาคที่ 2 (SR Park)**

แบบส ารวจนี้มีวัตถุประสงค์เพื่อทราบความต้องการของผู้เข้าใช้บริการ ว่ามีความต้องการใน การให้ความรู้ผ่านสื่อ อินโฟกราฟฟิก ของอุทยานการเรียนรู้ ศูนย์การศึกษากองทัพภาคที่ 2 (อินโฟ กราฟฟิก มาจากคำว่า Information (ข้อมูล) + Graphic (รูป) เป็นการนำข้อมูลต่าง ๆ มาทำเป็น รูปภาพ)

## **ตอนที่ 1 ข้อมูลส่วนตัว**

**ค าชี้แจง** ท าเครื่องหมาย ลงในช่อง หน้าข้อความ

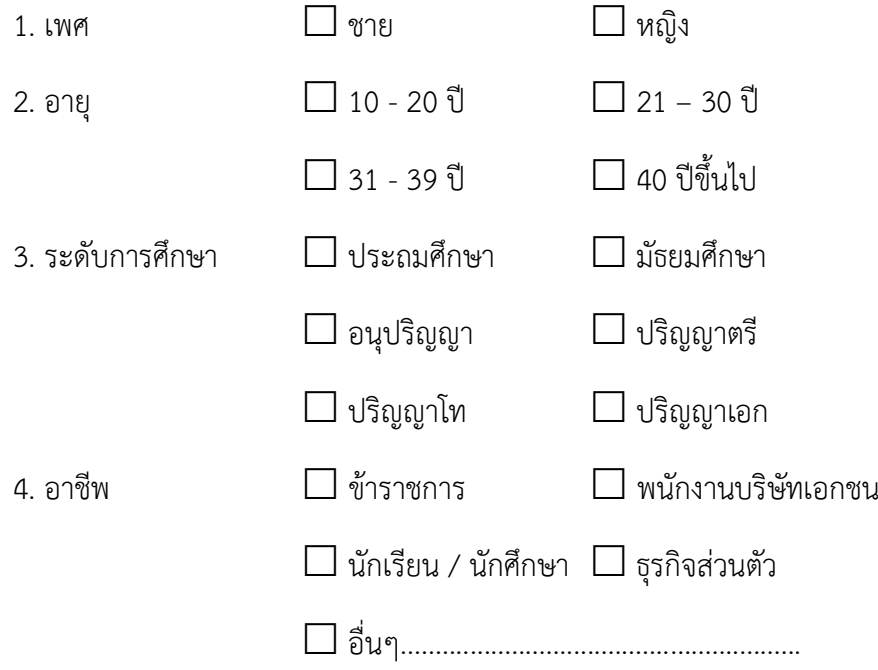

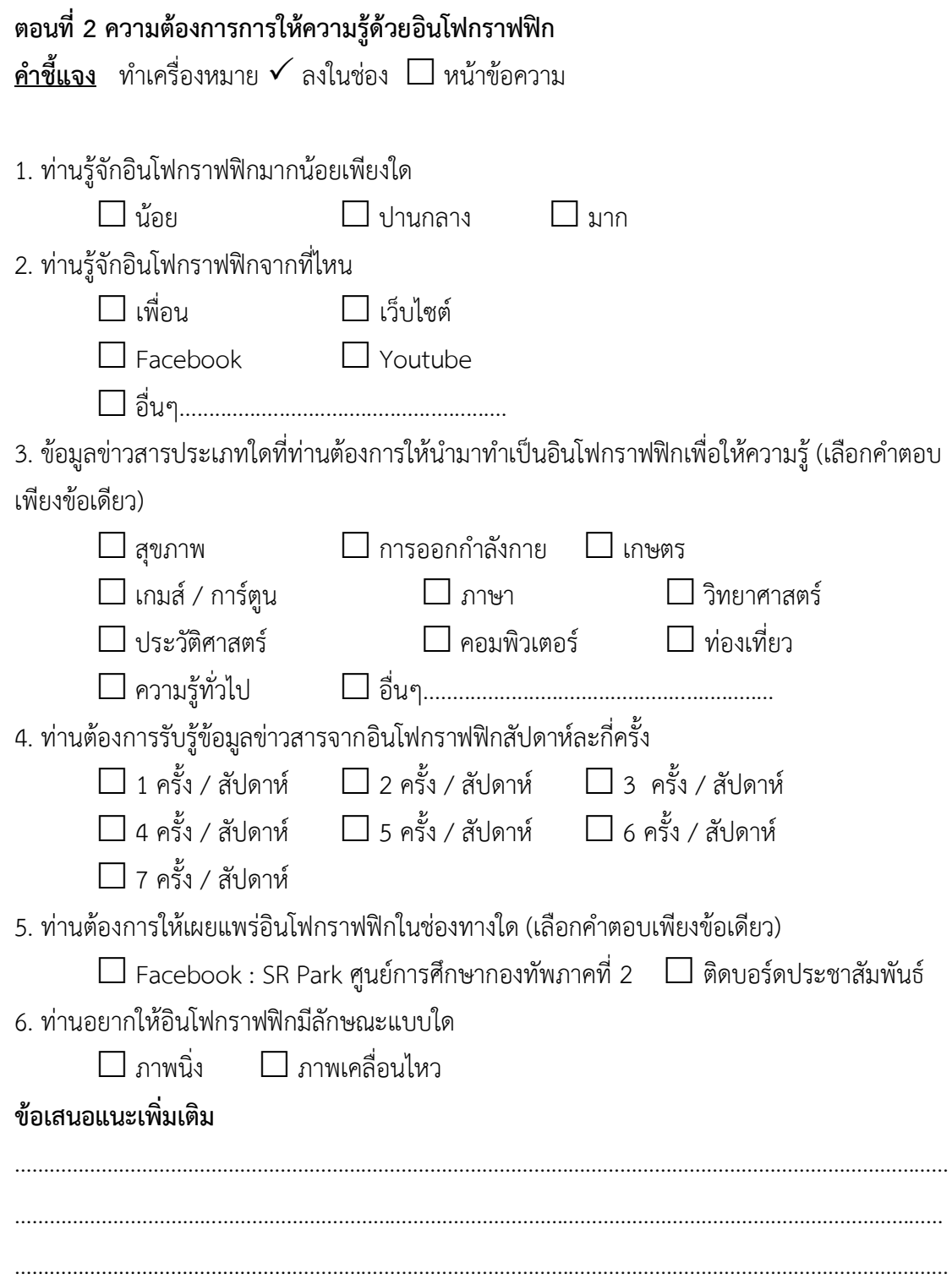

**ภาคผนวก ข**

**เครื่องมือที่ใช้ในการส ารวจความพึงพอใจ**

# **แบบสอบถามความพึงพอใจต่อ การให้ความรู้ผ่านสื่ออินโฟกราฟฟิกของอุทยาการเรียนรู้ ศูนย์การศึกษากองทัพภาคที่ 2 (SR Park)**

**ค าชี้แจง :** แบบสอบถามนี้จัดท าขึ้นเพื่อใช้ประเมินความพึงพอใจของผู้เข้าใช้บริการ ที่มีต่อการให้ ความรู้ผ่านสื่ออินโฟกราฟฟิกของอุทยาการเรียนรู้ ศูนย์การศึกษากองทัพภาคที่ 2 (SR Park) และนำ ข้อมูลไปพัฒนาต่อไป

## **ตอนที่ 1 ข้อมูลส่วนตัว**

**ค าชี้แจง** ท าเครื่องหมาย ลงในช่อง หน้าข้อความ

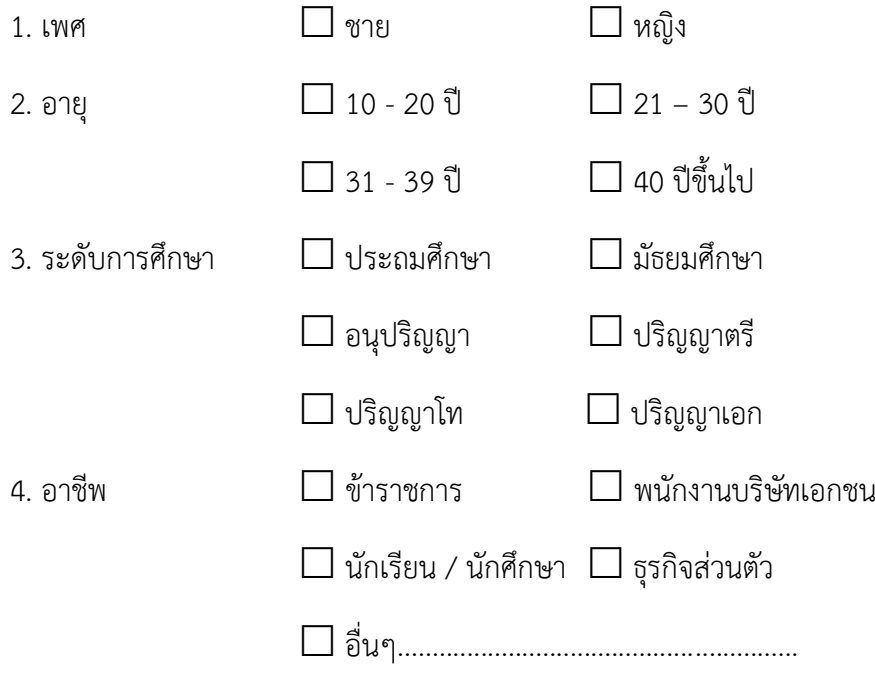

# **ตอนที่ 2 แบบสอบถามความพึงพอใจต่อการให้ความรู้ผ่านสื่ออินโฟกราฟฟิกอุทยาการเรียนรู้ ศูนย์การศึกษากองทัพภาคที่ 2 (SR Park)**

**ค าชี้แจง :** กรุณาใส่เครื่องหมาย ลงในช่องแต่ละข้อความให้ตรงกับความคิดเห็นของท่านมากที่สุด

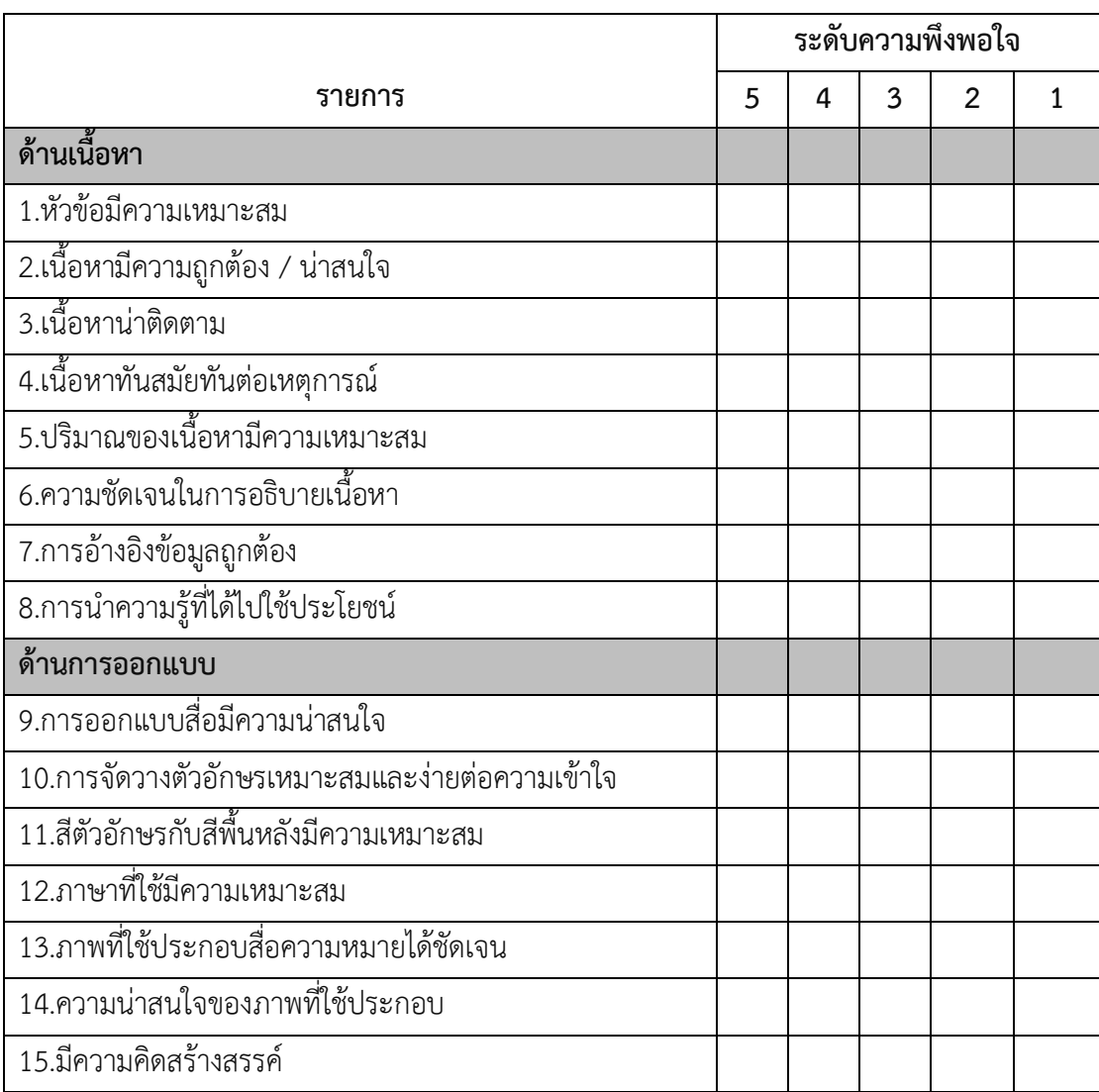

5 = มากที่สุด 4 = มาก 3 = ปานกลาง 2 = น้อย 1 = น้อยที่สุด

ความคิดเห็นและข้อเสนอแนะ

................................................................................................................................................................ ............................................................................................................................. ................................... ............................................................................................................................. ................................... ................................................................................................................................................................

# **ประวัติย่อผู้จัดท าโครงการ**

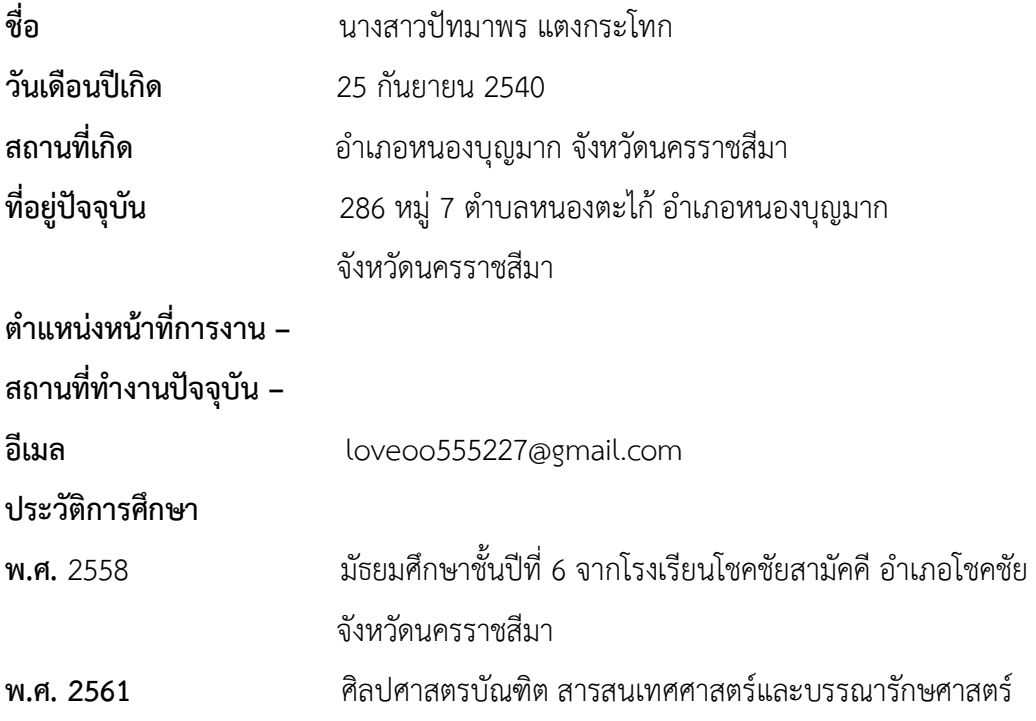

# **ประวัติย่อผู้จัดท าโครงการ**

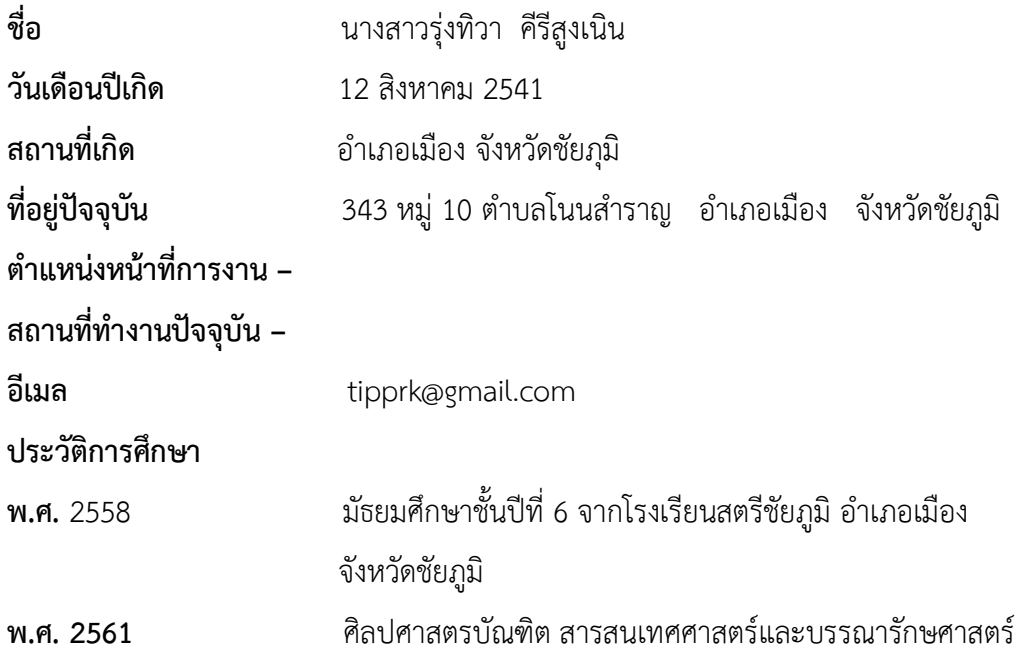